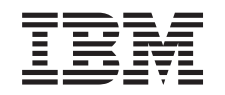

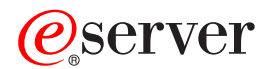

iSeries

Storitve za oddaljeni dostop: Povezave PPP

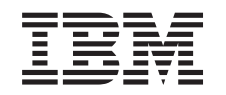

# ERserver

iSeries

Storitve za oddaljeni dostop: Povezave PPP

# **Kazalo**

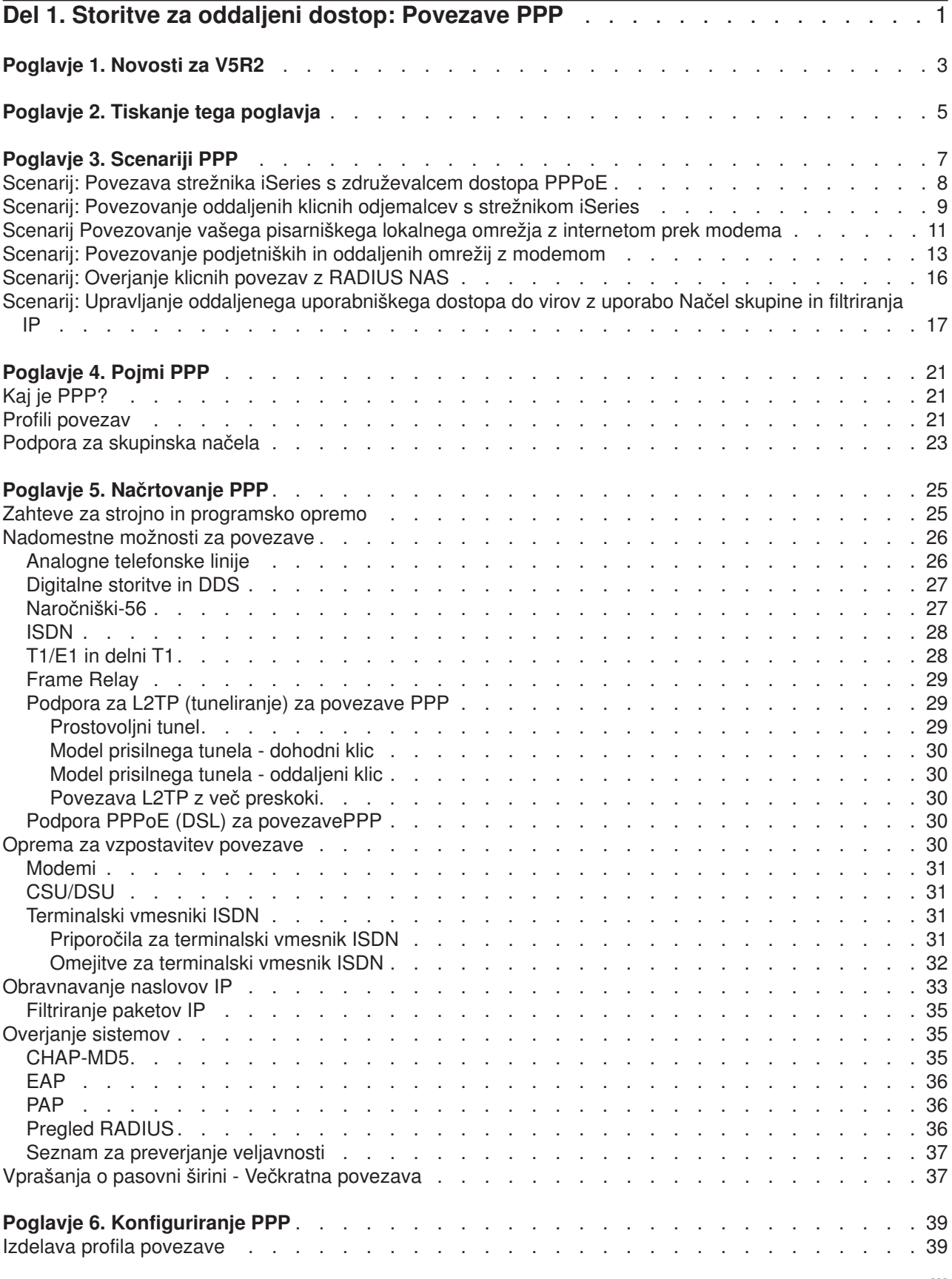

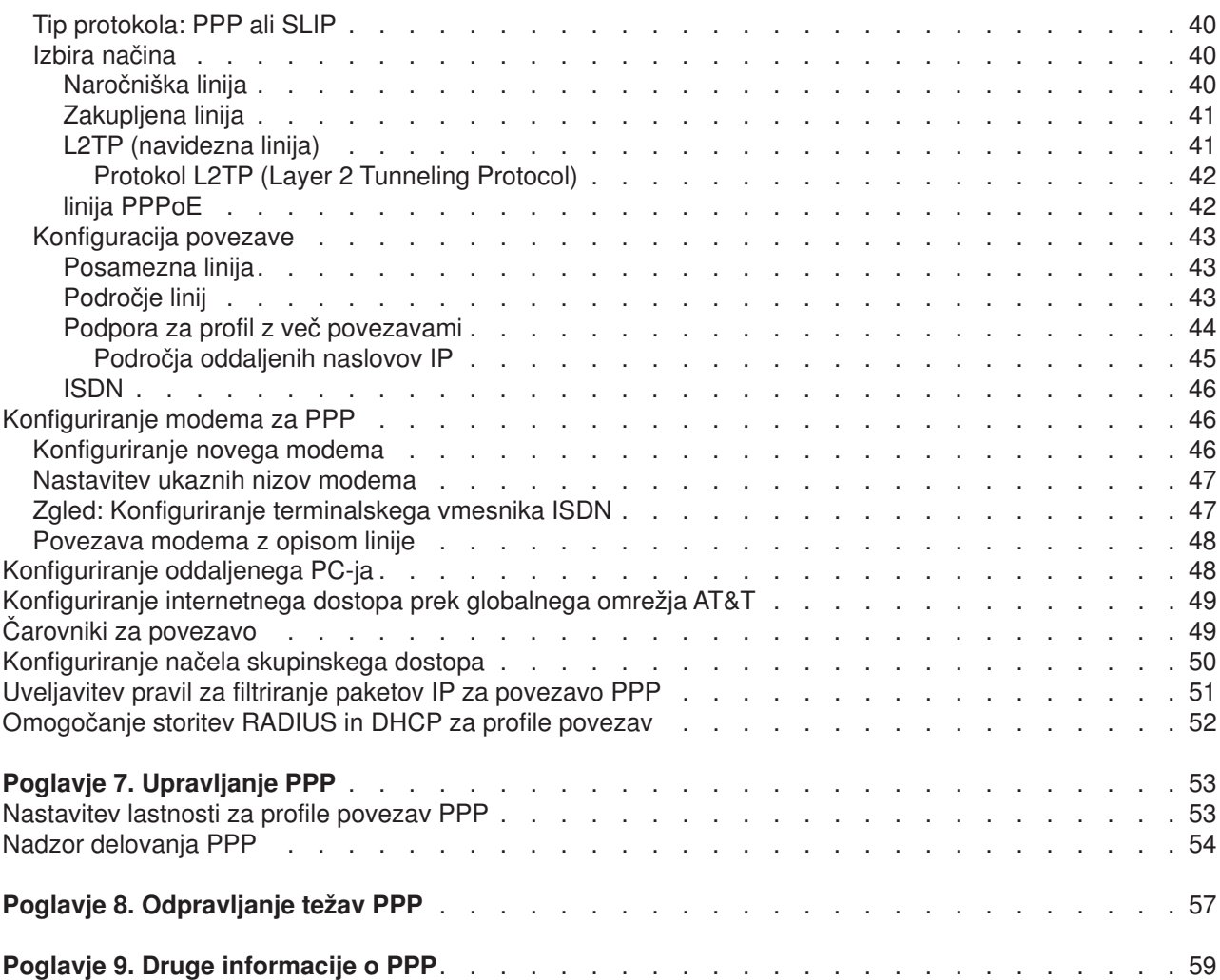

# <span id="page-6-0"></span>**Del 1. Storitve za oddaljeni dostop: Povezave PPP**

Protokol PPP (**Point-to-Point Protocol**) je internetni standard za prenos podatkov prek zaporednih linij. Med ponudniki internetnih storitev (ISP-ji) je to eden izmed najbolj razširjenih protokolov za vzpostavitev povezave. PPP omogoča posameznim računalnikom dostop do omrežij, ki nudijo dostop do interneta. Strežnik iSeries vključuje podporo TCP/IP PPP kot del povezljivosti z javnim omrežjem (WAN).

Podatke lahko med posameznimi mesti izmenjujete z uporabo protokola, s katerim oddaljeni računalnik povežete z vašim strežnikom iSeries. Prek PPP lahko oddaljeni sistemi, ki so priključeni na vaš strežnik iSeries, dostopijo do sredstev ali drugih delovnih postaj, ki so povezane v isto omrežje kot vaš strežnik. Strežnik iSeries pa lahko konfigurirate tudi za vzpostavitev povezave z internetom prek protokola PPP. Čarovnik za vzpostavitev klicne povezave v Navigatorju iSeries vas bo vodil skozi postopek vzpostavitve povezave med strežnikom iSeries in internetom ali notranjem omrežjem.

- v [Novosti za V5R2?](#page-8-0) opisuje popravke v storitvah za oddaljeni dostop v tej izdaji.
- v [Tiskanje te teme](#page-10-0) omogoča, da presnamete ali natisnete različico PDF teh informacij.

#### **Razumevanje storitev za oddaljeni dostop: Povezave PPP**

V teh temah so na kratko predstavljene storitve za oddaljeni dostop, ki so na voljo v vašem strežniku iSeries 400. S pomočjo spodnjih tem boste lažje izdelali načrt za PPP v vašem omrežju.

- [Scenariji PPP](#page-12-0) so zgledi različnih izvedb povezljivosti PPP. Vsak zgled vsebuje navodila in podaja vzorčne vrednosti za konfiguriranje povezave PPP.
- v **[Pojmi PPP](#page-26-0)** nudi informacije o pojmih PPP in zahtevah strežnika iSeries 400 za povezave PPP.
- v **[Načrtovanje PPP](#page-30-0)** nudi informacije o pojmih PPP in zahtevah strežnika iSeries 400 za povezave PPP.

#### **Uporaba storitev za oddaljeni dostop: Povezave PPP**

Te teme vam bodo v pomoč pri konfiguriranju in upravljanje povezav PPP v strežniku iSeries 400.

- v **[Konfiguriranje PPP](#page-44-0)** opisuje osnovne korake za konfiguriranje povezav PPP.
- v **[Upravljanje PPP](#page-58-0)** nudi informacije, ki jih lahko uporabite kot vodilo za upravljanje povezav PPP.
- **[Odpravljanje težav s PPP](#page-62-0)** opisuje osnovne napake pri povezavah PPP in vas opozarja na pomembne informacije za odpravljanje težav.

Tu so na voljo tudi [druge informacije o PPP.](#page-64-0) Ta stran vsebuje povezave na uporabne in s strežnikom iSeries povezane informacije.

# <span id="page-8-0"></span>**Poglavje 1. Novosti za V5R2**

V V5R2 lahko Navigator iSeries omogoča povezave PPP prek Ethernet (PPPoE), ki se začenjajo v strežniku iSeries. Ta podpora nudi nov tip navidezne linije PPPoE, ki je povezana s fizično linijo Ethernet, za vzpostavitev povezave PPP z uporabo vmesnika Ethernet LAN, ki je priključen na modem DSL. Ko se zažene povezava med iSeries in ISP, imajo posamezni uporabniki v lokalnem omrežju dostop do ponudnika internetnih storitev prek povezave PPPoE iSeries. Do te nove funkcije lahko dostopate iz pogovornega okna profila povezave tvorca ali z uporabo čarovnika univerzalne povezave.

Če želite podrobnejše informacije, preglejte [Povezava strežnika iSeries z združevalcem dostopa PPPoE](#page-13-0)

Mnogo dodatkov v Navigatorju iSeries Navigator zdaj olajša konfiguriranje in upravljanje povezav PPP, vključno z naslednjimi:

- Konfiguracijsko pogovorno okno DHCP-WAN bo zdaj samodejno vzpostavilo stik s strežnikom DHCP in vmesnikom odjemalca, da bi določilo naslov IP za vmesnik odjemalca DHCP-WAN. Če želite dostopiti do pogovornega okna:
	- Razširite **Omrežje > Storitve oddaljenega dostopa**
	- Z desno tipko miške kliknite **Storitve oddaljenega dostopa**
	- Izberite **Storitve**
	- Izberite jeziček **DHCP-WAN**
- Izboljšano pogovorno okno statusa povezave zdaj prikazuje podrobnosti za povezave L2TP, L2TP multihop, multilink in PPP prek Ethernet, s čimer olajša upravljanje vaših povezav PPP.
- v V opravilno tipkovnico je bila dodana možnost izdelava profilov povezave tvorca in sprejemnika ter načela skupinskega dostopa.
- v Čarovnik za novo klicno povezavo in čarovnik za univerzalno povezavo sta bila preimenovana in se zdaj na novo imenujeta Nova internetna ali klicna povezava ISP ter Nova univerzalna povezava IBM.
- Profili povezave tvorca si zdaj lahko "sposodijo" linijo PPP in modem, ki je dodeljen profilu povezave sprejemnika, ki čaka na dohodni klic. Povezava tvorca bo ″vrnila″ povezavo PPP in modem povezavi sprejemnika, ko se bo povezava končala. Če želite omogočiti to novo funkcijo, v pogovornem oknu konfiguriranja povezave PPP na jezičku Modem izberite možnost **Omogoči dinamično souporabo sredstev**. Linije PPP lahko konfigurirate na jezičku Povezava profilov povezave sprejemnika ali tvorca.
- Lastnosti področja linije ni mogoče več spremeniti, medtem ko so v uporabi, kar preprečuje potencialne težave s področjem linij.
- v Podpora za operativne načine Tvorec-na-zahtevo in Oddaljeni klic-na-zahtevo je bila odstranjena iz profilov povezave tvorca z uporabo povezav L2TP.

# <span id="page-10-0"></span>**Poglavje 2. Tiskanje tega poglavja**

Če želite, lahko tudi presnamete ali prikažete različico PDF tega dokumenta in jo nato tudi natisnete. Če želite prikazati datoteke PDF, potrebujete program Adobe® Acrobat® Reader. Kopijo lahko prenesete [z](http://www.adobe.com/prodindex/acrobat/readstep.html)

[Adobe-ove spletne strani](http://www.adobe.com/prodindex/acrobat/readstep.html)  $\overline{\mathbf{A}}$ .

Če si želite ogledati ali prenesti različico PDF, izberite [Storitve oddaljenega dostopa: Povezave PPP](rzaiymst.pdf) (277 KB ali približno 58 strani).

Postopek za shranitev datoteke PDF na delovni postaji za prikaz ali natis:

- 1. V pregledovalniku odprite različico PDF (kliknite zgornjo povezavo).
- 2. Na meniju pregledovalnika kliknite **Datoteka**.
- 3. Kliknite **Shrani kot**.
- 4. Poiščite imenik, v katerega želite shraniti datoteko PDF.
- 5. Kliknite **Shrani**.

# <span id="page-12-0"></span>**Poglavje 3. Scenariji PPP**

S pomočjo naslednjih scenarijev boste lažje razumeli delovanje protokola PPP, pojasnjeno pa je tudi, kako lahko v svojem omrežju izvedete okolje PPP. V teh scenarijih so predstavljeni osnovni pojmi PPP, ki bodo prav prišli začetnikom in izkušenim uporabnikom, preden ti začnejo izvajati naloge za načrtovanje in konfiguriranje.

#### **[Scenarij: Povezava strežnika iSeries s združevalcem dostopa PPPoE](#page-13-0)**

Mnogo ponudnikov internetnih storitev nudi hitri internetni dostop prek DSL z uporabo PPPoE. Strežnik iSeries se lahko poveže s temi ponudniki storitev in tako ponudi povezave visoke pasovne širine, ki ohranjajo koristi PPP.

#### **[Scenarij: Povezovanje oddaljenih klicnih odjemalcev s strežnikom iSeries](#page-14-0)**

Oddaljeni odjemalci, kot so odjemalci za delo na daljavo ali prenosni odjemalci, pogosto zahtevajo dostop do omrežja podjetja. Ti klicni odjemalci lahko dostopijo do strežnika iSeries prek PPP.

#### **[Scenarij Povezovanje vašega pisarniškega lokalnega omrežja z internetom prek modema](#page-16-0)**

Skrbniki običajno nastavijo pisarniška omrežja tako, da lahko zaposleni dostopijo do interneta. Za vzpostavitev povezave med strežnikom iSeries in ponudnikom internetnih storitev (ISP) lahko uporabijo modem. Odjemalci PC, priključeni na lokalno omrežje, lahko komunicirajo z internetom z uporabo strežnika iSeries, ki deluje kot prehod.

#### **[Scenarij: Povezovanje podjetniških in oddaljenih omrežij z modemom](#page-18-0)**

Modem omogoča, da dve oddaljeni nahajališči (kot sta osrednja pisarna in podružnica) med seboj izmenjujeta podatke. PPP lahko ti dve lokalni omrežji poveže tako, da vzpostavi povezavo med strežnikom iSeries v osrednji pisarni in drugim strežnikom iSeries v podružnici.

#### **[Scenarij: Overjanje klicnih povezav z RADIUS NAS](#page-21-0)**

Strežnik omrežnega dostopa (NAS), ki se izvaja na strežniku iSeries, lahko usmeri zahteve za overjanje iz klicnih odjemalcev na ločeni strežnik RADIUS. Če so overjeni, lahko RADIUS krmili tudi naslove IP in vrata odjemalcem.

#### **[Scenarij: Upravljanje oddaljenega uporabniškega dostopa do virov z uporabo Načel skupine in](#page-22-0) [filtriranja IP](#page-22-0)**

Načela skupinskega dostopa določajo jasne uporabniške skupine za povezavo in omogočajo, da uveljavite nekatere splošne lastnosti povezave ter nastavitve zaščite celotni skupini. V kombinaciji s filtriranjem IP to omogoča, da dovolite in omejite dostop določenim naslovom IP v vašem omrežju.

#### **[Scenarij: PPP in DHCP v enem strežniku iSeries](../rzakg/rzakgscenario5.htm)**

Klicni odjemalci ali oddaljeni uporabniki lahko do strežnika iSeries v omrežju podjetja dostopijo prek PPP. Odjemalec prostranega omrežja (WAN) DHCP na istem strežniku iSeries omogoča oddaljenim uporabnikom, da pridobijo dinamično dodeljeni naslov IP z uporabo istih storitev kot uporabniki, pripeti v lokalno omrežje.

#### **[Scenarij: Profila DHCP in PPP v različnih strežnikih iSeries](../rzakg/rzakgscenario6.htm)**

Večina podjetij se zaradi skrbi glede varnosti ali fizične postavitve omrežja odloči, da bo omrežne storitve ločila in jih porazdelila na različne strežnike. V tem scenariju je obdelana dodatna zapletenost zaradi ločenih <span id="page-13-0"></span>strežnikov PPP in DHCP. Podobno kot v predhodnem scenariju tudi ta nastavitev oddaljenim uporabnikom omogoča, da pokličejo in s tem dostopijo do omrežja podjetja.

### **[Scenarij: PPP in VPN: Prostovoljni tunel L2TP, zaščiten z VPN](../rzaja/rzajaremoteuser.htm)**

Podružnica lahko povezavo s skupno pisarno vzpostavi prek protokola L2TP (Layer 2 Tunnel Protocol). Prostovoljni tunel L2TP vzpostavi navidezno povezavo PPP. Dejansko L2TP razširi omrežje skupne pisarne tako, da podružnica postane del skupne podmreže. VPN zaščiti prenos podatkov z uporabo tunela L2TP.

## **Scenarij: Povezava strežnika iSeries s združevalcem dostopa PPPoE**

**Situacija:** Vaše poslovanje zahteva hitrejšo internetno povezavo, zato ste zainteresirani za storitev DSL z lokalnim ponudnikom internetnih storitev. Po začetni raziskavi ste odkrili, da vaš ISP uporablja PPPoE za povezavo s svojimi odjemalci. To povezavo PPPoE bi radi uporabili za zagotavljanje internetnih povezav z visoko pasovno širino prek vašega strežnika iSeries.

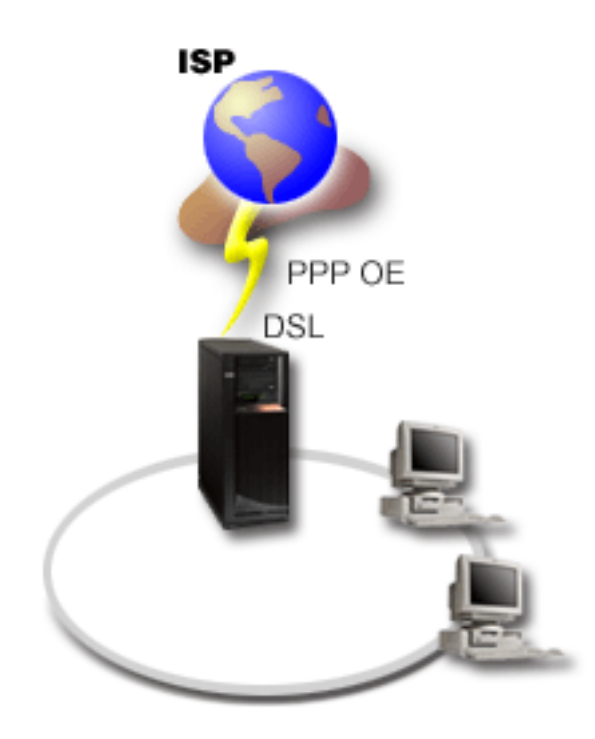

*Slika 1. Povezovanje vašega strežnika iSeries z ISP prek PPPoE*

**Rešitev:** Povezavo PPPoE z vašim ISP lahko podpirate prek vašega strežnika iSeries. Strežnik iSeries uporablja nov navidezni tip linije PPPoE, ki je povezan s fizično linijo Ethernet, konfigurirano za uporabo vmesnika Ethernet tipa 2838. Ta navidezna linija podpira protokole seje PPP prek lokalnega omrežja Ethernet, povezanega z modemom DSL, ki nudi prehod z oddaljenim ISP. To omogoča uporabnikom, povezanim v lokalno omrežje, da imajo internetni dostop visoke hitrosti prek povezave PPPoE strežnika iSeries. Ko se zažene povezava med iSeries in ISP, lahko posamezni uporabniki v lokalnem omrežju dostopajo do ISP prek PPPoE z uporabo naslova IP, dodeljenega strežniku iSeries. Za zagotavljanje dodatne zaščite lahko na navidezni liniji PPPoE uveljavite filtre ter tako omejite določen dohodni internetni promet.

### **Vzorčna konfiguracija:**

- 1. Konfigurirajte napravo povezave za uporabo z vašim ISP.
- 2. V strežniku iSeries [konfigurirajte profil izvirne povezave.](#page-44-0) Zagotovite, da ste vnesli naslednje informacije:

- <span id="page-14-0"></span>v **Tip protokola**: PPP
- v **Tip povezave**: PPP prek Ethernet
- v **Način delovanja**: Pobudnik
- v **Konfiguracija povezave**: [enojna linija](#page-48-0)
- 3. Na strani **Splošno** okna Lastnosti novega profila od točke do točke vnesite ime in opis profila tvorca. To ime se bo nanašalo na oboje, profil povezave ter navidezno linijo PPPoE.
- 4. Kliknite stran **Povezava**. Izberite **ime navidezne linije PPPoE**, ki ustreza imenu za ta profil povezave. Ko izberete linijo, bo Navigator iSeries prikazal pogovorno okno z lastnostmi linije.
	- a. Na strani **Splošno** vnesite smiseln opis za navidezno linijo PPPoE.
	- b. Kliknite stran **Povezava**. S seznama izbir imen fizičnih linij izberite linijo Ethernet, ki jo bo uporabljala ta povezava, in kliknite **Odpri**. Če morate definirati novo linijo Ethernet, vpišite ime linije in kliknite **Nova**. Navigator iSeries bo prikazal pogovorno okno z lastnostmi linije Ethernet. **Pomnite:** PPPoE zahteva vmesnik Ethernet tipa 2838.
		- 1) Na strani **Splošno** vnesite smiseln opis za linijo Ethernet in preverite, ali definicija linije uporablja želena sredstva strojne opreme.
		- 2) Kliknite stran **Povezava**. Vnesite lastnosti za fizično linijo Ethernet. Če želite podrobnejše informacije, preglejte dokumentacijo za kartico Ethernet ter zaslonsko pomoč.
		- 3) Kliknite stran **Ostalo**. Podajte raven dostopa in pooblastila, ki jih imajo morda drugi uporabniki za to linijo.
		- 4) Za vrnitev na stran lastnosti navidezne linije PPPoE kliknite **Potrdi**.
	- c. Kliknite **Omejitve**, da definirate lastnosti za overjanje LCP, ali kliknite **Potrdi**, da se vrnete na stran Nova **povezava** profila Točka-s-točko (PPP).
- 5. Če vaš ISP zahteva, da se strežnik iSeries overi, ali želite, da strežnik iSeries overi oddaljeni strežnik, kliknite stran **overjanje**. Če želite podrobnejše informacije, preglejte [Overjanje sistema.](#page-40-0)
- 6. Kliknite stran **Nastavitve TCP/IP** in podajte parametre [obravnavanja naslova IP](#page-38-0) za ta profil povezave. Če želite uporabnikom, povezanim v lokalno omrežje, omogočiti povezavo z ISP z uporabo naslova IP, dodeljenega strežniku iSeries, izberite **Skrij naslove (popolno skrivanje)**.
- 7. Kliknite stran **DNS** in vnesite naslov IP strežnika DNS, ki ga je podal vaš ISP.
- 8. Če želite podati podsistem za izvajanje opravila povezovanja, kliknite stran **Ostalo**.
- 9. Kliknite **Potrdi** in s tem dokončajte profil.

Za informacije o omejevanju dostopa uporabnikom do zunanjih naslovov IP ali sredstev iSeries, preglejte temi [Filtriranje IP](#page-40-0) in [Načela skupinskega dostopa.](#page-28-0)

## **Scenarij: Povezovanje oddaljenih klicnih odjemalcev s strežnikom iSeries**

**Situacija:** Kot skrbnik omrežja podjetja morate vzdrževati strežnik iSeries in omrežne odjemalce. Namesto, da bi težave odpravljali v službi, si želite, da bi bilo to mogoče z oddaljenega mesta, kot je vaš dom. Ker vaše podjetje nima omrežne povezave z internetom, lahko v strežnik iSeries pokličete z uporabo povezave PPP. Poleg tega pa je edini modem, ki ga trenutno imate, modem 7852-400 ECS in bi ga radi uporabili za to povezavo.

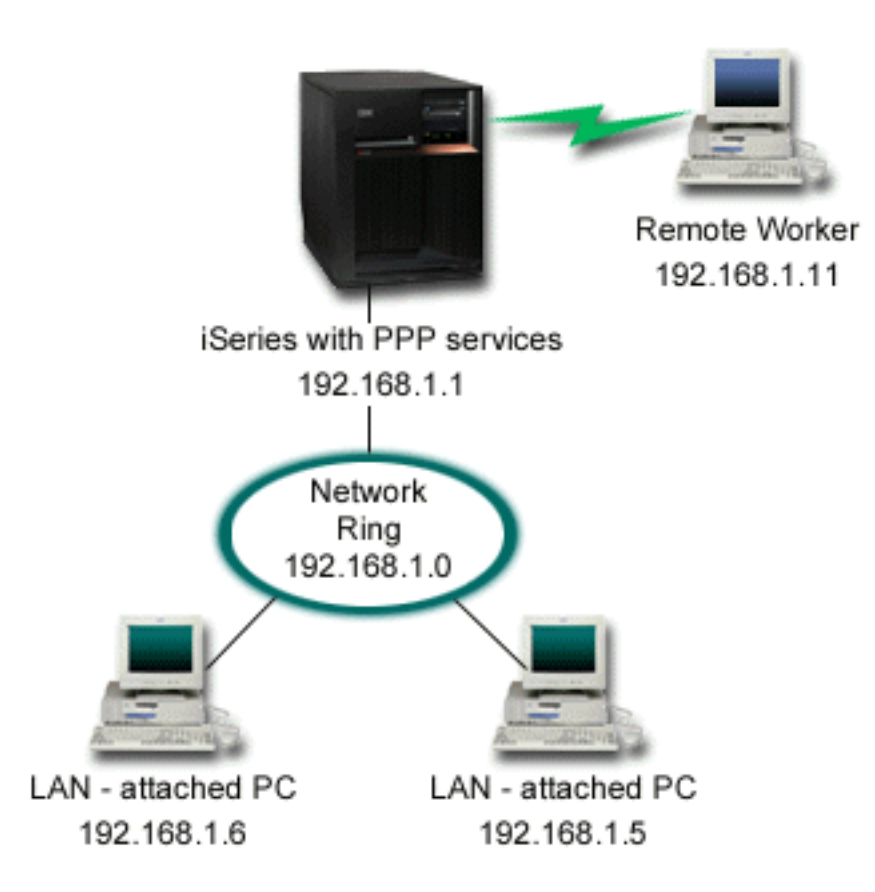

*Slika 2. Povezovanje oddaljenih odjemalcev s strežnikom iSeries*

**Rešitev:** Za vzpostavitev povezave med domačim PC-jem in strežnikom iSeries prek modema lahko uporabite protokol PPP. Ker za ta tip povezave PPP uporabljate modem ECS, morate zagotoviti, da je modem konfiguriran za sinhroni in asinhroni način. Zgornja risba prikazuje strežnik iSeries s storitvami PPP, ki je povezan z lokalnim omrežjem z dvema PC-jema. Oddaljeni delavec nato pokliče strežnik iSeries, se predstavi in postane del omrežja v podjetju (192.168.1.0). V tem primeru je najpreprosteje, da klicnemu odjemalcu dodelite statični naslov IP.

Oddaljeni delavec za overjanje v strežniku iSeries uporablja CHAP-MD5. iSeries ne more uporabiti MS\_CHAP, zato se prepričajte, ali je odjemalec PPP nastavljen za uporabo [CHAP-MD5.](#page-40-0)

Če želite, da oddaljeni delavci dostopajo do omrežja v podjetju na zgoraj opisan način, morate v skladu TCP/IP nastaviti odpošiljanje IP, poleg tega pa morate nastaviti tudi profil sprejemnika PPP ter pravilno konfigurirati usmerjanje IP. Če želite omejiti ali zaščititi dejanja, ki jih lahko oddaljeni odjemalec izvaja v omrežju, lahko uporabite pravila za filtriranje, ki bodo obravnavala pakete IP tega odjemalca.

Zgornja risba vsebuje samo enega oddaljenega odjemalca, ker lahko modem ECS naenkrat obravnava samo eno povezavo. Če potrebujete več sočasnih klicnih odjemalcev, preglejte [razdelek za načrtovanje](#page-30-0) in poiščite vprašanja o strojni in programski opremi.

### **Vzorčna konfiguracija:**

- 1. Konfigurirajte omrežje na klic in v oddaljenem računalniku izdelajte povezavo na klic.
- 2. V strežniku iSeries [konfigurirajte profil sprejemne povezave.](#page-44-0)

Zagotovite, da ste vnesli naslednje informacije:

v **Tip protokola**: PPP

- <span id="page-16-0"></span>v **Tip povezave**: Naročniška linija
- v **Način delovanja**: Odgovor
- v **Konfiguracija povezave**: To je lahko [posamezna linija](#page-48-0) ali pa [področje linij,](#page-48-0) odvisno od vašega okolja.
- 3. Na strani **Splošno** okna Lastnosti novega profila od točke do točke vnesite ime in opis profila sprejemnika.
- 4. Kliknite stran **Povezava**. Izberite ustrezno **Ime linije**, oziroma izdelajte novo tako, da vnesete novo ime in kliknete **Nova**.
	- a. Na strani **Splošno** označite obstoječe sredstvo strojne opreme in možnost Pošiljanje okvirjev nastavite na **Asinhrono**.
	- b. Kliknite stran **Modem**. Na seznamu Izbira imena izberite modem **IBM 2772**.
	- c. Kliknite **Potrdi** in se vrnite na stran Lastnosti novega profila od točke do točke.
- 5. Kliknite stran **Overjanje**.
	- a. Izberite možnost **Zahtevaj, da ta iSeries preveri istovetnost oddaljenega sistema**.
	- b. Izberite **Overi lokalno z uporabo seznama za preverjanje veljavnosti** in na seznam dodajte novega oddaljenega uporabnika.
	- c. Izberite **Omogoči šifrirana gesla (CHAP-MD5)**.
- 6. Kliknite stran **Nastavitve TCP/IP**.
	- a. Izberite lokalni naslov IP 192.168.1.1.
	- b. Za oddaljeni naslov izberite **Stalni naslov IP** z začetnim naslovom 192.168.1.11.
	- c. Izberite **Oddaljenemu sistemu omogoči dostop do drugih omrežij**.
- 7. Kliknite **Potrdi** in s tem dokončajte profil.

## **Scenarij Povezovanje vašega pisarniškega lokalnega omrežja z internetom prek modema**

**Situacija:** Skupna aplikacija, ki jo vaše podjetje uporablja, sedaj zahteva, da imajo uporabniki dostop do interneta. Ker aplikacija ne zahteva izmenjave velikih količin podatkov, želite za vzpostavitev povezave strežnika iSeries in odjemalcev PC, priključenih prek lokalnega omrežja, z internetom uporabiti modem. Naslednja risba prikazuje zgled te situacije.

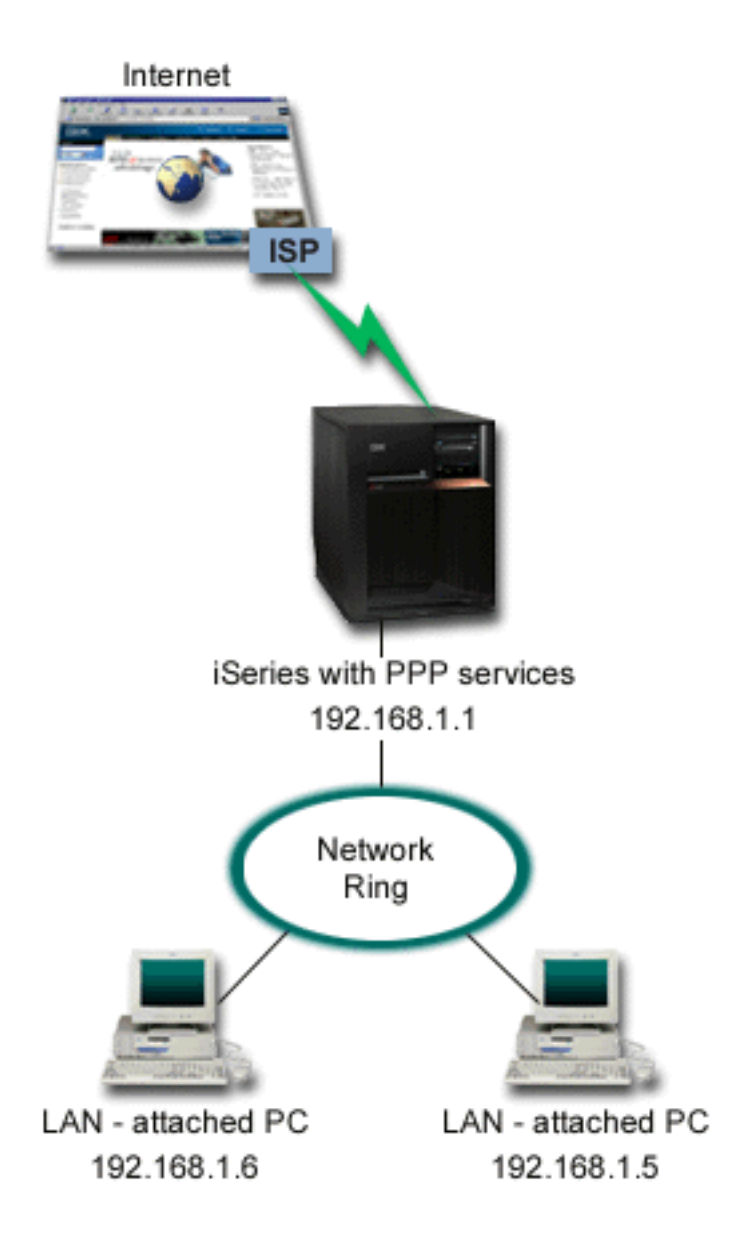

*Slika 3. Povezovanje vašega pisarniškega lokalnega omrežja z internetom prek modema*

**Rešitev:** Za vzpostavitev povezave strežnika iSeries s ponudnikom internetnih storitev (ISP) lahko uporabite modem ECS (ali katerikoli drug združljiv modem). Sedaj morate v strežniku izdelati profil tvorca PPP in s tem vzpostaviti povezavo PPP z ISP-jem.

Ko izdelate povezavo med strežnikom iSeries in ISP-jem, lahko PC-ji, priključeni prek lokalnega omrežja, z internetom komunicirajo prek strežnika iSeries, ki deluje kot prehod. Prepričajte se, ali je v profilu tvorca vključena možnost Skrij naslove, s pomočjo katere lahko odjemalci v lokalnem omrežju z rezerviranimi naslovi IP komunicirajo z internetom.

Sedaj, ko sta strežnik iSeries in vaše omrežje povezana z internetom, se spoznajte z varnostnimi luknjami. ISP-ja vprašajte o njegovih načelih za zaščito in nato izvedite potrebna dejanja za zaščito vašega strežnika in omrežja.

Če za ta tip povezave PPP uporabljate modem ECS, ga konfigurirajte za asinhrono komuniciranje. Pri pogosti uporabi interneta lahko pride do težav zaradi pasovne širine. Če želite dodatne informacije o tem, kako povečati pasovno širino vaše povezave, preglejte razdelek o [načrtovanju.](#page-30-0)

#### <span id="page-18-0"></span>**Vzorčna konfiguracija:**

1. V strežniku iSeries [konfigurirajte profil izvirne povezave.](#page-44-0)

Zagotovite, da ste izbrali naslednje informacije:

- v **Tip protokola**: PPP
- **· Tip povezave: Naročniška linija**
- v **Način delovanja**: Klic
- v **Konfiguracija povezave**: To je lahko [posamezna linija](#page-48-0) ali pa [področje linij,](#page-48-0) odvisno od vašega okolja.
- 2. Na strani **Splošno** okna Lastnosti novega profila od točke do točke vnesite ime in opis profila tvorca.
- 3. Kliknite stran **Povezava**. Izberite ustrezno ime linije, oziroma izdelajte novo tako, da vnesete novo ime in kliknete **Nova**.
	- a. Na strani **Splošno** v oknu z lastnostmi nove linije označite obstoječe sredstvo strojne opreme in možnost Pošiljanje okvirjev nastavite na **Asinhrono**.
	- b. Kliknite stran **Modem**. Na seznamu Izbira imena izberite uporabljeni modem.
	- c. Kliknite **Potrdi** in se vrnite na stran Lastnosti novega profila od točke do točke.
- 4. Kliknite **Dodaj** in vnesite telefonsko številko, ki jo boste poklicali za dostop do strežnika ISP. Pri tem morate vključiti vse potrebne predpone.
- 5. Kliknite stran **Overjanje** in izberite možnost **Oddaljenemu sistemu omogoči preverjanje istovetnosti tega strežnika iSeries**. Izberite protokol za overjanje in vnesite zahtevana ime uporabnika ali geslo.
- 6. Kliknite stran Nastavitve TCP/IP.
	- a. Za lokalne in oddaljene naslove IP izberite možnost **Dodeljen v oddaljenem sistemu**.
	- b. Izberite možnost **Dodaj oddaljeni sistem kot privzeto smer**.
	- c. Označite možnost **Skrij naslove** in s tem onemogočite, da bi bili notranji naslovi IP usmerjeni na internet.
- 7. Kliknite stran **DNS** in vnesite naslov IP strežnika DNS, ki ga je podal vaš ISP.
- 8. Kliknite **Potrdi** in s tem dokončajte profil.

Če želite za vzpostavitev z internetom uporabiti profil povezave, ga v Navigatorju iSeries kliknite z desno tipko miške in izberite **Zaženi**. Povezava uspe, ko se stanje spremeni v **Aktivna**. Če želite ažurirati zaslon, ga osvežite.

**Opomba:** Poleg tega morate zagotoviti, da imajo drugi sistemi v omrežju pravilno definirano usmerjanje, tako da bo promet TCP/IP, povezan z internetom, iz teh sistemov poslan v strežnik iSeries.

### **Scenarij: Povezovanje podjetniških in oddaljenih omrežij z modemom**

**Situacija:** Predpostavimo, da imate podružnično in skupno omrežje na dveh različnih mestih. Podružnica se mora vsak dan povezati s skupno pisarno in izmenjati informacije baze podatkov za svoje aplikacije, za vnos podatkov. Količina izmenjanih podatkov ne pogojuje nakupa fizične omrežne povezave, zato se odločite, da boste za povezavo dveh omrežij uporabili modeme.

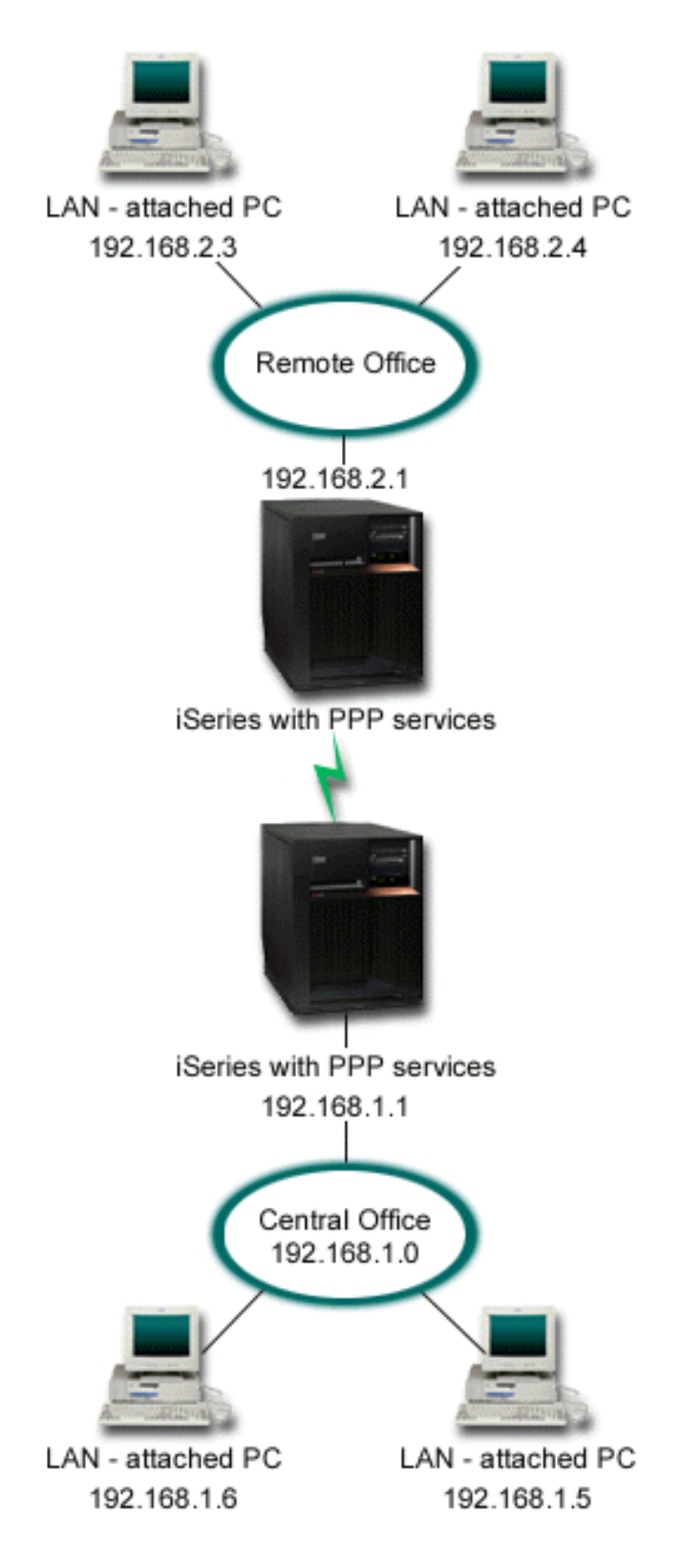

*Slika 4. Povezovanje skupnih in oddaljenih omrežij z modemom*

**Rešitev:** PPP lahko dve lokalni omrežji poveže tako, da med strežnikoma iSeries vzpostavi povezavo, kar je prikazano na zgornji risbi. V tem primeru predpostavimo, da oddaljena pisarna začne z vzpostavljanjem povezave z osrednjo pisarno. V oddaljenem strežniku iSeries morate tako konfigurirati profil tvorca, v strežniku osrednje pisarne pa profil sprejemnika.

Če potrebujejo PC-ji oddaljene pisarne dostop do skupnega lokalnega omrežja (192.168.1.0), morate v profilu sprejemnika osrednje pisarne vključiti odpošiljanje IP in omogočiti usmerjanje naslovov IP za PC-je (v tem primeru 192.168.2, 192.168.3, 192.168.1.6 ter 192.168.1.5). Aktivirati morate tudi odpošiljanje IP za sklad TCP/IP. Ta konfiguracija omogoča osnovno komunikacijo TCP/IP med lokalnimi omrežji. Za razreševanje gostiteljskih imen med lokalnimi omrežji premislite o dejavnikih zaščite in DNS-ju.

#### **Vzorčna konfiguracija:**

1. V strežniku iSeries oddaljene pisarne [konfigurirajte profil izvirne povezave.](#page-44-0)

Zagotovite, da ste izbrali naslednje informacije:

- v **Tip protokola**: PPP
- **· Tip povezave**: Naročniška linija
- v **Način delovanja**: Klic
- v **Konfiguracija povezave**: To je lahko [posamezna linija](#page-48-0) ali pa [področje linij,](#page-48-0) odvisno od vašega okolja.
- 2. Na strani **Splošno** okna Lastnosti novega profila od točke do točke vnesite ime in opis profila tvorca.
- 3. Kliknite stran **Povezava**. Izberite ustrezno ime linije, oziroma izdelajte novo tako, da vnesete novo ime in kliknete **Nova**.
	- a. Na strani **Splošno** v oknu z lastnostmi nove linije označite obstoječe sredstvo strojne opreme in možnost Pošiljanje okvirjev nastavite na **Asinhrono**.
	- b. Kliknite stran **Modem**. Na seznamu Izbira imena izberite uporabljeni modem.
	- c. Kliknite **Potrdi** in se vrnite na stran Lastnosti novega profila od točke do točke.
- 4. Kliknite **Dodaj** in vnesite telefonsko številko, ki jo boste poklicali za dostop do strežnika iSeries osrednje pisarne. Pri tem morate vključiti vse potrebne predpone.
- 5. Kliknite stran **Overjanje** in izberite možnost **Oddaljenemu sistemu omogoči preverjanje istovetnosti tega strežnika iSeries**. Izberite **Zahtevaj šifrirano geslo (CHAP-MD5)** in vnesite zahtevane informacije o imenu uporabnika in geslu.
- 6. Kliknite stran **Nastavitve TCP/IP**.
	- a. Za lokalni naslov IP v izbirnem okencu **Uporabi stalni naslov IP** izberite naslov IP vmesnika lokalnega omrežja oddaljene pisarne (192.168.2.1).
	- b. Za oddaljeni naslov IP izberite **Dodeljen v oddaljenem sistemu**.
	- c. V razdelku za usmerjanje izberite **Dodaj oddaljeni sistem kot privzeto smer**.
	- d. Kliknite **Potrdi** in s tem dokončajte profil tvorca.
- 7. V strežniku iSeries osrednje pisarne konfigurirajte **profil sprejemne povezave**.

Zagotovite, da ste izbrali naslednje informacije:

- v **Tip protokola**: PPP
- v **Tip povezave**: Naročniška linija
- v **Način delovanja**: Odgovor
- v **Konfiguracija povezave**: To je lahko [posamezna linija](#page-48-0) ali pa [področje linij,](#page-48-0) odvisno od vašega okolja.
- 8. Na strani **Splošno** okna Lastnosti novega profila od točke do točke vnesite ime in opis profila sprejemnika.
- 9. Kliknite stran **Povezava**. Izberite ustrezno ime linije, oziroma izdelajte novo tako, da vnesete novo ime in kliknete **Nova**.
- <span id="page-21-0"></span>a. Na strani **Splošno** označite obstoječe sredstvo strojne opreme in možnost Pošiljanje okvirjev nastavite na **Asinhrono**.
- b. Kliknite stran **Modem**. Na seznamu Izbira imena izberite uporabljeni modem.
- c. Kliknite **Potrdi** in se vrnite na stran Lastnosti novega profila od točke do točke.
- 10. Kliknite stran **Overjanje**.
	- a. Označite možnost **Zahtevaj, da ta iSeries preveri istovetnost oddaljenega sistema**.
	- b. Novega oddaljenega uporabnika dodajte na seznam za preverjanje veljavnosti.
	- c. Označite overjanje CHAP-MD5.
- 11. Kliknite stran **Nastavitve TCP/IP**.
	- a. Za lokalni naslov IP v izbirnem okencu izberite naslov IP vmesnika osrednje pisarne (192.168.1.1).
	- b. Za oddaljeni naslov IP izberite **Odvisen od ID-ja uporabnika oddaljenega sistema**. Prikazalo se bo pogovorno okno Naslovi IP, definirani za ime uporabnika. Kliknite **Dodaj**. Izpolnite polja Ime uporabnika klicatelja, Naslov IP in Maska podmreže. V našem scenariju bi bili ti naslednji:
		- Ime uporabnika klicatelja: oddaljeno mesto
		- v Naslov IP: 192.168.2.1
		- v Maska podmreže: 255.255.255.0

Kliknite **Potrdi**, še enkrat **Potrdi** in se tako vrnite na stran Nastavitve TCP/IP.

- c. Izberite možnost **Odpošiljanje IP** in s tem drugim sistemom v omrežju omogočite uporabo teh strežnikov iSeries kot prehodov.
- 12. Kliknite **Potrdi** in s tem dokončajte profil sprejemnika.

## **Scenarij: Overjanje klicnih povezav z RADIUS NAS**

**Situacija:** Vaše omrežje podjetja vsebuje oddaljene uporabnike, ki kličejo dva strežnika iSeries iz porazdeljenega klicnega omrežja. Radi bi centralizirali preverjanje istovetnosti, storitve in obračunavanje, omogočili enemu strežniku, da obravnava zahteve za vrednotenje ID-jev uporabnikov ter gesel, in določili kateri naslovi so jim dodeljeni.

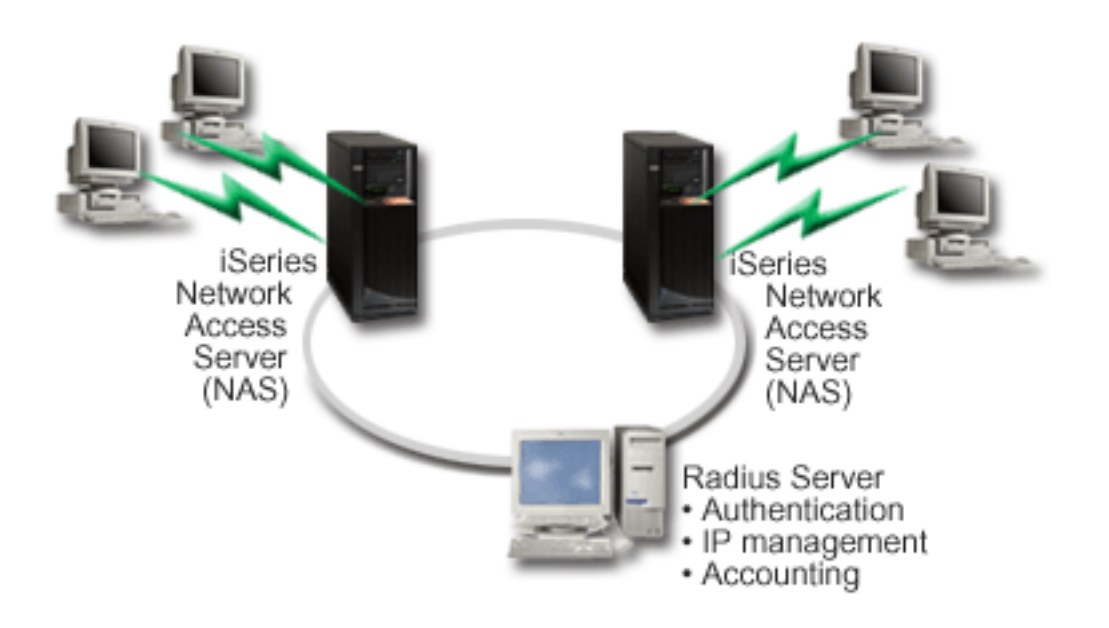

*Slika 5. Overjanje klicnih povezav s strežnikom RADIUS*

<span id="page-22-0"></span>**Rešitev:** Ko se uporabniki poskušajo povezati, Strežnik omrežnega dostopa (NAS), ki se izvaja na strežnikih iSeries, odpošlje informacije o overjanju v strežnik RADIUS v omrežju. Strežnik RADIUS, ki vzdržuje vse informacije o overjanju za vaše omrežje, obdela zahtevo za overjanje in odgovori. Če je uporabnik ovrednoten, lahko strežnik RADIUS konfigurirate tako, da dodeljuje naslove IP enakovrednih računalnikov ter akktivira obračunavanje za sledenje uporabnikovega delovanja in porabe. Če želite podpirati RADIUS, morate definirati strežnik NAS RADIUS na iSeries.

#### **Vzorčna konfiguracija:**

- 1. V Navigatorju iSeries razširite **Omrežje** , z desno tipko miške kliknite **Storitve oddaljenega dostopa** in izberite **Storitve**.
- 2. Na jezičku **RADIUS** izberite možnost **Omogoči povezavo strežnika omrežnega dostopa RADIUS** in nato **Omogoči RADIUS za overjanje**. Glede na rešitev RADIUS lahko izberete tudi, da RADIUS obravnava obračunavanje povezave in konfiguracijo naslova TCP/IP.
- 3. Kliknite gumb **Nastavitve NAS RADIUS**.
- 4. Na strani **Splošno** vnesite opis za ta strežnik.
- 5. Na strani(eh) Strežnik za overjanje (in izbirno strežnik za obračunavanje) kliknite **Dodaj** in vnesite naslednje informacije:
	- a. V okence **Lokalni naslov IP** vnesite naslov IP za vmesnik iSeries, ki se uporablja za povezavo s strežnikom RADIUS.
	- b. V **okence naslova IP strežnika** vnesite naslov IP za strežnik RADIUS.
	- c. V okence **Geslo** vnesite geslo, ki se uporablja za določanje strežnika iSeries strežniku RADIUS.
	- d. V okence **Vrata** vnesite vrata na strežniku iSeries, ki se uporabljajo za komuniciranje s strežnikom RADIUS. Vnesite vrata 1812 za strežnik za overjanje ali 1813 za strežnik za obračunavanje.
- 6. Kliknite **V redu**.
- 7. V Navigatorju iSeries razširite **Omrežje > Storitve oddaljenega dostopa**.
- 8. Izberite profil povezave, ki jo bo strežnik RADIUS uporabljal za overjanje. Storitve RADIUS so uporabne le za profile povezav sprejemnika.
- 9. Na strani Overjanje izberite možnost **Zahtevaj, da ta iSeries preveri istovetnost oddaljenega sistema**.
- 10. Izberite **Overi na daljavo z uporabo strežnika RADIUS**.
- 11. Izberite protokol za overjanje. (EAP, PAP ali CHAP-MD5) ta protokol mora uporabljati tudi strežnik RADIUS. Če želite podrobnejše informacije, preglejte [Overjanje sistema.](#page-40-0)
- 12. Izberite **Uporabi RADIUS za urejanje in obračunavanje povezave**.
- 13. Kliknite **Potrdi**, da shranite spremenjeno v profil povezave.

Nastaviti morate tudi strežnik RADIUS, vključno s podporo za protokol overjanja, uporabniške podatke, gesla in informacije o obračunavanju. Če želite podrobnejše informacije, se obrnite na proizvajalca RADIUS-a.

Če uporabniki kličejo z uporabo profila povezave, bo strežnik iSeries odposlal informacije za overjanje podanemu strežniku RADIUS. Če je uporabnik ovrednoten, bo povezava dovoljena in bo uporabljala vse omejitve povezave, podane v uporabniških informacijah na strežniku RADIUS.

## **Scenarij: Upravljanje oddaljenega uporabniškega dostopa do virov z uporabo Načel skupine in filtriranja IP**

**Situacija:** Vaše omrežje ima več skupin porazdeljenih uporabnikov, ki potrebujejo dostop do različnih virov v lokalnem omrežju podjetja. Skupina uporabnikov za vnos podatkov potrebuje dostop do baze podatkov ter več drugih aplikacij, medtem ko poslovni partnerji potrebujejo klicni dostop do storitev HTTP, FTP in Telnet, vendar jim mora biti zaradi varnostnih razlogov ne sme biti dovoljen dosstop do drugih storitev TCP/IP ali prometa. Z definiranjem podrobnih lastnosti povezave in dovoljenj za vsakega uporabnika bi podvojili vaše

napore in zagotavljanje omrežnih omejitev za vse uporabnike tega profila povezave ne bo nudilo zadostnega nadzora. Radi bi definirali nastavitve in dovoljenja povezave za več ločenih skupin uporabnikov, ki rutinsko kličejo strežnik.

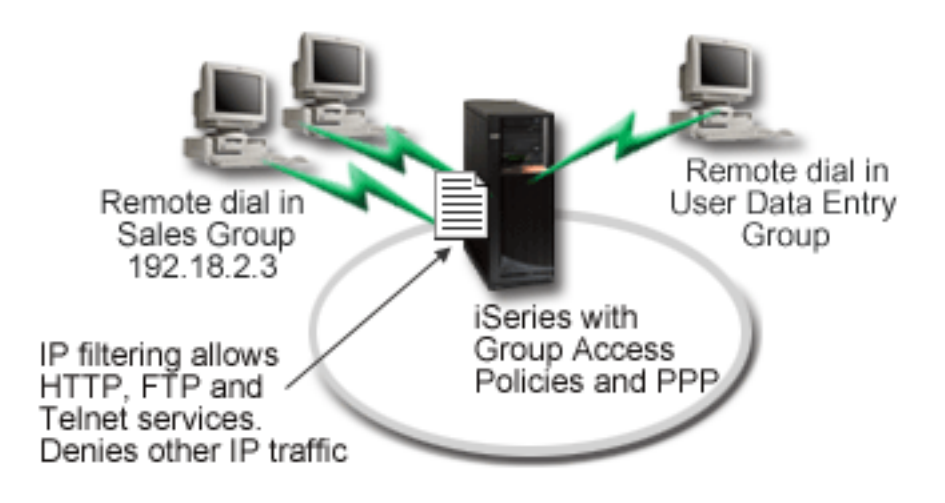

*Slika 6. Uveljavitev nastavitev povezave za klicne povezave na osnovi skupinskih nastavitev načel.*

**Rešitev:** Unikatne omejitve filtriranja IP morate uveljaviti za dve različni skupini uporabnikov. V ta namen boste izdelali načela skupinskega dostopa ter pravila filtriranja IP. Načela skupinskega dostopa se sklicujejo na pravila filtriranja IP, zato morate najpreje izdelati pravila fitriranja. V tem zgledu morate izdelati filter PPP, tako da vključuje pravila filtriranja IP za načelo skupinskega dostopa ″Poslovni partnerji″. Ta pravila filtriranja bodo dovoljevala storitve HTTP, FTP in Telnet, vendar omejevala dostop do vsega drugega prometa TCP/IP ter storitev prek strežnika iSeries. V zgledu so prikazana le pravila filtriranja, potrebna za prodajno skupino, vendar lahko podobna pravila nastavite za skupino ″Vnos podatkov″.

Na koncu morate izdelati načela skupinskega dostopa (eno na skupino), da definirate skupino. Načela skupinskega dostopa omogočajo, da definiratte splošne lastnosti povezave za skupino uporabnikov. Z dodajanjem načel skupinskega dostopa [seznamu za preverjanje](#page-42-0) na strežniku iSeries, lahko te nastavitve povezave uveljavite med postopkom overjanja. Načelo skupinskega dostopa podaja več nastavitev za sejo uporabnika, vključno z možnostjo za uveljavitev pravil, ki bodo omejevale naslove IP ter storitve TCP/IP, ki bodo na voljo uporabnikom med njihovim isejami.

### **Vzorčna konfiguracija:**

- 1. Izdelajte identifikator filtra PPP ter filtre pravil paketa IP, ki podajajo dovoljenja in omejitve za to načelo skupinskega dostopa. Če želite več informacij o filtriranju IP, preglejte temo [Pravila paketov IP \(filtriranje](../rzajb/rzajbrzajb0ippacketsecuritysd.htm) [in NAT\)](../rzajb/rzajbrzajb0ippacketsecuritysd.htm) .
	- a. V Navigatorju iSeries razširite **Omrežje > Storitve oddaljenega dostopa**.
	- b. Kliknite **Profili sprejemnika povezave** in nato z desno tipko miške kliknite profil povezave za to povezave in izberite **Lastnosti**.
	- c. Izberite jeziček **Nastavitve TCP/IP** in kliknite **Zahtevnejše**.
	- d. Izberite **Uporabi pravila paketov IP za to povezavo** in kliknite **Uredi datoteko pravil**. S tem boste zagnali Urejevalnik pravil paketov IP ter odprli datoteko pravil paketa filtrov PPP.
	- e. Odprite meni **Vstaviljanje** in izberite **Fitri**, da dodate nize filtrov. S pomočjo jezička **Splošno** definirajte nize filtrov, na jezičku **Storitve** pa definirajte storitve, ki jo dovoljujete, kot je na primer HTTP. Niz pravil "pravila storitev" bo dovoljeval storitve HTTP, FTP ter Telnet. Pravila filtrov vključujejo implicitni stavek privzete zavrnitve, omejevanje katerihkoli storitev TCP/IP ali prometa IP, ki ni posebej dovoljen.

**Opomba:** Naslov IP v naslednjem zgledu je globalno usmerljiv in je zgolj zgled.

```
###Naslednja 2 filtra bosta dovoljevala promer HTTP (spletni
pregledovalnik) v & izven sistema.
FILTER SET pravila storitev ACTION = PERMIT DIRECTION = INBOUND SRCADDR %
        = * DSTADDR = 192.18.2.3 PROTOCOL = TCP DSTPORT = 80 SRCPORT \%= * FRAGMENTS = NONE JRN = OFF
FILTER SET pravila_storitev ACTION = PERMIT DIRECTION = OUTBOUND SRCADDR %
        = 192.18.2.3 DSTADDR = * PROTOCOL = TCP DSTPORT = * SRCPORT = %
       80 FRAGMENTS = NONE JRN = OFF
FILTER SET pravila storitev ACTION = PERMIT DIRECTION = * SRCADDR = ** DSTADDR = * PROTOCOL = ICMP TYPE = * CODE = * FRAGMENTS = %NONE JRN = OFF
###Naslednji 4 filtri bodo dovoljevali promet FTP v & izven sistema
FILTER SET pravila storitev ACTION = PERMIT DIRECTION = INBOUND SRCADDR %
        = * DSTADDR = 192.18.2.3 PROTOCOL = TCP DSTPORT = 21 SRCPORT \%= * FRAGMENTS = NONE JRN = OFF
FILTER SET pravila storitev ACTION = PERMIT DIRECTION = OUTBOUND SRCADDR %
       = 192.18.2.3 DSTADDR = * PROTOCOL = TCP DSTPORT = * SRCPORT = %
       21 FRAGMENTS = NONE JRN = OFF
FILTER SET pravila storitev ACTION = PERMIT DIRECTION = INBOUND SRCADDR %
       = * DSTADDR = 192.18.2.3 PROTOCOL = TCP DSTPORT = 20 SRCPORT %
       = * FRAGMENTS = NONE JRN = OFF
FILTER SET pravila_storitev ACTION = PERMIT DIRECTION = OUTBOUND SRCADDR %
        = 192.18.2.3 DSTADDR = * PROTOCOL = TCP DSTPORT = * SRCPORT = %
       20 FRAGMENTS = NONE JRN = OFF
###Naslednja 2 filtra bosta dovoljevala promet telnet v & izven sistema
FILTER SET ACTION = pravila storitev PERMIT DIRECTION = INBOUND SRCADDR %
        = * DSTADDR = 192.54.5.1 PROTOCOL = TCP DSTPORT = 23 SRCPORT %= * FRAGMENTS = NONE JRN = OFF
FILTER SET pravila storitev ACTION = PERMIT DIRECTION = OUTBOUND SRCADDR %
        = 192.54.5.1 DSTADDR = * PROTOCOL = TCP DSTPORT = * SRCPORT %
        = 23 FRAGMENTS = NONE JRN = OFF
```
- f. Odprite meni **Vstaviljanje** in izberite **Vmesnik filtra**. Z uporabo vmesnika filtra izdelajte identifikator filtra PPP ter vključite nize filtrov, ki ste jih definirali.
	- 1) Na jezičku Splošno vnesite permited\_services

za identifikator filtra PPP.

- 2) Na jezičku **Nizi filtrov** izberite niz filtrov **pravila\_storitev** in kliknite **Dodaj**.
- 3) Kliknite Potrdi. Datoteki pravil bo dodana naslednja vrstica:

```
###Naslednji
stavek poveže (združi) niz pravil 'pravila_storitev' z
ID-jem filtra PPP "permitted_services." Ta ID filtra PPP
lahko nato uveljavite na fizični vmesnik, povezan s profilom
povezave
ali načelom skupinskega dostopa.
FILTER INTERFACE PPP FILTER ID = permited services SET =
pravila_storitev
```
g. Shranite spremembe in izstopite. Če morate kasneje razveljaviti katero od teh sprememb, lahko to storite z znakovno osnovanim vmesnikom, prek katerega vnesete ukaz:

RMVTCPTBL

Ta bo odstranil vsa pravila filtriranja in NAT na strežniku.

- h. V pogovornem oknu **Zahtevnejše nastavitve TCP/IP** pustite okence **Identifikator filtra PPP** prazno in kliknite **Potrdi** za izhod. Kasneje morate uveljaviti pravkar izdelani identifikator filtra na načelo skupinskega dostopa, ne pa na ta profil povezave.
- 2. Definirajte novo načelo skupinskega dostopa za to skupino uporabnikov. Če želite podrobnejši opis možnosti načel skupinskega dostopa, preglejte [Konfiguriranje načela skupinskega dostopa.](#page-55-0)
	- a. V Navigatorju iSeries razširite **Omrežje > Storitve oddaljenega dostopa > Profili povezav sprejemnikov**.
	- b. Z desno tipko miške kliknite ikono Načela skupinskega dostopa in izberite Novo načelo skupinskega dostopa. Navigator iSeries bo prikazal pogovorno okno za definiranje Novega načela skupinskega dostopa.
	- c. Na strani Splošno vnesite ime in opis za načelo skupinskega dostopa.
	- d. Na strani **Nastaviteve TCP/IP** naredite naslednje:
		- v Izberite **Uporabi pravila paketov IP za to povezavo** in nato izberite identifikator filtra PPP **permitted\_services**.
	- e. Izberite **Potrdi**, da shranite načelo skupinskega dostopa.
- 3. Uveljavite načelo skupinskega dostopa na uporabnike, ki so povezani s to skupino.
	- a. Odprite [Profil povezave sprejemnika,](#page-44-0) ki krmili te klicne povezave.
	- b. Na strani **Overjanje** profila povezave sprejemnika izberite [seznam za preverjanje veljavnosti,](#page-42-0) ki vsebuje informacije o istovetnosti uporabnika, in kliknite **Odpri**.
	- c. V prodajni skupini izberite uporabnika, kateremu želite uveljaviti načelo skupinskega dostopa, in kliknite **Odpri**.
	- d. Kliknite **Uveljavi načelo skupine na uporabniku** in izberite načelo skupinskega dostopa, definirano v drugem koraku.
	- e. Ponovite postopek za vsakega prodajnega uporabnika.

Če želite podrobnejše informacije o overjarnju uporabnikov prek povezave PPP, preglejte [Overjanje sistema.](#page-40-0)

# <span id="page-26-0"></span>**Poglavje 4. Pojmi PPP**

PPP lahko uporabite za povezovanje strežnika iSeries z oddaljenimi omrežji, odjemalskimi PC-ji, drugim iSeries ali ISP-jem. Če želite v celoti uporabiti ta protokol, morate razumeti tako zmožnosti in podporo iSeries za ta protokol. Podrobnejše informacije boste našli v naslednjih temah.

#### **Kaj je PPP?**

Protokol PPP (točka-s-točko) je protokol TCP/IP, uporabljen za medsebojno povezovanje računalniških sistemov. Če želite podrobnejše informacije, preglejte to temo.

#### **Profili povezav**

Profili povezav točke-s-točko definirajo niz parametrov in sredstev za specifične povezave PPP. Profile, ki uporabljajo te nastaviteve parametrov, lahko zaženete za klicne (začetek) povezave ali za poslušanje (sprejem) povezav PPP.

#### **[Načela skupinskega dostopa](#page-28-0)**

Ta načela definirajo niz lastnosti povezav in zaščite za skupino uporabnikov. V tej temi boste našli informacije o definiranju teh lastnosti v vašem sistemu.

## **Kaj je PPP?**

Računalniki uporabljajo **PPP**, oziroma **protokol od točke do točke** za internetno komuniciranje prek telefonskih linij. Povezava PPP obstaja, ko se dva sistema fizično povežeta prek telefonske linije. Za vzpostavitev povezave med sistemoma lahko uporabite PPP. Na primer, vzpostavljena povezava PPP med podružnico in osrednjo pisarno obema omogoča prenos podatkov prek omrežja v drugo pisarno.

PPP je internetni standard. Med ponudniki internetnih storitev (ISP-ji) je to eden izmed najbolj razširjenih protokolov za vzpostavitev povezave. PPP lahko uporabite za vzpostavitev povezave z vašim ISP-jem; ta vam bo nato omogočil dostop do interneta.

Omogoča medsebojno delovanje programske opreme za oddaljeni dostop različnih proizvajalcev. Prav tako omogoča več omrežnim komunikacijskim protokolom, da uporabljajo isto fizično komunikacijsko linijo.

Protokol PPP opisujejo naslednji standardi RFC (Request For Comment). Dodatne informacije o RFC-jih lahko najdete na naslovu http://www.rfc-editor.org.

- RFC1661 Point-to-Point Protocol
- RFC1662 PPP on HDLC-like framing
- RFC1994 PPP CHAP

### **Profili povezav**

V5R2 uporablja dve vrsti profilov, ki omogočata, da definirate niz značilnosti za povezavo PPP ali niz povezav.

- v **Profili izvirnih povezav** so povezave od točke do točke, ki izvirajo iz lokalnega strežnika iSeries in jih sprejme oddaljeni sistem. S pomočjo tega objekta lahko konfigurirate izhodne povezave.
- v **Profili sprejemnih povezav** so povezave od točke do točke, ki izvirajo iz oddaljenega sistema in jih sprejme lokalni strežnik iSeries. S pomočjo tega objekta lahko konfigurirate vhodne povezave.

Profil povezave določa, kako bo delovala povezava PPP. Informacije za profile povezave odgovarjajo na naslednja vprašanja:

- Kakšen tip protokola povezave boste uporabili? (PPP ali SLIP)
- v Ali vaš strežnik iSeries komunicira z drugim računalnikom tako, da kliče ven (tvorec)? Ali vaš strežnik iSeries čaka na sprejem klica iz drugega sistema (sprejemnik)?
- Katero komunikacijsko linijo bo uporabljala povezava?
- Kako naj strežnik iSeries določi uporabljeni naslov IP?
- Kako naj strežnik iSeries overi drug sistem? Kje naj strežnik iSeries shrani informacije overjanja?

Profil povezave je logična predstavitev naslednjih podrobnosti o povezavi:

- Tip linije in profila
- Nastavitve za večkratno povezavo
- Oddaljene telefonske številke in možnosti klicanja.
- Overjanje
- v Nastavitve TCP/IP: Naslovi IP in usmerjanje ter filtriranje IP.
- Upravljanje dela in prilagoditev povezave
- Imenski strežniki domen

Strežnik iSeries shrani te konfiguracijske informacije v profil povezave. Te informacije nudijo vse potrebno, da bo strežnik iSeries lahko vzpostavil povezavo PPP z drugim računalniškim sistemom. Profil povezave vsebuje naslednje informacije:

- v **Tip protokola**. Izberete lahko med PPP in SLIP. IBM priporoča, da uporabite PPP, če je to le mogoče.
- **· Izbira načina**. Tip povezave in način delovanja tega profila povezave.

**Tip povezave** določa tip linije, prek katerih tečejo vaše povezave, določa pa tudi, ali so le-te namenjene za **klicanje** ali **odgovarjanje** (tvorec ali sprejemnik). Izberete lahko med naslednjimi tipi povezav:

- Naročniška linija
- Zakupljena (namenska) linija
- L2TP (navidezna linija)

– PPPoE (navidezna linija)

PPPoE je le podprta za profile povezav tvorca.

v **Način delovanja**. Razpoložljivi način delovanja je odvisen od vrste povezave. Preglejte naslednjo tabelo: Preglejte naslednjo tabelo za profile povezav tvorca:

*Tabela 1. razpoložljivi načini delovanja za profile povezav sprejemnika.*

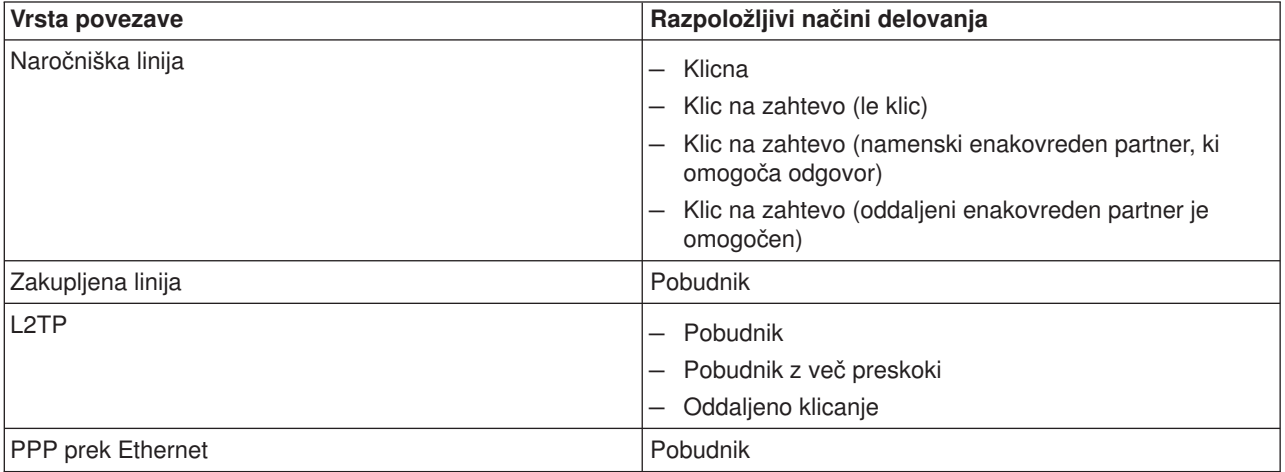

Preglejte naslednjo tabelo za profile povezav sprejemnika:

*Tabela 2. Razpoložljivi načini delovanja za profile povezav tvorca.*

| Vrsta povezave    | Razpoložljivi načini delovanja |
|-------------------|--------------------------------|
| Naročniška linija | <sup>I</sup> Sprejem klica     |
| Zakupljena linija | Zaključevalec                  |

<span id="page-28-0"></span>*Tabela 2. Razpoložljivi načini delovanja za profile povezav tvorca. (nadaljevanje)*

| Vrsta povezave | Razpoložljivi načini delovanja   |
|----------------|----------------------------------|
| <b>IL2TP</b>   | Zaključevalec (omrežni strežnik) |

v **Konfiguracija povezave**. Ta določa tip storitve linije, ki jo bo uporabila ta povezava.

Te izbire so odvisne od izbranega načina. Za naročniško in zakupljeno linijo lahko izberete nekaj izmed naslednjega:

– Posamezna linija

– Področje linij

– Integrirana linija ISDN

Za vse ostale vrste povezav (zakupljena, L2TP, PPPoE) je izbira storitve linije le posamezna linija.

## **Podpora za skupinska načela**

Podpora za skupinska načela skrbnikom omrežja omogoča, da definirajo skupinska načela na osnovi uporabnikov, s pomočjo katerih lahko upravljajo sredstva, prav tako pa omogoča, da načela za nadzor dostopa dodelite posameznim uporabnikom, ko se ti v omrežje prijavijo s sejo PPP ali L2TP. Uporabnike lahko dodelite določenem razredu uporabnikov, kjer ima vsak razred svoje lastno enoznačno načelo. Vsako enoznačno skupinsko načelo omogoča definiranje omejitve sredstev, kot je število povezav, dovoljenih v paketu večkratnih povezav, lastnosti, kot je odpošiljanje IP, in določitev uveljavljene skupine pravil za filtriranje paketov IP. Z uporabo podpore za skupinska načela lahko skrbniki omrežja definirajo, na primer načelo Delo\_na\_domu, ki razredu uporabnikov omogoča poln dostop do omrežja, medtem ko lahko skupino Prodajalci omejite na določen niz storitev.

Če želite zgled, preglejte [Scenarij: Upravljanje uporabniškega dostopa do stredstev z uporabo načel](#page-40-0) [skupinskega dostopa ter filtriranjem naslovov IP.](#page-40-0)

# <span id="page-30-0"></span>**Poglavje 5. Načrtovanje PPP**

Izdelovanje in upravljanje povezav PPP zahtevata, da poznate tako podporo PPP kot alternative povezav v strežnikih iSeries, ter tudi mnogo načrtov dela z omrežjem ter zaščite, ki jih uporablja vaše podjetje. Naslednje teme vam bodo lahko v pomoč pri spoznavanju z razpoložljivimi možnostmi in zahtevami za povezave PPP iSeries.

#### **Zahteve za strojno in programsko opremo**

Navigator iSeries V4R4 ali novejši podpira povezave PPP. V tej temi boste našli seznam drugih zahtev.

#### **[Nadomestne možnosti za povezave](#page-31-0)**

iSeries podpira povezave PPP prek množice medijev, od analogne ali digitalne telefonske linije, do namenskih ali fakcijskih povezav T1. V tej temi boste našli opis podprtih možnosti povezav.

#### **[Oprema za vzpostavitev povezave](#page-35-0)**

Strežniki iSeries uporabljajo za rokovanje s povezavami PPP modeme, terminalske vmesnik ISDN, vmesnike Token Ring, vmesnike Ethernet ali naprave CSU/DSU. V tej temi boste našli informacije o podprti strojni opremi.

#### **[Obravnavanje naslovov IP](#page-38-0)**

Povezave PPP imajo več možnosti za dodeljevanje naslovov IP ter filtriranje paketov IP med povezavami. V tej temi boste našli opis teh možnosti.

#### **[Overjanje sistemov](#page-40-0)**

iSeries lahko overja klicne povezave z uporabo seznama za preverjanje veljavnosti in izmenjavo gesel ali prek strežnika RADIUS. Informacije o istovetnosti nudi tudi sistemom, s katerimi je povezan. V tej temi boste našli opis možnosti za overjanje.

#### **[Vprašanja o pasovni](#page-42-0) širini**

iSeries podpira protokol Multilink za povezave PPP. To omogoča, da uporabite več analognih telefonskih povezav za posamezno povezavo in s tem povečate pasovno širino. V tej temi boste našli pregled te podpore.

## **Zahteve za strojno in programsko opremo**

Okolje PPP zahteva, da imate dva ali več računalnikov, ki podpirajo PPP. Eden izmed teh računalnikov, strežnik iSeries, je lahko tvorec ali sprejemnik. Strežnik iSeries mora za omogočanje dostopa oddaljenih sistemov izpolnjevati naslednje predpogoje.

- v **Navigator iSeries** različice 4 izdaje 4 (V4R4) ali novejše s podporo za TCP/IP
- Enega izmed dveh [profilov povezave:](#page-26-0)
	- Profil izvirnih povezav za obdelavo izhodnih povezav PPP
	- Profil sprejemnih povezav za obdelavo vhodnih povezav PPP
- v Ukazno mizo delovne postaje PC z nameščenim programom **iSeries Access za Windows (95/98/NT/Millenium/2000/XP)** ter Navigatorjem iSeries.
- Nameščen vmesnik

Izberete lahko enega izmed naslednjih vmesnikov:

- 2699\*: Dvolinijski WAN IOA
- 2720\*: PCI WAN/Twinax IOA
- 2721\*: PCI dvolinijski WAN IOA
- 2745\*: PCI dvolinijski WAN IOA (nadomešča IOA 2721)
- 2742\*: Dvolinijski IOA (nadomešča IOA 2745)
- 2750: PCI ISDN V.90 Vmesnik osnovne stopnje U IOA (2-žični vmesnik)
- 2751: PCI ISDN V.90 Vmesnik osnovne stopnje U IOA (4-žični vmesnik)
- 2761: Osemvratni analogni modem IOA
- <span id="page-31-0"></span>– 2771: Dvovratni WAN IOA, z vdelanim modemom V.90 na vratih 1 in standardnim komunikacijskim vmesnikom na vratih 2. Če želite uporabiti vrata 2 vmesnika 2771, boste potrebovali zunanji modem ali terminalski vmesnik ISDN z ustreznimi vodniki.
- 2772: Dvovratni WAN IOA z vdelanim modemom V.90
- 2838: Vmesnik Ethernet za povezave PPPoE.
- 2793: Dvovratni WAN IOA, z vdelanim modemom V.92 na vratih 1 in standardnim komunikacijskim vmesnikom na vratih 2. Če želite uporabiti vrata 2 vmesnika 2793, boste potrebovali zunanji modem ali terminalski vmesnik ISDN z ustreznimi vodniki. Ta nadomešča IOA model 2771.
- 2805 Štirivratni WAN IOA, z vdelanim V.92 integriranim analognim modemom. Ta nadomešča modela 2761 in 2772.

\* Ti vmesniki zahtevajo zunanji modem V.90 (ali novejši), oziroma terminalski vmesnik ISDN, in RS232 ali združlijve vodnike.

- Nekaj izmed naslednjega, odvisno od tipa povezave in linije:
	- – [zunanji ali notranji modem,](#page-36-0) oziroma [CSU \(channel service unit\)/DSU \(data service unit\)](#page-36-0)
	- – [terminalski vmesnik ISDN \(integrated services digital network\)](#page-36-0)
- v Če se nameravate povezati z internetom, se morate s ponudnikom internetnih storitev dogovoriti za klicno šifro. ISP vam bi moral priskrbeti potrebne telefonske številke in informacije za internetno povezavo.

### **Nadomestne možnosti za povezave**

PPP lahko datagrame prenaša prek zaporednih povezav od točke do točke. Omogoča medsebojno povezovanje opreme več proizvajalcev in več protokolov s standardizacijo komunikacij od točke do točke. Plast podatkovne povezave PPP uporablja za zajemanje datagramov prek asinhronih in sinhronih telekomunikacijskih povezav od točke do točke pošiljanje okvirjev, podobno HDLC.

PPP podpira široko področje tipov povezave, SLIP pa podpira samo tipe asinhronih povezav. SLIP je v splošnem namenjen analognim povezavam. Lokalna telekomunikacijska podjetja nudijo običajne telekomunikacijske storitve, pri katerih so stroški odvisni od zmogljivosti. Te storitve uporabljajo za komunikacijo med stranko in osrednjo pisarno obstoječe omrežne pripomočke telekomunikacijskega podjetja za prenos glasu.

Povezave PPP vzpostavijo fizično povezavo med lokalnim in oddaljenim gostiteljem. Priključene povezave nudijo namensko pasovno širino. Poleg njih pa so na voljo različne stopnje prenosov podatkov in protokoli. Pri povezavah PPP lahko izberete izmed naslednjih nadomestnih možnosti za povezave:

- analogne telefonske linije
- [digitalne storitve in DDS](#page-32-0)
- [naročniški-56](#page-32-0)
- [ISDN](#page-33-0)
- [T1/E1 in delni T1](#page-33-0)
- Frame Relav
- [Podpora za L2TP \(tuneliranje\) za povezave PPP](#page-34-0)
- [Podpora PPPoE \(DSL\) za povezavePPP](#page-35-0)

## **Analogne telefonske linije**

Analogna povezava, ki za prenos podatkov prek zakupljenih ali naročniških linij uporablja modeme, je na spodnjem delu lestvice od točke do točke. Zakupljene linije so povezave med dvema podanima mestoma, vzpostavljene ves čas, medtem ko so naročniške linije navadne glasovne telefonske linije. Danes delujejo najhitrejši modemi s stopnjami prenosov 56 kbps brez stiskanja. Vendar pa zaradi prisotnega razmerja med signalom in šumom v telefonskih vezjih za glasovno telefoniranje ta stopnja prenosa pogosto ni dosegljiva.

<span id="page-32-0"></span>Navedbe proizvajalcev modemov višjih stopenj prenosov v bitih na sekundo (bps) navadno temeljijo na algoritmu za stiskanje podatkov (CCITT V.42bis), ki je uporabljen v njihovih modemih. Kljub temu, da lahko V.42bis doseže več kot štirikratno stiskanje podatkov, je le-to odvisno od podatkov in le redko doseže 50%. Količina podatkov, ki so že stisnjeni ali šifrirani, se lahko ob uporabi V.42bis celo poveča. X2 ali 56Flex sta stopnjo prenosa bps za analogne telefonske linije povečala na 56k. To je hibridna tehnologija, ki zahteva, da je en konec povezave PPP digitalen, medtem ko je drugi konec analogen. Poleg tega bo 56Kbps uporabljen samo v primeru, če podatke prenašate z digitalnega proti analognemu koncu povezave. Ta tehnologija je primerna za povezave z ISP-ji, ki imajo na svoji strani digitalni konec povezave in ustrezno strojno opremo. Običajno se lahko z analognim modemom V.24 prek zaporednega vmesnika RS232 z uporabo asinhronega protokola povežete s stopnjo prenosa največ 115.2 kbps.

Standard V.90 je naredil konec problematiki o združljivosti K56flex/x2. Standard V.90 je rezultat kompromisov med zagovorniki standardov x2 in K56flex v industriji izdelave modemov. Če gledamo javno naročniško telefonsko omrežje kot digitalno omrežje, lahko tehnologija V.90 prenose podatkov z interneta v računalnik pospeši do hitrosti največ 56 kbps. Tehnologija V.90 se od drugih standardov razlikuje v tem, da podatke digitalno kodira in jih ne modulira, kot je bila to navada pri analognih modemih. Prenos podatkov je asimetrična metoda, zato prenosi v smeri navgor (večinoma pritiski tipk in ukazi miške računalnika v osrednjo postajo, ki zahtevajo manjšo pasovno širino) še naprej delujejo z običajnimi stopnjami prenosov največ 33.6 kbps. Podatki, poslani iz modema, so poslani kot analogni prenos, ki uporablja standard V.34. Samo prenosi podatkov v smeri navzdol izkoriščajo prednosti višjih stopenj prenosov V.90.

Standard V.92 izboljšuje V.90, tako da omogoča hitrosti v smeri navzgor do 48Kbps. Dodatno se lahko časi povezav skrajšajo zaradi izboljšav v postopku usklajevanja, modemi, ki podpirajo možnost zadrževanja pa lahko ostanejo poveezani, medtem ko telefonska linija sprejema vhodni klic ali uporablja čakanje na klic.

## **Digitalne storitve in DDS**

### **Digitalna storitev**

Pri digitalnih storitvah podatki potujejo v digitalni obliki od računalnika pošiljatelja do osrednje centrale telekomunikacijskega podjetja, do ponudnika mednarodnih klicev, do osrednje pisarne in nato do računalnika sprejemnika. Digitalno pošiljanje podatkov nudi veliko večjo pasovno širino in višjo zanesljivost od analognega. Sistem digitalnega pošiljanja podatkov odpravi večino težav, s katero so se morali ubadati analogni modemi, na primer šum, spremenljiva kvaliteta linije in slabšanje signala.

### **DDS**

DDS (digitalne podatkovne storitve) je osnova digitalnih storitev. Povezave DDS so zakupljene, trajne povezave, ki tečejo s stalnimi stopnjami največ 56 kbps. Ta storitev je pogosto označena kot DS0.

Z DDS-jem se lahko povežete s posebno opremo, imenovano [CSU/DSU \(Channel Service Unit/Data](#page-36-0) [Service Unit\),](#page-36-0) ki nadomešča modem pri analognih linijah. DDS ima fizične omejitve, ki so v glavnem povezane z razdaljo med enoto CSU/DSU in centralo telekomunikacijskega podjetja. DDS najbolje deluje na razdaljah, manjših od 10.000 metrov. Telekomunikacijska podjetja lahko daljše razdalje premostijo z ojačevalniki signala, vendar so te storitve dražje. DDS je najbolj primeren za povezovanje dveh mest, ki jima streže ista centrala. Pri mednarodnih povezavah, ki potekajo prek različnih central, lahko stroški zaradi razdalje hitro postanejo preveliki, s tem pa postane tudi DDS neuporaben. V teh primerih je boljša rešitev Naročniški-56. Običajno se lahko z enoto CSU/DSU DDS prek V.35, RS449 ali zaporednega vmesnika X.21 z uporabo sinhronega protokola povežete s stopnjami prenosa največ 56 kbps.

### **Naročniški-56**

Če potrebujete stalno povezavo, lahko prihranite denar z uporabo naročniške digitalne storitve, ki se običajno imenuje naročniški-56 (SW56). Povezava SW56 je postavitvi DDS podobna v tem, da DTE vzpostavi povezavo z digitalno storitvijo tako kot CSU/DSU. Vendar pa CSU/DSU SW56 vključuje številčnico, kamor lahko vnesete telefonsko številko oddaljenega gostitelja. Z uporabo SW56 lahko vzpostavite klicno digitalno povezavo s katerimkoli naročnikom SW56 kjerkoli v državi in tudi v tujini. Klic <span id="page-33-0"></span>SW56 poteka prek mednarodnih digitalnih omrežij podobno kot digitalizirani glasovni klic. SW56 uporablja iste telefonske številke kot lokalni telekomunikacijski sistem, stroški uporabe pa so isti kot za poslovne glasovne klice. SW56 je na voljo samo v omrežjih severne Amerike in je omejen na en kanal, ki lahko prenaša samo podatke. SW56 je nadomestna možnost za lokacije, kjer ISDN ni na voljo. Običajno se lahko z enoto CSU/DSU SW56 prek V.36 ali zaporednega vmesnika RS 449 z uporabo sinhronega protokola povežete s stopnjami prenosov do 56 kbps. Pri enoti za klicanje/odgovarjanje V.25bis se podatki in klici pretakajo prek enega zaporednega vmesnika.

## **ISDN**

Podobno kot [Naročniški-56,](#page-32-0) tudi ISDN nudi naročniško digitalno povezljivost od enega do drugega konca. V nasprotju z drugimi storitvami pa lahko ISDN prek iste povezave prenaša glas in podatke. Obstajajo različni tipi storitev ISDN, kjer je najpogostejši BRI (vmesnik osnovne hitrosti). BRI je sestavljen iz dveh kanalov B s 64 kbps, ki prenašata podatke stranke, in enega kanala D, ki prenaša podatke za signaliziranje. Dva kanala B lahko povežete skupaj in tako omogočata skupno stopnjo prenosa 128 kbps. Na nekaterih področjih lahko telekomunikacijska podjetja hitrost enega kanala B omejijo na 56 kbps, oziroma na skupno 112 kbps. Tudi tu je fizična omejitev in sicer, da nahajališče stranke ne sme biti oddaljeno več kot 6.000 metrov od telefonske centrale. To razdaljo je mogoče podaljšati z uporabo ojačevalnikov. Na ISDN se lahko priključite z napravo, imenovano [terminalski vmesnik.](#page-36-0) Večina terminalskih vmesnikov vsebuje zaključno enoto integriranega omrežja (NT1), ki omogoča neposredno priključitev v telefonsko vtičnico. Običajno so terminalski vmesniki priključeni na računalnik prek asinhrone povezave RS232 in uporabljajo za nastavitev ter nadzor nabor ukazov AT, podobno kot običajni analogni modemi. Vsak proizvajalec ima svoj dodatek ukazom AT, namenjen nastavitvi parametrov, ki so enoznačni za ISDN. Prej je prihajalo do težav zaradi vzajemnega delovanja terminalskih vmesnikov ISDN različnih proizvajalcev. Vzrok teh težav je bil večinoma v različnih protokolih za prilagoditev stopnje prenosa, ki so bili v V.110 in V.120, prav tako pa tudi kot sheme za združevanje dveh kanalov B.

Ti so sedaj prešli na sinhroni protokol PPP z večkratno povezavo PPP, namenjeno za povezovanje dveh kanalov B. Nekateri proizvajalci vdelajo v svoje terminalske vmesnike združljivost z V.34 (z analognimi modemi). Ta omogoča strankam z eno linijo ISDN, da izvajajo klice ISDN ali navadne analogne klice in pri tem izkoriščajo prednosti storitev ISDN v zmožnosti sočasnega prenosa glasu in podatkov. Nova tehnologija terminalskemu vmesniku prav tako omogoča, da za odjemalce 56K(X2/56Flex) deluje kot digitalni strežnik.

Običajno lahko terminalski vmesnik ISDN prek zaporednega vmesnika RS232 z uporabo asinhronega protokola povežete s stopnjami hitrosti do 230.4 kbps. Vendar pa največja stopnja prenosa strežnika iSeries za asinhrone povezave prek RS232 znaša 115.2 kbps. S tem je največja stopnja prenosa v bajtih na žalost omejena na 11.5 kilobajtov/sekundo, medtem ko zmore terminalski vmesnik z večkratnim povezovanjem stopnje 14/16 kilobajtov brez stiskanja. Nekateri terminalski vmesniki podpirajo sinhrone povezave prek RS232 s stopnjo 128 kbps, vendar največja stopnja prenosa strežnika iSeries za sinhrone povezave prek RS232 znaša 64 kbps.

Strežnik iSeries omogoča izvajanje asinhronih povezav prek V.35 s stopnjami prenosov do 230.4 kbps, vendar proizvajalci terminalskih vmesnikov običajno nimajo na voljo takih konfiguracij. Možna rešitev te težave so pretvorniki, ki pretvorijo vmesnik RS232 v V.35, vendar se ta pristop v strežnikih iSeries še ni uveljavil. Druga možnost je, da uporabite terminalske vmesnike s sinhronim protokolom vmesnika V.35 in stopnjo prenosa 128 kbps. Kljub temu, da ta razred terminalskih vmesnikov obstaja, ti še ne nudijo sinhroni PPP z večkratno povezavo.

# **T1/E1 in delni T1**

### **T1/E1**

Povezava T1 združuje štiriindvajset časovno multipleksiranih (TDM) kanalov s stopnjo 64 kbps (DS0) prek štirižilnega bakrenega vodnika. Na ta način lahko dosežete skupno pasovno širino 1.544 Mbps. Vezje E1 v Evropi in drugih delih sveta združuje dvaintrideset kanalov s stopnjo 64 kbps, kar znaša skupaj 2.048 Mbps. TDM omogoča več uporabnikom, da uporabljajo nosilec digitalnega prenosa z vnaprej dodeljenimi časovnimi razdelki. Veliko število digitalnih telefonskih central izkorišča prednost storitve T1 in tako sprejme

<span id="page-34-0"></span>več klicnih vodnikov prek ene linije T1 namesto 24 žičnih parov med telefonsko centralo in telekomunikacijskim podjetjem. Zapomnite si, da lahko T1 uporabljate za glasovne in podatkovne prenose. Telefonska storitev lahko poteka prek podniza 24 kanalov povezave T1, pri čemer lahko preostale kanale namenite povezavi z internetom. Če spojni vod T1 namenite za več storitev, boste za upravljanje 24 kanalov DS0 potrebovali napravo za multipleksiranje T1. Pri posamezni povezavi, namenjeni samo podatkom, lahko vezje izvedete brez kanalov (za signal ne bo izveden TDM). Poleg tega lahko uporabite preprostejšo napravo CSU/DSU. Običajno se lahko z enoto CSU/DSU T1/E1 ali multiplekserjem prek zaporednega vmesnika V.35 ali RS 449 z uporabo sinhronega protokola povežete s stopnjami prenosov, ki so večkratniki 64 kbps pa do 1.544 Mbps ali 2.048 Mbps. CSU/DSU ali multiplekser nudi v omrežju razdeljevanje časa.

#### **Delni T1**

Pri delnem T1 (FT1) lahko stranka zakupi poljubno število kanalov 64Kbps linije T1. FT1 je uporaben v primeru, če so stroški namenskega T1 previsoki za dejansko uporabo pasovne širine. Pri FT1 plačate samo uporabljeni del. Poleg tega ima FT1 naslednjo funkcijo, ki ni na voljo v vezju polnega T1: multipleksiranje kanalov DS0 v osrednji centrali telekomunikacijskega podjetja. Oddaljeni konec vezja FT1 deluje v digitalnem navzkrižnem preklopniku za dostop, ki ga vzdržuje telekomunikacijsko podjetje. Sistemi, ki imajo v skupni rabi isti digitalni preklopnik, lahko preklapljajo med kanali DS0. Ta shema je razširjena med ISP-ji, ki za povezavo med svojim nahajališčem in digitalnim preklopnikom telekomunikacijskega podjetja uporabljajo posamezni spojni vod T1. V teh primerih lahko z uporabo storitve FT1 strežete več odjemalcem. Običajno se lahko z enoto CSU/DSU T1/E1 ali multiplekserjem prek zaporednega vmesnika V.35 ali RS 449 z uporabo sinhronega protokola povežete s stopnjami hitrosti, enakimi nekajkrat 64 kbps. Pri FT1 vam je vnaprej dodeljen podniz 24 kanalov. Multiplekser T1 morate konfigurirati tako, da bo zapolnil samo tiste časovne razdelke, ki so dodeljeni vaši storitvi.

### **Frame Relay**

Frame relay je protokol za usmerjanje okvirjev prek omrežja na osnovi naslovnega polja (identifikator podatkovne povezave) v okvirju in za upravljanje smeri ali navideznih povezav.

Omrežja Frame relay podpirajo v ZDA stopnje prenosov podatkov hitrosti T-1 (1.544 Mbps) in T-3 (45 Mbps). Frame Relay si lahko predstavljate kot način uporabe obstoječih linij T-1 in T-3 v lasti ponudnika storitev. Večina telekomunikacijskih podjetij nudi storitev Frame Relay strankam, ki potrebujejo povezave s hitrostmi od 56 Kbps do T-1. (V Evropi je območje hitrosti Frame Relay od 64 Kbps do 2 Mbps. V ZDA je Frame Relay izjemno priljubljen, saj je relativno poceni.) Vendar pa ga v nekaterih področjih nadomeščajo hitrejše tehnologije, kot je ATM.

## **Podpora za L2TP (tuneliranje) za povezave PPP**

Protokol L2TP (Layer 2 Tunneling Protocol) je protokol za tuneliranje, ki PPP razširi tako, da podpira tunel povezovalne plasti med odjemalcem L2TP (združevalnik dostopa L2TP ali LAC), ki zahteva povezavo, in ciljno zaključno točko strežnika L2TP (omrežni strežnik L2TP ali LNS). S pomočjo tunelov L2TP lahko ločite mesto, kjer se zaključi klicni protokol, in mesto, kjer je omogočen dostop do omrežja, zato se L2TP imenuje tudi navidezni PPP. Protokol L2TP je dokumentiran kot standard RFC (Request For Comment) RFC2661. Dodatne informacije o RFC-jih so na voljo na spletni strani http://www.rfc-editor.org. Tunel L2TP lahko razširite prek celotne seje PPP ali pa samo prek enega segmenta dvosegmentne seje. To lahko predstavite s štirimi različnimi modeli tuneliranja:

- prostovoljni tunel
- [prisilni tunel-dohodni klic](#page-35-0)
- [prisilni tunel-oddaljeni klic](#page-35-0)
- v [povezava L2TP z več](#page-35-0) preskoki

### **Prostovoljni tunel**

V modelu prostovoljnega tunela le-tega izdela uporabnik, običajno z uporabo odjemalca, ki omogoča L2TP. Rezultat tega je, da bo uporabnik ponudniku internetnih storitev (ISP) poslal pakete L2TP, ta pa jih bo nato

<span id="page-35-0"></span>odposlal LNS-ju. Pri prostovoljnem tuneliranju ni potrebno, da ISP podpira L2TP, pobudnik tunela L2TP pa je v istem sistemu kot oddaljeni odjemalec. V tem modelu je tunel razširjen prek celotne seje PPP, od odjemalca L2TP do LNS-ja.

### **Model prisilnega tunela - dohodni klic**

V modelu prisilnega tunela - dohodni klic tunela ne izdela uporabnik in pri tem ta tudi nima nobene izbire. Rezultat tega je, da uporabnik ISP-ju (LAC) pošlje pakete PPP, ta jih bo zajel v L2TP in jih tuneliral LNS-ju. V primerih prisilnega tuneliranja mora ISP omogočati L2TP. V tem modelu je tunel razširjen samo prek segmenta seje PPP med ISP-jem in LNS-jem.

### **Model prisilnega tunela - oddaljeni klic**

V modelu prisilnega tunela - oddaljeni klic domači prehod (LNS) inicializira tunel z ISP-jem (LAC) in ISP-ju pošlje ukaz za izvedbo klica odzivnemu odjemalcu PPP. Ta model je namenjen za primere, kjer ima oddaljeni odzivni odjemalec PPP trajno vzpostavljeno povezavo z ISP-jem. Če želi podjetje s predstavitvijo na internetu vzpostaviti povezavo z oddaljeno pisarno, ki zahteva povezavo na klic, lahko uporabi ta model. V tem modelu je tunel razširjen samo na segment seje PPP med LNS-jem in ISP-jem.

### **Povezava L2TP z več preskoki**

Povezava L2TP z več preskoki je način preusmerjanja prometa L2TP na račun odjemalskih LAC-jev in LNS-jev. Povezava z več preskoki je vzpostavljena z uporabo prehoda za večkratne preskoke L2TP (sistem, ki povezuje profile zaključka in pobudnika L2TP). Pri vzpostavitvi povezave z več preskoki bo prehod z več preskoki L2TP deloval kot LNS, ki bo nastavil LAC-je, in kot LAC za dani LNS. Tunel bo vzpostavljen iz odjemalskega LAC-ja do prehoda z več preskoki L2TP, drug tunel pa bo nato vzpostavljen od prehoda z več preskoki L2TP do ciljnega LNS-ja. Promet L2TP iz odjemalskega LAC-ja bo prehod z več preskoki L2TP preusmeril v ciljni LNS, promet iz ciljnega LNS-ja pa bo preusmerjen v odjemalski LAC.

## **Podpora PPPoE (DSL) za povezavePPP**

DSL se nanaša na razred tehnologije, ki je uporabljen za pridobivanje večje pasovne širine prek obstoječega bakrenega telefonskega omrežja, ki teče med poslopjem podjetja ter ponudnikom internetnih storitev. Omogoča sočasno govorne storitve ter prenos podatkov z visoko hitrostjo prek enega samega para bakrenih telefonskih žic. Hitrosti modemov so se postopno zviševale z uporabo različnih tehnik stiskanja in drugega, vendar se današnji najhitrejši (56 kbit/s) približujejo teoretično omejitvi za to tehnologijo. Tehnologija DSL omogoča mnogo večje hitrosti prek linij z zvito parico iz osrednje pisarne do doma, šole ali podjetja. V nekaterih področjih so dosegljive hitrosti do 2 megabita na sekundo - 30 ali večkratno izboljšanje danes najhitrejših modemov. PPPoE je okrajšava za Point to Point Protocol over Ethernet. PPP se običajno uporablja prek serijskih komunikacij, kot so klicne povezave z modemom. Mnogo ponudnikov internetnih storitev DSL zdaj uporabljajo PPP prek Ethernet, zaradi dodanih možnosti prijave in zaščite. Kaj je modem DSL? DSL ″modem″ je naprava, ki jo namestite na en konec bakrene telefonske linije, ki omogoča računalnik (ali lokalnemu omrežju), da je povezana v internet prek povezave DSL. Za razliko od klicne povezave običajno ne zahteva namenske telefonske linije (delilna naprava POTS omogoča, da se linija uporablja sočasno). DSL je naslednja generacija modemske tehnologije. Čeprav so modemi DSL prodobni običajnim analognim modemom, omogočajo znatno višjo prepustnost.

### **Oprema za vzpostavitev povezave**

Obstajajo tri vrste opreme za vzpostavitev povezave, ki jo lahko uporabite v okolju PPP.

- [Modemi](#page-36-0)
- [CSU/DSU](#page-36-0)
- [Terminalski vmesniki ISDN](#page-36-0)
- Vmesniki Ethernet tipa 2838 (za povezave PPPoE).
- v

## <span id="page-36-0"></span>**Modemi**

Za povezave PPP lahko uporabite zunanje in notranje modeme. Nabor ukazov, namenjen modemom, je navadno opisan v dokumentaciji, ki je priložena modemu. Ukazi so namenjeni vnovični nastavitvi in inicializaciji modema, poleg tega pa z njihovo pomočjo zavrtite telefonsko številko oddaljenega sistema. Vsak model modema morate pred uporabo v profilu povezave PPP definirati, saj imajo različni modeli modemov različne ukazne nize za inicializacijo. Pri notranjih modemih so nizi modema že definirani.

Strežnik iSeries ima vnaprej definiranih več modelov modemov, vendar pa lahko nove modele definirate s pomočjo Navigatorja iSeries. Če želite definirati nov tip, lahko kot osnovo uporabite obstoječo definicijo. Če niste prepričani, katere ukaze uporablja vaš modem, oziroma nimate dostopa do dokumentacije modema, najprej poskusite z definicijo splošnega modema Hayes. Vnaprej definiranih naloženih definicij ni mogoče spreminjati. Vendar pa lahko obstoječim ukazom za inicializacijo ali klicnim nizom dodate dodatne ukaze.

Uporabite lahko modem za elektronsko podporo strankam (ECS), ki je priložen strežniku iSeries in je namenjen vzpostavitvi povezave PPP. V starejših modelih je bil modem ECS zunanji modem IBM 7852-400. V novejših sistemih pa lahko kot modem ECS uporabite notranji modem 2771 ali 2772.

## **CSU/DSU**

CSU (Channel Service Unit) je naprava, ki povezuje terminal in digitalno linijo. DSU (Data Service Unit) pa je naprava, ki za telekomunikacijske linije izvršuje varnostne in diagnostične funkcije. Običajno sta ti dve napravi združeni v eno enoto, CSU/DSU.

CSU/DSU si lahko predstavljate kot visoko zmogljiv in drag modem. Tako napravo potrebujete na obeh koncih povezave T-1 ali T-3; enoti na obeh koncih morata biti od istega proizvajalca.

## **Terminalski vmesniki ISDN**

ISDN nudi digitalno povezavo, ki omogoča komuniciranje s kakršnokoli kombinacijo zvoka, podatkov in videa, lahko pa komunicirate tudi z drugimi večpredstavnimi aplikacijami.

Preverite, ali je terminalski vmesnik primeren za uporabo v strežniku iSeries:

- v Če želite ugotoviti, kateri terminalski vmesnik je najprimernejši za uporabo, preglejte Priporočilo za terminalske vmesnike ISDN.
- v Možnost [Omejitve terminalskih vmesnikov ISDN](#page-37-0) nudi informacije in kratke ocene različnih terminalskih vmesnikov ISDN, ki so bili preskušeni za uporabo v strežniku iSeries.

Če želite konfigurirati terminalski vmesnik, storite naslednje:

- 1. V Navigatorju iSeries izberite strežnik in razširite ikono **Omrežje –> Storitve za oddaljeni dostop**.
- 2. Z desnim gumbom miške kliknite možnost **Modemi** in izberite **Nov modem**.
- 3. V pogovornem okencu Lastnosti novega modema v vsa polja na jezičku Splošno vnesite pravilne vrednosti. Pri tem morate terminalski vmesnik ISDN podati kot komunikacijsko napravo.
- 4. Izberite jeziček **Parametri ISDN**.
- 5. Na jeziček **Parametri ISDN** dodajte ali spremenite lastnosti ISDN tako, da bodo ustrezale lastnostim, ki jih zahteva vaš terminalski vmesnik.

Oglejte si zgled [Konfiguriranje terminalskega vmesnika ISDN,](#page-52-0) v katerem boste našli vzorčne postopke, ki uporabljajo Navigator iSeries.

### **Priporočila za terminalski vmesnik ISDN**

Priporočen zunanji terminalski vmesnik ISDN ali modem ISDN je **3Com/U.S. Robotics Courier I ISDN V.Everything**. Ta podpira povezave analognega modema V.34, V.90 (X2), V.92, in PPP z večkratno povezavo prek ISDN v klicnem in odzivnem načinu strežnika iSeries. Poleg tega samodejno podpira protokol CHAP (Challenge Handshake Authentication Protocol) prek povezave PPP ISDN. Na voljo so naslednji terminalski vmesniki: Zyxel Omni.net Plus TA, Zyxel Omni.net LCD plus TA in ADtran ISU 2x64 Dual Port.

- <span id="page-37-0"></span>v **Povezave, ki izvirajo iz strežnika iSeries.** Na pozive CHAP, ki izvirajo iz sprejemne strani, terminalski vmesnik Courier I odgovori med overjanjem PAP (Password Authentication Protocol) v strežniku iSeries. Odzivi PAP ne bodo prikazani v povezavi ISDN.
- v **Povezave, na katere odgovori strežnik iSeries.** Courier I zahteva od kličoče strani overjanje CHAP, če konfiguracija za odziv strežnika iSeries določa, da mora strežnik overjanje odpreti s pozivom CHAP. Če strežnik iSeries odpre overjanje s PAP, bo terminalski vmesnik Courier I izvedel overjanje s protokolom PAP.

**Če uporabljate modem Courier I izpred leta 1999**, preverite, ali je modem Courier I s strežnikom iSeries povezan prek vodnika V.35 in s tem zagotovite boljšo zmogljivost povezave ISDN. Z modemom Courier I je na voljo modemski kabel RS-232 V.35, vendar imajo starejše različice tega kabla napačen spojnik V.35. Če ga želite zamenjati, se obrnite na podporo za stranke podjetja 3Com/US Robotics.

**Opomba:** Po podatkih podjetja 3Com/US Robotics različica V.35 tega terminalskega vmesnika ni več na voljo, vendar pa jih je morda še vedno mogoče dobiti pri drugih proizvajalcih. Še vedno je priporočena različica RS-232, ki v strežniku iSeries omogoča manjšo zmogljivost, saj so povezave RS-232 omejene na 115.2 kb.

Pretvornik iz V.35 v RS-232 lahko dobite tudi pri podjetju Black Box Corporation. Številka dela je FA-058.

Hitrost linije V.35 morate v strežniku iSeries nastaviti na 230.4 kbps.

### **Omejitve za terminalski vmesnik ISDN**

Ovrednoteni so bili naslednji terminalski vmesniki. Priporočeni so samo za izvor oddaljenih povezav ISDN iz strežnika iSeries.

### **3Com Impact IQ ISDN:**

Ta terminalski vmesnik ni priporočen za iSeries zaradi naslednjega:

- v Terminalski vmesnik ne podpira analognih modemskih povezav V.34. Vendar pa le-te morda podpira z uporabo zunanjega priključka RJ-11.
- Terminalski vmesnik trenutno ne podpira povezav V.90.
- v Terminalski vmesnik se morda s strežnikom iSeries ne bo povezal s hitrostjo, večjo od 115200 bps.
- Terminalski vmesnik protokola CHAP (Challenge Handshake Authentication Protocol) ne podpira samodejno. Vendar pa lahko z nastavitvijo S84=0 v strežniku iSeries izvedete overjanje CHAP.
- v Strežnik iSeries pri nadzoru signala DSR (Data Set Ready), ki ga vrne terminalski vmesnik, ne more določiti, kdaj se povezava konča. Zaradi tega lahko pride do nevarnosti za zaščito sistema.

### **Motorola BitSurfr Pro ISDN:**

Ta terminalski vmesnik ni priporočen za iSeries zaradi naslednjega:

- Terminalski vmesnik ne podpira analognih modemskih povezav V.34. Vendar pa le-te morda podpira z uporabo zunanjega priključka RJ-11.
- Terminalski vmesnik trenutno ne podpira povezav V.90.
- v Terminalski vmesnik se morda s strežnikom iSeries ne bo povezal s hitrostjo, večjo od 115200 bps.
- v Terminalski vmesnik overjanja CHAP ne podpira samodejno. Vendar pa lahko z nastavitvijo @M2=C v strežniku iSeries izvedete overjanje CHAP.
- v Terminalski vmesnik odgovarjanja na klice z eno povezavo in na klice z več povezavami PPP ne podpira samodejno. Oddaljeni terminalski vmesnik, ki je pobudnik povezave, mora biti nastavljen na enak protokol (z eno povezavo ali z več povezavami) kot odzivni terminalski vmesnik.
- v Mehanizem za strojni nadzor toka v strežniku iSeries ne deluje najbolje s tem terminalskim vmesnikom. Zaradi tega se zmanjša zmogljivost, ko strežnik iSeries pošilja podatke prek povezave Multilink PPP.

### <span id="page-38-0"></span>**Obravnavanje naslovov IP**

Povezave PPP omgoočajo več različnih nizov možnosti za upravljanje naslovov IP, odvisno od vrste profila povezave, ki omogoča upravljanje naslovov IP za povezavo PPP, da delujejo brezšivno z vašo obstoječo omrežno arhitekturo. Če želite informacije o definiranju sheme naslovov IP za vaše omrežje, preglejte:

 $\cdot$  [DHCP](../rzakg/rzakgkickoff.htm)

DHCP lahko centralno upravlja dodelitve naslovov IP za vaše omrežje. Spoznajte, kako nastaviti in upravljati storitve DHCP za vaše omrežje.

 $\cdot$  [DNS](../rzakk/rzakkkickoff.htm)

DNS vam je lahko v pomoč pri upravljanju gostiteljskim imen in z njimi povezanih naslovov IP. Spoznajte, kako nastaviti in upravljati storitve DNS za vaše omrežje.

 $\cdot$  [BOOTP](../rzal4/rzal4overview.htm)

BOOTP se uporablja za povezovanje odjemalskih delovnih postaj z vašim strežnikom iSeries ter za dodeljevanje naslovov IP tem delovnim postajam. Spoznajte, kako nastaviti in upravljati storitve BOOTP za vaše omrežje.

• [Filtriranje paketov IP](#page-40-0)

Omejite uporabniški in skupinski dostop do določenih naslovov IP, tako da izdelate datoteko pravil filtriranja IP. Spoznajte podporo filtriranju IP ter kako izvesti to možnost v vašem omrežju.

Preden začnete s konfiguriranjem profila povezave PPP, bi se morali spoznati s strategijo upravljanja naslovov IP v vašem omrežju. Ta strategija bo vplivala na mnogo odločitev v postopku konfiguriranja, vključno na strategijo overjanja, problematiko zaščite ter nastavitve TCP/IP.

### **Profili izvirnih povezav:**

Običajno sta lokalni in oddaljeni naslov IP, definirana za profil tvorca, podana kot **dodeljena v oddaljenem sistemu**. S tem imajo skrbniki v oddaljenem sistemu nadzor nad naslovi IP, ki bodo uporabljeni za povezavo. Na ta način bodo definirane skoraj vse povezave s ponudniki internetnih storitev (ISP), vendar pa večina ISP-jev za dodatno plačilo nudi stalni naslov IP.

Če za lokalni ali oddaljeni naslov IP definirate stalni naslov IP, morate prav tako zagotoviti, da je oddaljeni sistem definiran tako, da bo sprejel naslove, ki ste jih podali. Običajno lokalni naslov definirate kot stalni naslov IP, oddaljeni naslov pa kot dodeljen v oddaljenem sistemu. Sistem, s katerim želite vzpostaviti povezavo, lahko definirate podobno, tako da bosta sistema ob vzpostavitvi povezave izmenjala naslove in s tem pridobila naslov oddaljenega sistema. Ta način lahko uporabite v primeru, ko želite, da ena pisarna pokliče drugo pisarno za kratek čas.

Drugo vprašanje je, ali želite omogočiti skrivanje naslovov IP. Na primer, če se strežnik iSeries z internetom poveže prek ISP-ja, lahko na ta način omrežje, priključeno na strežnik iSeries, prav tako dostopi do interneta. Strežnik iSeries bo naslove IP sistemov v omrežju skril za lokalni naslov IP, ki ga je dodelil ISP, zaradi česar bo videti, da ves promet IP prihaja iz strežnika iSeries. Prav tako pa so dodatna vprašanja o usmerjanju za sisteme v lokalnem omrežju (če želite zagotoviti, da bo internetni promet poslan v strežnik iSeries), prav tako pa tudi za strežnik iSeries, kjer boste morali omogočiti okence dodaj oddaljeni sistem kot privzeto smer .

### **Profili sprejemnih povezav:**

Profili povezav sprejemnika imajo več vprašanj in možnosti naslovov IP kot profili povezav tvorca. Način konfiguriranja naslovov IP je odvisen od načrta upravljanja naslovov IP za vaše omrežje, od določenih zahtev po zmogljivosti ter funkcijah za to povezavo, ter od načrta zaščite.

### **Lokalni naslovi IP**

Za profil posameznega sprejemnika lahko definirate enoznačni naslov IP ali pa uporabite obstoječi lokalni naslov IP v vašem strežniku iSeries. Ta bo tako postal naslov, ki bo označeval konec povezave PPP na strani strežnika. Za profile sprejemnika, definirane za podporo več sočasnim povezavam, morate uporabiti obstoječi lokalni naslov IP. Če ni na voljo nobenega predhodno izdelanega lokalnega naslova IP, morate v ta namen izdelati navidezni naslov IP.

#### **Oddaljeni naslovi IP**

Za dodeljevanje oddaljenih naslovov IP do odjemalcev PPP je mnogo možnosti. Naslednje možnosti lahko podate na strani **TCP/IP** profila povezave sprejemnika.

**Opomba:** Če želite, da je oddaljeni sistem obravnavan kot del lokalnega omrežja, morate konfigurirati usmerjanje naslovov IP, podati naslov IP znotraj območja naslovov za sisteme, pripete lokalnemu omrežju, in preveriti, da je bilo odpošiljanje IP omogočeno za ta profil povezave ter sistem iSeries.

| <b>Možnost</b>                                                                    | Opis                                                                                                    |
|-----------------------------------------------------------------------------------|----------------------------------------------------------------------------------------------------|
| Stalni naslov IP                                                                  | S to možnostjo definirate en naslov IP, ki bo dodeljen oddaljenim uporabnikom, ko ti<br>pokličejo strežnik. Ta naslov IP je namenjen samo gostiteljem (maska podmreže je<br>255.255.255.255) in je na voljo samo profilom posameznih sprejemnih povezav.                                                                                                    |
| Območje naslovov                                                                  | Tu lahko definirate začetni naslov IP in nato podate območje dodatno definiranih<br>naslovov IP. Vsakemu uporabniku, ki vzpostavi povezavo, bo dodeljen enoznačni<br>naslov znotraj tega definiranega območja. Ta naslov IP je namenjen samo gostiteljem<br>(maska podmreže je 255.255.255.255) in je na voljo samo profilom večkratnih<br>sprejemnih povezav.                                                                                                    |
| <b>RADIUS</b>                                                                     | Oddaljeni naslov IP in njegovo masko podmreže bo določil strežnik Radius. Ta<br>možnost je na voljo samo v primeru, če je definirano naslednje:                                                                                                    |
|                                                                                   | · V konfiguraciji storitev strežnika za oddaljeni dostop je bila omogočena podpora<br>Radius za overjanje in naslavljanje IP.                                                                                                    |
|                                                                                   | Za profil sprejemne povezave je omogočeno overjanje in je nastavljeno na<br>$\bullet$<br>oddaljeno overjanje v strežniku Radius.                                                                                                    |
| <b>DHCP</b>                                                                       | Oddaljeni naslov IP določa strežnik DHCP ali posredno rele DHCP. Ta možnost je na<br>voljo samo v primeru, če je v konfiguraciji storitev strežnika za oddaljeni dostop<br>omogočena podpora za DHCP. Ta naslov IP je namenjen samo gostiteljem (maska<br>podmreže je 255.255.255.255).                                                                                                    |
| Na osnovi ID-ja uporabnika<br>oddaljenega sistema                                 | Oddaljeni naslov IP je določen na osnovi ID-ja uporabnika, definiranega za oddaljeni<br>sistem, ko zanj poteka overjanje. Na ta način lahko skrbnik klicnim uporabnikom dodeli<br>različne oddaljene naslove IP (in z njimi povezane maske podmreže). Prav tako pa<br>lahko za vsakega izmed teh ID-jev uporabnikov definirate dodatne smeri in s tem<br>okolje prilagodite znanemu oddaljenemu uporabniku. Če želite, da bo ta funkcija<br>pravilno delovala, morate omogočiti overjanje.                                                                                                    |
| Dodatne naslove IP definiraj<br>na osnovi ID-ja uporabnika<br>oddaljenega sistema | S to možnostjo lahko naslove definirate na osnovi ID-jev uporabnikov v oddaljenem<br>sistemu. Če je metoda za dodelitev oddaljenega naslova IP definirana kot Na osnovi<br>ID-jev uporabnikov oddaljenega sistema, bo ta možnost izbrana samodejno (in jo<br>morate uporabiti). Ta možnost je dovoljena tudi za metodi dodelitve naslovov Stalni<br>naslov IP in Območje naslovov. Ko oddaljeni uporabnik vzpostavi povezavo s<br>strežnikom iSeries, bo ta poskusil ugotoviti, ali obstaja oddaljeni naslov IP, posebej<br>definiran za tega uporabnika. Če je, bodo za povezavo uporabljeni ta naslov, maska in<br>skupina možnih smeri. Če uporabnik ni definiran, bo naslov povzet po definiranem<br>stalnem naslovu IP ali naslednjem naslovu IP v območju naslovov. |
| Omogoči oddaljenem sistemu,<br>da definira svoj naslov IP                         | Ta možnost omogoča oddaljenemu uporabniku, da definira svoj naslov IP, če pogajanje<br>zanj uspe. Če pogajanje za uporabo svojega naslova ne uspe, bo oddaljeni naslov IP<br>določen glede na definirano metodo za dodelitev oddaljenega naslova IP. Ta možnost<br>je na začetku onemogočena in dobro premislite, preden jo omogočite.                                                                                                    |

*Tabela 3. Možnosti dodeljevanja naslovov IP za povezave profila sprejemnika*

<span id="page-40-0"></span>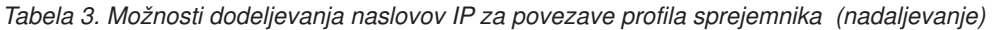

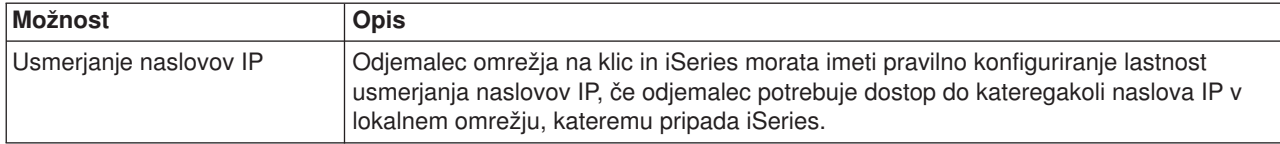

## **Filtriranje paketov IP**

Filtriranje paketov IP je mehanizem, s pomočjo katerega lahko omejite storitve, ki bodo na voljo posameznemu uporabniku, ko se ta prijavi v omrežje. Filtriranje paketov lahko ″dovoli″ ali ″zavrne″ dostop na osnovi ciljnih naslovov IP in/ali vrat. Če definirate več skupin pravil za filtriranje paketov, pri čemer ima vsak svoj enoznačni identifikator filtra PPP, lahko uvedete različna načela. Pravila za filtriranje paketov lahko dodelite določenemu profilu sprejemne povezave, ali pa jih dodelite z uporabo skupinskega načela, ki bo pravila za filtriranje uveljavilo za to kategorijo uporabnikov. Pravila za filtriranje paketov niso definirana v PPP, temveč jih lahko definirate v Navigatorju iSeries pod temo Pravila paketov IP. Več informacij boste lahko našli v temi Informacijskega centra [Pravila paketov IP.](../rzajb/rzajbrzajb0ippacketsecuritysd.htm)

Za povezave L2TP mora biti uporabljeno fitriranje VPN z IP SEc za zaščito omrežnega prometa. Če želite več informacij, preglejte temo [VPN](../rzaja/rzajagetstart.htm) v Informacijskem centru.

## **Overjanje sistemov**

Povezave PPP s strežnikom iSeries podpirajo več možnosti za overjanje oddaljenih odjemalcev, ki kličejo iSeries, kot tudi za povezave s ponudnikom internetnih storitev ali za povezave z drugim strežniom, ki ga kliče iSeries. iSeries podpira več metod za vzdrževanje informacij o overjanju, ki se stopnjujejo od preprostih seznamov za preverjanje veljavnosti na iSeries, ki vsebujejo sezname pooblaščenih uporabnikov ter z njimi povezana gesla, do podpore strežniku RADIUS, ki vzdržuje podrobne informacije o overjanju za uporabnike omrežja. iSeries podpira tudi več možnosti za šifriranje informacij o ID-jih uporabnikov ter geslih, ki se stopnjujejo od preproste izmenjave gesel do podpore za skrivanje s CHAP-MD5. Na jezičku **Overjanje** za profil povezave v Navigatorju iSeries lahko podate svoje nastavitve za overjanje sistema, vključno z ID-jem uporabnika in geslom, ki se uporablja za preverjanje strežnika iSeries ob izhodnem klicu.

Če želite podrobnejše informacije o vzdrževanju informacij o preverjanju veljavnosti ter overjanju, preglejte:

- [RADIUS \(Remote Authentication Dial In User Service\)](#page-41-0)
- [Seznam za preverjanje veljavnosti](#page-42-0)

Če želite podrobnejše informacije o podprtih protokolih za overjanje gesla, preglejte:

- CHAP-MD5 (Challenge Handshake Authentication Protocol)
- [PAP \(Password Authentication Protocol\)](#page-41-0)
- [EAP \(Extensible Authentication Protocol\)](#page-41-0)

## **CHAP-MD5**

**CHAP-MD5) (Challenge Handshake Authentication Protocol)** z uporabo algoritma (MD-5) izračuna vrednost, ki je znana samo sistemu za overjanje in oddaljeni napravi. Pri uporabi CHAP sta ID uporabnika in geslo vedno šifrirana, zato je bolj varen protokol kot [PAP.](#page-41-0)Ta protokol je učinkovit za poskuse predvajanja in dostopa s poskušanjem. Overjanje CHAP se lahko med povezavo izvede več kot enkrat.

Sistem za overjanje pozove oddaljeno napravo, ki se poskuša povezati z omrežjem. Oddaljena naprava vrne vrednost, izračunano s splošnim algoritmom (MD-5), ki ga uporabljata obe napravi. Sistem za overjanje primerja odgovor s svojim izračunom. Overjanje je potrjeno, če se vrednosti ujemata; če se vrednosti ne ujemata, se povezava konča.

## <span id="page-41-0"></span>**EAP**

**EAP (Extensible Authentication Protocol)** omogoča, da za izvedbo PPP uporabite module za overjanje drugih proizvajalcev. EAP izpopolnjuje PPP tako, da nudi standardne mehanizme podpore za sheme overjanja, kot so pametne kartice, Kerberos, javni ključ in S/Key. EAP je odgovor na vedno večje zahteve po izboljšavi overjanja RAS z napravami za zaščito drugih proizvajalcev. EAP ščiti zaščitene VPN-je pred hekerji, ki uporabljajo napade s pomočjo slovarja in z ugibanjem gesel. EAP izboljšuje protokola PAP in [CHAP.](#page-40-0)

Pri protokolu EAP informacije overjanja niso vključene v poslane informacije, temveč so poslane z informacijami. S tem lahko oddaljeni strežniki izvedejo pogajanje za potrebno overjanje preden sprejmejo ali posredujejo kakršnekoli informacije.

Strežnik iSeries trenutno podpira samo različico protokola EAP, ki je v bistvu enakovredna protokolu CHAP-MD5. Vendar pa lahko za oddaljeno overjanje uporabite strežnik RADIUS, ki morda podpira dodatne sheme overjanja, opisane zgoraj.

## **PAP**

**PAP (Password Authentication Protocol)** uporablja dvosmerno usklajevanje, s katerim enakovrednemu sistemu nudi preprost način za predstavitev svoje istovetnosti. Usklajevanje se začne izvajati ob vzpostavitvi povezave. Ko je povezava vzpostavljena, oddaljena naprava pošlje sistemu za overjanje ID uporabnika in geslo. Od pravilnosti para je odvisno, ali bo sistem za overjanje povezavo nadaljeval ali končal.

Pri overjanju PAP morate ime uporabnika in geslo oddaljenemu sistemu poslati v čistem besedilu. Pri protokolu PAP ID uporabnika in geslo nista nikoli šifrirana, zaradi česar ju je mogoče izslediti in je tako sistem bolj ranljiv za napade hekerjev. Zato, če je le mogoče, uporabite protokol [CHAP.](#page-40-0)

## **Pregled RADIUS**

**RADIUS (Remote Authentication Dial In User Service)** je standardni internetni protokol, ki nudi storitve za centralizirano overjanje, obračunavanje in upravljanje IP za uporabnike oddaljenega dostopa v porazdeljenem omrežju na klic.

Model odjemalca - strežnika RADIUS vsebuje NAS (strežnik za omrežni dostop), ki deluje kot odjemalec strežnika RADIUS. Strežnik iSeries, delujoč kot NAS, pošlje informacije o uporabniku in povezavi določenemu strežniku RADIUS z uporabo standardnega protokola RADIUS, definiranega v RFC 2865.

Strežniki RADIUS delujejo na osnovi sprejetih uporabniških zahtev za vzpostavitev povezave in sicer tako, da uporabnika overijo in vse potrebne konfiguracijske informacije vrnejo strežniku NAS (strežnik iSeries), ki nato overjenemu klicnemu uporabniku nudi pooblaščene storitve.

Če strežnik RADIUS ni dostopen, lahko strežnik iSeries zahteve za overjanje preusmeri na nadomestni strežnik. Na ta način lahko velika podjetja svojim uporabnikom nudijo klicne storitve z enoznačnim prijavnim ID-jem uporabnika za dostop do širokega področja, ne glede na to, katero dostopno točko uporabijo uporabniki.

Ko strežnik RADIUS sprejme zahtevo za overjanje, najprej preveri veljavnost le-te, nato pa dešifrira podatkovni paket in s tem dostopi do informacij o imenu uporabnika in geslu. Informacije nato posreduje ustreznemu sistemu za zaščito. To je lahko datoteka z gesli UNIX, Kerberos, komercialni sistem zaščite ali celo uporabniško razvit sistem zaščite. Strežnik RADIUS nato strežniku iSeries pošlje informacije o storitvah, za katere ima overjeni uporabnik pooblastila, na primer naslov IP. Zahteve za obračunavanje RADIUS so obravnavane na podoben način. Informacije o obračunavanju oddaljenega uporabnika lahko pošljete določenemu strežniku za obračunavanje RADIUS. Standardni protokol za obračunavanje RADIUS je definiran v RFC 2866. Strežnik za obračunavanje RADIUS deluje na osnovi sprejetih zahtev za

<span id="page-42-0"></span>obračunavanje in sicer tako, da iz zahteve za obračunavanje RADIUS zabeleži potrebne informacije. Če želite zgled konfiguracije RADIUS, preglejte scenarij [Overjanje uporabnikov omrežja na klic s strežnikom](#page-21-0) [RADIUS.](#page-21-0)

### **Seznam za preverjanje veljavnosti**

Seznam za preverjanje veljavnosti je namenjen shranjevanju informacij o geslih in ID-jih oddaljenih uporabnikov. Uporabite lahko obstoječe sezname za preverjanje veljavnosti ali pa na strani za overjanje profilov sprejemnih povezav izdelate svojega. Za postavke seznama za preverjanje veljavnosti pa morate podati tudi tip protokola overjanja, ki ga boste povezali z ID-jem uporabnika in geslom. Ta je lahko **šifriran - CHAP-MD5/EAP** ali **nešifriran - PAP**.

Za dodatne informacije preglejte zaslonsko pomoč.

## **Vprašanja o pasovni širini - Večkratna povezava**

Za zaključek določenih nalog je pogosto potrebna dodatna pasovna širina, ki pa je ne potrebujete ves čas. V teh primerih morda ni upravičen nakup specializirane strojne opreme in dražjih komunikacijskih linij. Protokol za večkratne povezave PPP (MP) združuje več povezav PPP, ki tako tvorijo eno navidezno povezavo ali ″paket″. Združitev več povezav povečuje skupno uporabno pasovno širine med dvema sistemoma z uporabo standardnih modemov in telefonskih linij. V paket MP lahko vključite do šest povezav. Če želite vzpostaviti večkratno povezavo, morata obe strani povezave PPP podpirati protokol za večkratne povezave. Protokol za večkratne povezave je dokumentiran kot standard RFC1990. Za dodatne informacije o RFC-jih preglejte spletno stran http://www.rfc-editor.org.

### **Pasovna širina na zahtevo:**

Z zmožnostjo dinamičnega dodajanja ali odstranjevanja fizičnih povezav lahko sistem konfigurirate tako, da bo nudil samo potrebno pasovno širino. Ta pristop se pogosto imenuje tudi ″pasovna širina na zahtevo″ in omogoča, da dodatno pasovno širino plačate samo takrat, ko jo dejansko uporabljate. Če želite izjoristiti prednosti ″pasovne širine na zahtevo″, mora biti vsaj en enakovredni partner zmožen nadzora uporabe skupne pasovne širine, ki je trenutno na voljo v paketu MP. Ko uporaba pasovne širine preseže vrednosti, določene v konfiguraciji, lahko povezave dodate ali odstranite iz paketa. Protokol za dodelitev pasovne širine omogoča enakovrednim računalnikom, da izvedejo pogajanje za dodajanje in odstranjevanje povezav v paketu MP. V RFC2125 sta dokumentirana protokola PPP BAP (Bandwidth Allocation Protocol) in BACP (Bandwidth Allocation Control Protocol)

# <span id="page-44-0"></span>**Poglavje 6. Konfiguriranje PPP**

Pred uporabo PPP za nastavitev povezave od točke do točke morate najprej konfigurirati okolje PPP. Naslednji razdelki nudijo informacije o konfiguraciji za okolja PPP:

- Izdelava profila povezave
- [Konfiguriranje vašega modema](#page-51-0)
- [Konfiguriranje oddaljenega PC-ja](#page-53-0)
- [Konfiguriranje internetnega dostopa prek globalnega omrežja AT&T](#page-54-0)
- [Čarovniki za povezavo](#page-54-0)
- [Konfiguriranje načela skupinskega dostopa](#page-55-0)
- [Uveljavitev pravil za filtriranje paketov IP za povezavo PPP](#page-56-0)
- [Omogočanje storitev RADIUS in DHCP za profile sprejemnih povezav PPP](#page-57-0)

### **Izdelava profila povezave**

Prvi korak pri konfiguriranju povezave PPP med sistemi je izdelava [profila povezave](#page-26-0) v strežniku iSeries. Profil povezave je logična predstavitev naslednjih podrobnosti o povezavi:

- Tip linije in profila
- Nastavitve za večkratno povezavo
- Oddaljene telefonske številke in možnosti klicanja
- Overjanje
- Nastavitve TCP/IP: Naslovi IP in usmerjanje
- Upravljanje dela in prilagoditev povezave
- Imenski strežniki domen

**Storitve za oddaljeni dostop**, v imeniku Omrežje, vsebuje naslednje objekte:

- v **Profili izvirnih povezav** so izhodne povezave od točke do točke, ki izvirajo iz strežnika iSeries (lokalni sistem). To so povezave PPP, ki jih sprejme oddaljeni sistem.
- v **Profili sprejemnih povezav** so vhodne povezave od točke do točke, ki izvirajo iz oddaljenega sistema. To so povezave PPP, ki jih strežnik iSeries (lokalni sistem) sprejme.
- v **Modemi**

Za izdelavo profila povezave storite naslednje:

- 1. V Navigatorju iSeries izberite sistem in razširite ikono Omrežje **–> Storitve za oddaljeni dostop**.
- 2. Izberite eno izmed naslednjih možnosti:
	- v Z desno tipko miške kliknite **Profili izvirnih povezav** in kot strežnik, ki bo začel povezave, nastavite strežnik iSeries.
	- v Z desno tipko miške kliknite **Profili sprejemnih povezav** in kot strežnik, ki bo omogočal vhodne povezave iz oddaljenih sistemov in uporabnikov, nastavite strežnik iSeries.
- 3. Izberite **Nov profil**.
- 4. Na strani **Nastavitev novega profila povezave od točke do točke** izberite [tip protokola.](#page-45-0)
- 5. Podajte [izbire načina.](#page-45-0)
- 6. Izberite [konfiguracijo povezave.](#page-48-0)
- 7. Kliknite **Potrdi**.

Prikaže se stran **Lastnosti novega profila od točke do točke**. Tu lahko nastavite preostale vrednosti, specifične za vaše omrežje. Za določene informacije preglejte zaslonsko pomoč.

# <span id="page-45-0"></span>**Tip protokola: PPP ali SLIP**

Kateri tip protokola izbrati za vzpostavitev povezave od točke do točke?

PPP je standardna internetna povezava. Omogoča medsebojno delovanje programske opreme za oddaljeni dostop različnih proizvajalcev. Prav tako omogoča več omrežnim komunikacijskim protokolom, da uporabljajo isto fizično komunikacijsko linijo.

PPP nadomešča SLIP kot glavni protokol za povezave od točke do točke. RFC (Request for Comment) SLIP zaradi naslednjih pomanjkljivosti ni nikoli postal internetni standard:

- v SLIP nima standardnega načina za določitev naslavljanja IP med dvema gostiteljema. To pomeni, da ni mogoče uporabiti neskončno število omrežij.
- SLIP nima podpore za zaznavanje napak ali stiskanje napak. Zaznavanje in stiskanje napak sta izvršena v PPP.
- SLIP nima podpore za overjanje sistemov, medtem ko PPP vsebuje dvosmerno overjanje.

SLIP se danes še vedno uporablja in ga strežnik iSeries še vedno podpira. Vendar pa IBM priporoča, da za nastavitev povezave od točke do točke uporabite PPP. SLIP ne nudi podpore za povezave Multilink. V primerjavi s SLIP ima PPP boljše overjanje. PPP deluje bolje zaradi zmožnosti stiskanja.

**Opomba:** Profili povezav SLIP, definirani za tipe linij ASYNC, v tej izdaji niso več podprti. Če imate te profile povezav, jih morate preseliti v profile SLIP ali PPP, ki uporabljajo tip linije PPP.

### **Izbira načina**

Izbira načina za profil povezave PPP vključuje izbiro **tipa povezave** in **načina delovanja**. Vaša izbira načina določa, kako bo strežnik uporabljal novo povezavo PPP.

Za izbiro načina storite naslednje:

- 1. Izberite enega izmed naslednjih tipov povezave:
	- naročniška linija
	- [zakupljena linija](#page-46-0)
	- [L2TP \(navidezna linija\)](#page-46-0)
	- [linija PPPoE](#page-47-0)
- 2. Izberite način delovanja, ki ustreza novi povezavi PPP.
- 3. Zabeležite si izbrana tip povezave in način delovanja. Te informacije boste potrebovali pri konfiguriranju povezav PPP.

### **Naročniška linija**

Ta tip povezave izberite v primeru, če za vzpostavitev povezave prek telefonske linije uporabljate naslednje:

- Modem (notranji ali zunanji)
- Notranji pretvornik vmesnika za osnovno stopnjo prenosa ISDN
- Zunanji terminalski vmesnik ISDN

Tip povezave prek naročniške linije podpira naslednje tipe načinov delovanja:

v **Odziv**

Ta tip načina delovanja izberite v primeru, če želite oddaljenemu sistemu omogočiti, da bo poklical v strežnik iSeries.

v **Klic**

Ta način delovanja izberite v primeru, če želite strežniku iSeries omogočiti, da bo poklical oddaljeni sistem.

v **Klic na zahtevo (samo klicanje)**

<span id="page-46-0"></span>Ta način delovanja izberite v primeru, če želite, da strežnik samodejno pokliče oddaljeni sistem, ko odkrije promet TCP/IP. Povezava se zaključi, ko se konča prenos podatkov in se določen čas ne pojavi promet TCP/IP.

### v **Klic na zahtevo (namenski enakovreden partner z omogočenim odzivom)**

Ta način delovanja omogoča, da strežnik iSeries odgovori na klice iz namenskega oddaljenega sistema. Prav tako omogoča, da strežnik iSeries pokliče oddaljeni sistem, ko odkrije promet TCP/IP za oddaljeni sistem. Če sta oba sistema strežnika iSeries in oba uporabljata ta način delovanja, bo promet TCP/IP potekal med tema sistemoma na zahtevo in pri tem ne bo potrebe bo stalni fizični povezavi. Ta način delovanja zahteva namensko sredstvo. Za pravilno delovanje mora oddaljeni enakovredni partner poklicati in izvedeti tip načina delovanja.

#### v **Klic na zahtevo (omogočeni oddaljeni enakovredni partner)**

Ta način delovanja omogoča, da oddaljeni sistem kliče in se odziva. Za obdelavo dohodnih klicev se morate v profilu povezave PPP, ki določa ta način delovanja, sklicevati na obstoječi odzivni profil. To profilu za en odziv omogoča, da obdeluje vse dohodne klice iz enega ali več oddaljenih enakovrednih partnerjev in ločeni profil za klic na zahtevo za posamezni odhodni klic. Ta način delovanja za obdelavo dohodnih klicev iz oddaljenih enakovrednih partnerjev ne zahteva namenskega sredstva.

### **Zakupljena linija**

Ta tip povezave izberite v primeru, če imate namensko linijo med lokalnim strežnikom iSeries in oddaljenim sistemom. Če imate zakupljeno linijo, za vzpostavitev povezave med dvema sistemoma ne potrebujete modema ali terminalskega vmesnika ISDN.

Povezava z zakupljeno linijo med dvema sistemoma je trajna ali namenska linija. Vedno je odprta. En konec zakupljene linije je konfiguriran kot pobudnik, drugi konec pa kot zaključevalec.

Tip povezave prek zakupljene linije podpira naslednje načine delovanja:

v **Zaključevalec**

Ta način delovanja omogoča, da oddaljeni sistem dostopi do strežnika iSeries prek namenske linije. Nanaša se na odzivni profil zakupljene linije.

v **Pobudnik**

Ta način delovanja omogoča, da strežnik iSeries dostopi do oddaljenega sistema prek namenske linije. Nanaša se na klicni profil zakupljene linije.

### **L2TP (navidezna linija)**

Ta tip povezave izberite, če želite nuditi povezavo med sistemi, ki uporabljajo [protokol L2TP \(Layer Two](#page-34-0) [Tunneling Protocol\).](#page-34-0)

Ko vzpostavite tunel L2TP, se bo med vašim strežnikom iSeries in oddaljenim sistemom vzpostavila navidezna povezava PPP. Če hkrati s tuneliranjem L2TP uporabite tudi zaščito IP (IP-SEC), lahko prek interneta pošiljate, usmerjate in sprejemate zaščitene podatke.

Tip povezave L2TP (navidezna linija) podpira naslednje načine delovanja:

v **Zaključevalec**

Ta način delovanja omogoča oddaljenemu sistemu, da vzpostavi povezavo s strežnikom iSeries prek tunela L2TP.

v **Pobudnik**

Ta način delovanja omogoča strežniku iSeries, da vzpostavi povezavo z oddaljenim sistemom prek tunela L2TP.

v **Oddaljeno klicanje**

Ta način delovanja omogoča strežniku iSeries, da vzpostavi povezavo z ISP-jem prek tunela L2TP in ISP-ju nato ukaže, da pokliče oddaljenega odjemalca PPP.

v **Pobudnik z več preskoki**

<span id="page-47-0"></span>Ta način delovanja omogoča strežniku iSeries, da vzpostavi povezavo z več preskoki.

**Opomba:** V profilu Zaključevalec L2TP, s katerim je povezan ta pobudnik z več preskoki, morate označiti okence ″Omogoči povezavo z več preskoki″, poleg tega pa morate na seznam za preverjanje veljavnosti vnesti postavko, ki povezuje ime uporabnika PPP in profil pobudnika z več preskoki.

*Protokol L2TP (Layer 2 Tunneling Protocol):* L2TP je protokol, ki razširi PPP tako, da podpira tunel povezovalne plasti med odjemalcem L2TP, ki zahteva povezavo, in zaključno točko ciljnega strežnika L2TP. S pomočjo tunelov L2TP lahko ločite mesto, kjer se zaključi klicni protokol, in mesto, kjer je omogočen dostop do omrežja.

Način navidezne linije uporabljajo ponudniki internetnih storitev (ISP) za navidezna zasebna omrežja (VPN-je). Za boljše razumevanje delovanja VPN z L2TP preglejte temo [Konfiguriranje povezave L2TP,](../rzaja/rzajaremoteuser.htm) [zaščitene z VPN.](../rzaja/rzajaremoteuser.htm)

Sledi ponazoritev treh različnih [izvedb tuneliranja L2TP:](#page-34-0)

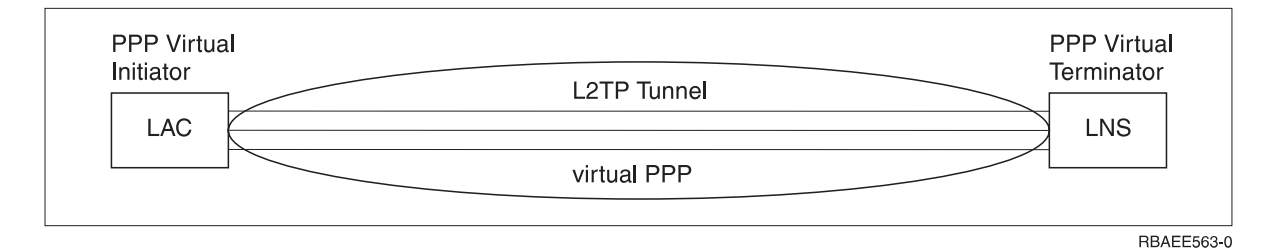

*Slika 7. Navidezni pobudnik PPP ali navidezni zaključevalec PPP*

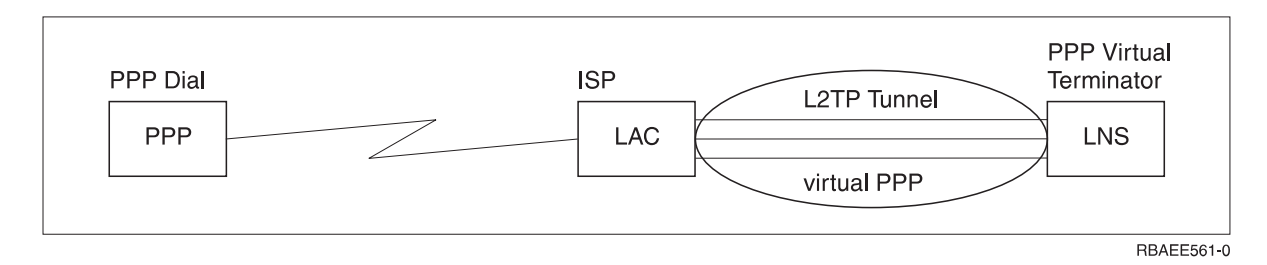

*Slika 8. Klicni pobudnik PPP ali navidezni zaključevalec PPP*

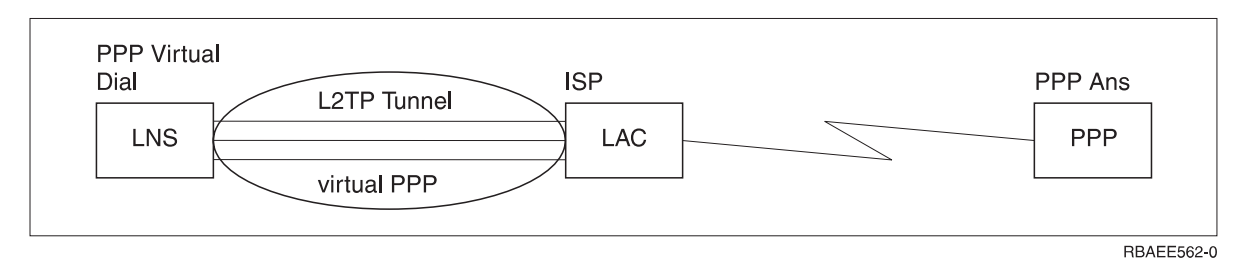

*Slika 9. Navidezni klic PPP ali navidezni odziv PPP*

### **linija PPPoE**

Povezave PPPoE uporabljajo navidezno linijo za pošiljanje podatkvo PPP prek vmesnika Ethernet tipa 2838 modemu DSL, ki ga nudi ISP, ki je prav tako povezan v lokalno omrežje na osnovi Etherneta. To omogoča

<span id="page-48-0"></span>internetni dostop z visoko hitrostjo za uporabnike lokalnega omrežja z uporabo sej PPP prek strežnika iSeries. Ko se zažene povezava med iSeries in ISP, lahko posamezni uporabniki v lokalnem omrežju zaženejo unikatne seje do ISP prek PPPoE.

Povezave PPPoE uporabljajo le profili povezav tvorca in pomenijo način delovanja tvorca (pobudnika) ter uporabljajo le eno linijo.

### **Konfiguracija povezave**

Konfiguracija povezave določa tip storitve linije, s pomočjo katere profil povezave PPP vzpostavi povezavo. Tipi storitve linije so odvisni od podanega tipa povezave.

- posamezna linija
- področje linij
- [integrirana linija ISDN](#page-51-0)

### **Posamezna linija**

Z uporabo te storitve linije lahko definirate linijo PPP, ki je povezana z analognim modemom. To možnost lahko izberete tudi za zakupljene linije, kjer modem ni potreben. Profil povezave PPP vedno uporablja isto sredstvo za komunikacijska vrata strežnika iSeries.

Posamezno analogno linijo lahko po želji konfigurirate kot v skupni rabi med profilom klica in profilom odziva. Dinamična souporaba sredstev je nova funkcija, ki je dodeljena zaradi izboljšanja uporabnosti sredstev. Do V5R2, so bila modemska sredstva poverjena ob zagonu profila, ki jih uporablja. To je omejevalo uporabnika na eno sredstvo na sejo, čeprav je bilo sredstvo v pasivnem stanju čakanja. Zdaj se ob dostopu do določenega sredstva uveljavljajo nova pravila souporabe. Na voljo sta dva zgleda: Prvič, klicni profil je bil zagnan pred odzivnim profilom. Drugič, odzivni profil je bil zagnan pred klicnim profilom. Predpostavka je v tem, da je omogočena souporaba sredstev. V prvem primeru se bo zagnani klicni profil uspešno povezal. Odzivni profil, ki je bil zagnan drugi, bo počakal, da bo linija na voljo. Ko se bo klicna povezava končala, bo odzivni profil zahteval linijo in se bo zagnal. V drugem primeru bo zagnani odzivni profil počakal na vhodne povezave. Razen v primeru, da je bila vzpostavljena dohodna povezava, si bo klicni profil, ki je bil zagnan kot drugi, sposodil linijo od odzivnega profila, ki bo posodil linijo. Nato bo vzpostavljena izhodna povezava. Ko se bo povezava končala, bo klicni profil vrnil linijo odzivnemu profilu, ki bo spet pripravljen za sprejem vhodnih povezav. Če želite omogočiti funkcijo souporabe, kliknite jeziček modema za opis naročniške linije in izberite Omogoči dinamično souporabo sredstev .

Storitev posamezne linije je uporabljena tudi za tipe povezav L2TP (navidezna linija) ter PPPoE (navidezna linija). Pri tipih povezav L2TP (navidezna linija) za posamezno linijo ni uporabljeno nobeno sredstvo za komunikacijska vrata strojne opreme, temveč je posamezna linija, uporabljena s povezavo L2TP, *navidezna* v tem smislu, da ni fizične strojne opreme PPP, ki bi bila potrebna za vzpostavitev tunela. Posamezna linija, uporabljena s povezavo PPPoE, je tudi navidezna v tem, da nudi mehanizem za obravnavanje fizične linije Ethernet, kot da bi bila linija PPP, ki podpira oddaljene povezave. Navidezna linija PPPoE je povezana s fizično linijo Ethernet in se uporablja za podporo prenosa podaatkov protokola PPP prek povezave LAN Ethernet z modemom DSL.

### **Področje linij**

Z uporabo te storitve linije lahko nastavite povezavo PPP, ki bo uporabljala linijo iz področja linij. Ko se zažene povezava PPP, strežnik iSeries iz področja linij izbere neuporabljeno linijo. Pri profilih s klicem na zahtevo strežnik ne izbere linije, dokler v oddaljenem sistemu ne odkrije prometa TCP/IP.

Namesto definiranja opisa določene linije za profil povezave lahko uporabite področje linij. V področju linij lahko podate enega ali več opisov linij.

Področje linij prav tako omogoča, da profil posamezne povezave obravnava več dohodnih analognih klicev ali pa en odhodni analogni klic. Linija bo po zaključku povezave PPP vrnjena v področje linij.

<span id="page-49-0"></span>Če uporabljate področje linij za obdelavo več sočasnih dohodnih analognih klicev, boste morali označiti največje število vhodnih povezav. To lahko storite na jezičku Povezave v pogovornem oknu **Lastnosti novega profila od točke do točke** med konfiguriranjem profila povezave. Uporabite naslavitev večkratnih povezav (Multilink) za uporabo pobmočij linij za posamezne povezave s povečano pasovno širino.

### **Prednosti uporabe področij linij:**

• Sredstva linije ne dodelite povezavi PPP, dokler se ta ne zažene.

Pri povezavah PPP, ki uporabljajo določeno linijo, se povezava zaključi, če linija ni na voljo, razen v primeru, da je omogočeno dinamična souporaba sredstev. Pri povezavah, ki uporabljajo področja linij, mora biti ob zagonu profila v področju linij na voljo vsaj ena linija.

Če so bila poleg tega sredstva konfigurirana kot v souporabi (omogoči dinamično souporabo sredstev), dosežete dodatno razpoložljivost sredstev, posebno za izhodne povezave.

v Profile klicev na zahtevo lahko uporabite s področji linij za učinkovitejšo uporabo sredstev.

Strežnik iSeries iz področja linij izbere linijo samo v primeru, če uporablja povezavo s klicem na zahtevo. Druge povezave lahko uporabljajo isto linijo tudi drugič.

• Zaženete lahko več povezav PPP, kot imate sredstev za njihovo podporo.

Na primer, če vaše okolje potrebuje štiri tipe povezav, vi pa v določenem trenutku potrebujete samo dve liniji, lahko to izvedete z uporabo področja linij. Izdelajte štiri profile povezav za klic na zahtevo, pri tem pa naj se vsak profil nanaša na področje linij, ki vsebuje dva opisa linij. Vsaka od povezav bi bila na voljo za uporabo vsem štirim profilom povezav in tako bi bilo omogočeno, da bi bili aktivni dve povezavi sočasno. Če uporabite področje linij, torej ne potrebujete štirih ločenih linij.

Če je vaše okolje kombinacija med odjemalci PPP in strežnikom PPP, se linije lahko souporabljajo (omogoči dinamično souporabo sredstev), če se uporabljajo kot posamezne linije ali pa so postavljene v področje linij . Profil, ki je bil zagnan najprej, ne bo poveril sredstva, razen v primeru, da je povezava aktivna. Če je na primer strežnik PPP zagnan in posluša za vhodne povezave, bo posodil linijo, ki jo uporablja, odjemalcu PPP, ki je zagnan, ta pa si bo sposodil linijo v souporabi od strežnika PPP.

### **Podpora za profil z več povezavami**

Profili povezav od točke do točke, ki podpirajo več povezav, omogočajo, da imate en profil povezave, ki obdela več digitalnih in analognih klicev ali klicev L2TP. To je koristno, če želite, da več uporabnikov vzpostavi povezavo z vašim strežnikom iSeries, vendar ne želite podati ločenega profila povezave od točke do točke, ki bi obravnaval posamezno linijo PPP. Ta možnost je posebej koristna za štirivratni integrirani modem 2805, kjer je mogoče štiri linije uporabljati iz enega vmesnika, oziroma za vmesnika 2750 in 2751, ki podpirata osem ločenih povezav kanala B ISDN.

Za analogne linije s podporo za profil za več povezav so uporabljene vse linije v podanem področju linij do največjega dovoljenega števila povezav. V osnovi se za vsako linijo, ki je definirana v področju linij, zažene ločeno opravilo profila povezave. Vsa opravila profila povezave čakajo vhodne klice na svojih ustreznih linijah.

### **Lokalni naslovi IP za profile z več povezavami:**

Uporabite lahko lokalni naslov IP s profili za večkratne povezave, vendar mora biti to obstoječi naslov IP, ki je definiran v vašem strežniku iSeries. Za izbiro obstoječega naslova lahko uporabite padajoči seznam Lokalni naslov IP. Oddaljeni uporabniki lahko dostopijo do sredstev v vašem lokalnem omrežju, če v profilu PPP kot lokalni naslov IP podate naslov IP lokalnega strežnika iSeries. Naslove IP, ki so v oddaljenem področju naslovov IP, morate definirati tako, da so v istem omrežju kot lokalni naslov IP.

Če nimate lokalnega naslova IP strežnika iSeries, oziroma ne želite, da bi oddaljeni uporabniki dostopali do lokalnega omrežja, morate za strežnik iSeries definirati navidezni naslov IP. Navidezni naslov IP se imenuje tudi programski vmesnik. Vaši profili od točke do točke lahko uporabijo ta naslov IP kot svoj lokalni naslov IP. Ker ta naslov ni povezan s fizičnim omrežjem, ne bo samodejno posredoval prometa v druga omrežja, priključena na vaš strežnik iSeries.

<span id="page-50-0"></span>Za izdelavo navideznega naslova IP naredite naslednje:

- 1. V Navigatorju iSeries razširite ikono vašega strežnika in izberite **Omrežje –> Konfiguracija TCP/IP > IPV4 > Vmesniki**.
- 2. Z desno tipko miške kliknite **Vmesniki** in izberite **Nov vmesnik—> Navidezni IP.**
- 3. Za izdelavo navideznega vmesnika IP sledite navodilom čarovnika za vmesnike. Profili povezav od točke do točke lahko uporabijo navidezni naslov IP, ko je le-ta izdelan. Za uporabo naslova z vašim profilom lahko uporabite padajoči seznam iz polja Lokalni naslov IP, ki je na strani Nastavitve TCP/IP.

**Opomba:** Navidezni naslov IP mora biti aktiven, preden zaženete profil z več povezavami; v nasprotnem primeru se profil ne bo zagnal. Če želite naslov aktivirati po izdelavi vmesnika, izberite možnost za zagon naslova med uporabo čarovnika za vmesnike.

### **Področja oddaljenih naslovov IP za profile z več povezavami:**

Uporabite lahko tudi področja oddaljenih naslovov IP s profili z več povezavami. Značilen profil ene povezave od točke do točke omogoča, da podate samo en oddaljen naslov IP, ki je posredovan kličočemu sistemu pri vzpostavitvi povezave. Ker lahko zdaj hkrati vzpostavi povezavo več uporabnikov, je področje oddaljenih naslovov IP uporabljeno za definiranje začetnega oddaljenega naslova IP, kot tudi območja dodatnih naslovov IP, ki so posredovani kličočemu sistemu.

### **Omejitve področja linij:**

Za uporabo področij linij za več povezav veljajo naslednje omejitve:

- v Določena linija lahko hkrati obstaja samo v enem področju linij. Če linijo odstranite iz področja linij, jo lahko uporabite v drugem področju linij.
- v Ko zaženete profil za večkratne povezave, ki uporablja področje linij, bodo uporabljene vse linije iz tega področja do največjega števila povezav v profilu. Če ni na voljo nobene linije, vse nove povezave ne bodo uspele. Poleg tega, če v področju linij ni na voljo nobena linija in se zažene drug profil, se bo ta zaključil.
- v Če zaženete profil posamezne povezave, ki vsebuje področje linij, bo sistem uporabil eno samo linijo iz področja linij. Če zaženete profil za večkratne povezave, ki uporablja isto področje linij, bodo vse preostale linije v tem področju na voljo za uporabo.

*Področja oddaljenih naslovov IP:* Sistem lahko uporabi področja oddaljenih naslovov IP za odziv ali prekinitev profila povezave od točke do točke, ki je uporabljen z več vhodnimi povezavami. To vključuje L2TP, izvirni ISDN in področja linij z največjim dovoljenim številom povezav, ki je večje kot ena. Ta funkcija omogoča, da sistem vsaki vhodni povezavi dodeli enkraten oddaljeni naslov IP.

Prvi sistem, določen za povezavo, prejme naslov IP, definiran v polju Začetni naslov IP. Če je ta naslov že v uporabi, se razdeli naslednji naslov IP v območju števila naslovov. Predpostavimo na primer, da je začetni naslov IP enak 10.1.1.1 in je število naslovov definirano kot 5. Naslovi znotraj oddaljenega področja naslovov IP bodo 10.1.1.1, 10.1.1.2, 10.1.1.3, 10.1.1.4, and 10.1.1.5. Maska podmreže, definirana za naslove področja oddaljenih naslovov IP, bo vedno 255.255.255.255.

Za uporabo področij oddaljenih naslovov IP veljajo naslednje omejitve:

- v Isto področje naslovov lahko podaja več kot en profil povezave. Ko so uporabljeni vsi naslovi v področju, bodo vse nadaljnje povezovalne zahteve zavrnjene, dokler se kakšna druga povezava ne konča in sprosti naslova.
- v Če želite določenim oddaljenim sistemom dodeliti določene naslove, drugim vhodnim sistemom pa omogočiti uporabo naslova iz področja, naredite naslednje:
	- 1. Na jezičku **Overjanje** omogočite overjanje oddaljenega sistema, da ugotovite ime uporabnika oddaljenega sistema.
	- 2. Definirajte področje oddaljenih naslovov IP za vse vhodne povezovalne zahteve, ki ne zahtevajo določenega naslova IP.

<span id="page-51-0"></span>3. Definirajte oddaljene naslove IP določenih uporabnikov tako, da označite **Definiraj dodatne naslove IP na osnovi ID-ja uporabnika oddaljenega sistema** in nato kliknite **Naslovi IP, definirani na osnovi imena uporabnika**.

Ko oddaljeni uporabnik vzpostavi povezavo, strežnik iSeries ugotovi, ali je zanj definiran določen naslov IP. V tem primeru bo naslov IP posredovan oddaljenemu sistemu, sicer pa bo vrnjen naslov iz področja oddaljenih naslovov IP.

### **ISDN**

S to storitvijo linije lahko definirate linijo PPP, ki je povezana z omrežno povezavo ISDN.

### **Prednosti uporabe ISDN:**

- ISDN nudi čiste komunikacije z višjimi hitrostmi.
- v Namen ISDN je nuditi univerzalno povezljivost z uporabo enega vmesnika in hitro digitalno omrežje za prenos vseh vrst podatkov.
- ISDN ima prav tako zmožnost hitre vzpostavitve povezave za naročniške linije. Vzpostavitev analogne povezave lahko traja do 30 sekund ali več, vzpostavitev povezave ISDN pa samo nekaj sekund.

## **Konfiguriranje modema za PPP**

Za analogne povezave PPP lahko uporabljate zunanju modem, notranji modem ali terminalski vmesnik ISDN. Modem nudi zmožnosti analogne povezave (zakupljena in naročniška linija). V strežniku iSeries so bili definirani opisi najbolj priljubljenih modemov.

Izvršite lahko naslednje naloge za konfiguriranje modema:

- Konfiguriranje novega modema
- [Povezava modema z opisom linije](#page-53-0)
- [Nastavitev ukaznih nizov modema](#page-52-0)

## **Konfiguriranje novega modema**

- 1. V Navigatorju iSeries izberite strežnik in razširite ikono Omrežje **–> Storitve za oddaljeni dostop**.
- 2. Z desnim gumbom miške kliknite možnost **Modemi** in izberite **Nov modem**.
- 3. Na jezičku Splošno vnesite pravilne vrednosti v vsa polja.
- 4. **Neobvezno:** Kliknite jeziček Dodatni parametri in za modem dodajte vse potrebne ukaze za inicializacijo.
- 5. Kliknite **Potrdi** in shranite vaše vnose, nato pa zaprite stran Lastnosti novega modema.

### **Če želite ugotoviti, ali lahko uporabite obstoječi opis modema**, storite naslednje:

- 1. V Navigatorju iSeries izberite strežnik in razširite ikono Omrežje **–> Storitve za oddaljeni dostop**.
- 2. Izberite možnost **Modemi**.
- 3. Preglejte seznam modemov, poiščite ime proizvajalca, model in tip vašega modema.

### **Opomba:** Če je vaš modem na privzetem seznamu, lahko tu končate.

- 4. Z desnim gumbom miške kliknite opis modema, ki je najbolj podoben vašemu, nato pa izberite **Lastnosti** in si oglejte [ukazne nize.](#page-52-0)
- 5. Če želite ugotoviti ukazne nize, specifične za vaš modem, preglejte dokumentacijo modema.

Če se ukazni nizi ujemajo z vašimi zahtevami za modem, uporabite privzete lastnosti modema. V nasprotnem primeru boste morali za modem izdelati opis modema in ga nato dodati na seznam modemov.

### **Če želite izdelati opis modema**, storite naslednje:

- <span id="page-52-0"></span>1. V Navigatorju iSeries izberite vaš strežnik in razširite ikono **Omrežje –> Storitve za oddaljeni dostop**.
- 2. Izberite možnost **Modemi**.
- 3. Na seznamu modemov z desno tipko miške kliknite **\$generic hayes** in izberite **Nov modem na osnovi**.
- 4. V pogovornem oknu **Nov modem** spremenite ukazne nize tako, da se bodo ujemali z informacijami, ki jih zahteva vaš modem.

## **Nastavitev ukaznih nizov modema**

V spodnji tabeli je naveden nujni nabor ukaznih nizov, ki jih uporabljajo modemi, definirani v strežniku iSeries. Enakovredne ukazne nize lahko najdete v uporabniškem priročniku vašega modema. V opisu modema uporabite nastavitve, ki jih je priporočil proizvajalec.

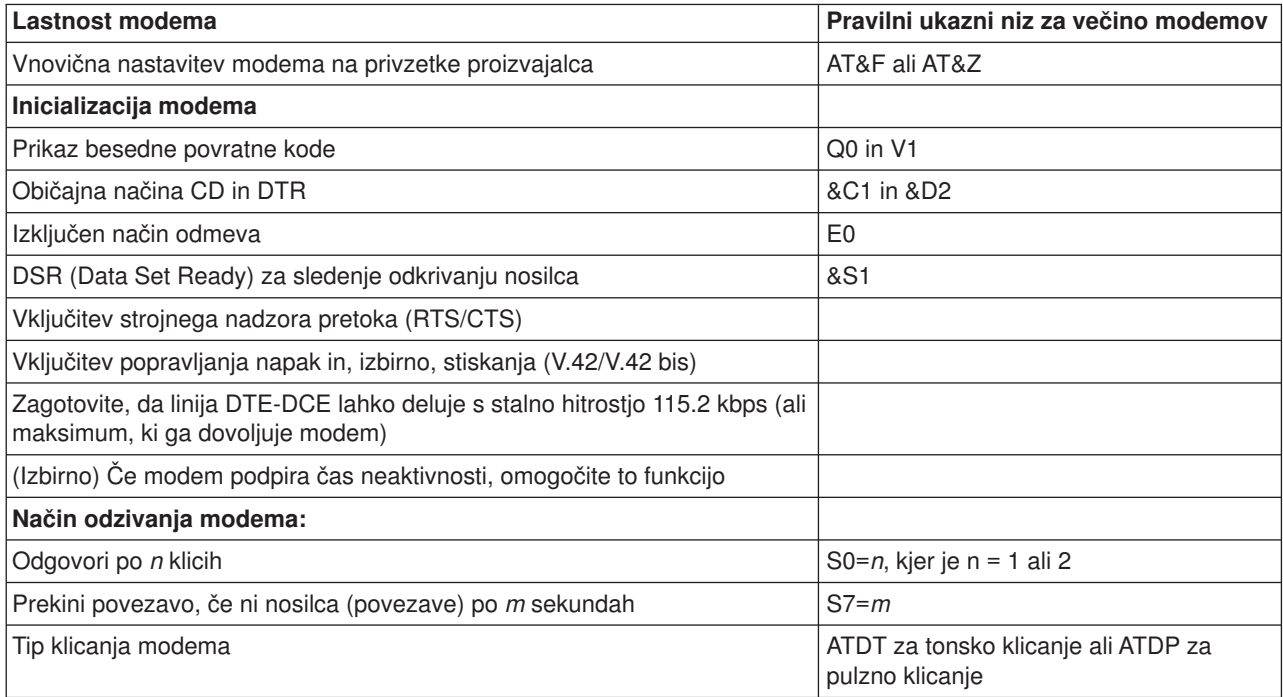

## **Zgled: Konfiguriranje terminalskega vmesnika ISDN**

- 1. V Navigatorju iSeries izberite vaš strežnik in razširite ikono **Omrežje –> Storitve za oddaljeni dostop**.
- 2. Z desnim gumbom miške kliknite možnost **Modemi** in izberite **Nov modem**.
- 3. Na jezičku Splošno vnesite pravilne vrednosti v vsa polja.
- 4. **Neobvezno:** Kliknite jeziček Parametri ISDN in za modem dodajte vse potrebne ukaze za inicializacijo. Terminalskemu vmesniku ISDN so ukazi in parametri na seznamu poslani samo v naslednjih primerih:
	- v če so ukazi ali parametri na seznamu spremenjeni ali dodani ali
	- kot rezultat določenega dejanja za obnovitev napake, ki jo izvede strežnik iSeries

Posledično morajo naslednji ukazi vključevati in biti omejeni na naslednje:

- v Nastavitev tipa preklopa ISDN in različice, ki ju poda lokalno telefonsko podjetje.
- v Nastavitev številk imenikov in identifikatorjev storitvenih profilov (SPID-i), ki jih poda lokalno telefonsko podjetje.
- Nastavitev ID-jev terminalskih postavk (TEI), ki jih lahko poda telefonsko podjetje.
- v Nastavitev protokola kanala B (asinhroni s sinhronim PPP).
- v Ostale nastavitve modema s spremenljivo dolžino parametrov, pri katerih je potrebno dolžino parametra naznačiti z znakom za novo vrstico.
- <span id="page-53-0"></span>v Shranjevanje in aktiviranje novih nastavitev, tako da se po vnovični nastavitvi ali izklopu sistema obnovijo.
- v Ukaz sonde za aktivno stanje vmesnika *U* (ATD*x*), s pomočjo katerega strežnik iSeries ugotovi, kdaj je bila dosežena časovna uskladitev s preklopnikom centrale ISDN. *x* je lahko poljubna števka, ki je dovoljena za telefonsko številko, vključno z # in \*.
- 5. Kliknite **Dodaj** in dodajte dodatne ukaze modema. Ti so lahko s povezanim parametrom ali brez njega, vsebujejo pa lahko tudi kratek opis na seznamu ukazov. Vsem vnesenim ukazom, ki jim ne dodate parametra, se bo parameter dodelil pri povezavi modema z opisom linije.
- 6. Kliknite **Potrdi** in shranite vaše vnose, nato pa zaprite stran Lastnosti novega modema.

## **Povezava modema z opisom linije**

- 1. V Navigatorju iSeries izberite vaš strežnik in razširite ikono **Omrežje –> Storitve za oddaljeni dostop –> Profili izvirnih povezav** ali **Profili sprejemnih povezav**.
- 2. Izberite eno izmed naslednjih možnost:
	- v Če želite delati z obstoječim profilom povezave, ga kliknite z desno tipko miške in izberite **Lastnosti**.
	- Če želite delati z novim profilom povezave, [izdelajte](#page-44-0) nov profil.
- 3. Na strani Lastnosti novega profila od točke do točke izberite jeziček **Povezava** in kliknite **Nova**.
	- Vnesite ime konfiguracije povezave.
	- **·** Kliknite **Nova** in s tem odprite pogovorno okno Lastnosti nove linije.
- 4. V pogovornem oknu Lastnosti nove linije kliknite jeziček **Modem** in nato modem izberite s seznama. Izbrani modem bo povezan s tem opisom linije. Pri notranjih modemih bi morala biti ustrezna definicija modema že izbrana. Za dodatne informacije preglejte zaslonsko pomoč.

V V5R2 lahko profile povezave tvorca konfigurirate tako, da si lahko ″sposodijo″ linijo PPP in modem, ki je dodeljen profilu povezave sprejemnika, ki čaka na dohodni klic. Povezava tvorca bo ″vrnila″ povezavo PPP in modem povezavi sprejemnika, ko se bo povezava končala. Če želite omogočiti to novo funkcijo, v pogovornem oknu konfiguriranja povezave PPP na jezičku Modem izberite možnost **Omogoči dinamično souporabo sredstev**. Linije PPP lahko konfigurirate na jezičku Povezava profilov povezave sprejemnika ali tvorca.

## **Konfiguriranje oddaljenega PC-ja**

Če želite vzpostaviti povezavo s strežnikom iSeries iz PC-ja, v katerem teče katerikoli izmed 32-bitnih operacijskih sistemov, preverite, ali je modem nameščen in pravilno konfiguriran, poleg tega pa zagotovite, da ste v osebni računalnik namestili TCP/IP in Omrežje na klic.

Za informacije o konfiguriranju Omrežja na klic za PC preglejte dokumentacijo programa Microsoft Windows. Prepričajte se, ali ste podali naslednje informacije:

- v Tip povezave na klic bi moral biti **PPP**.
- v Če uporabljate šifrirana gesla, se prepričajte, ali ste uporabili MD-5 CHAP (strežnik iSeries NE podpira protokola MS-CHAP). Nekatere različice Windows protokola MD-5 CHAP ne podpirajo neposredno, vendar ga je mogoče konfigurirati z dodatno pomočjo podjetja Microsoft.
- v Če uporabljate nešifrirana (ali nezaščitena) gesla, bo samodejno izbran protokol PAP. Strežnik iSeries drugih tipov nezaščitenih protokolov ne bo podpiral.
- v Običajno naslavljanje IP določi oddaljeni sistem, oziroma v tem primeru strežnik iSeries. Če nameravate uporabljati druge metode naslavljanja IP (kot je določitev svojega naslova IP), se prepričajte, ali je strežnik iSeries konfiguriran tako, da bo sprejel vašo metodo naslavljanja.
- Dodajte naslov IP DNS-ja, če je to ustrezno v vašem okolju.

## <span id="page-54-0"></span>**Konfiguriranje internetnega dostopa prek globalnega omrežja AT&T**

IBM nudi internetni dostop prek svojega omrežja AT&T Global Network. Za dostop do te storitve lahko uporabite čarovnika za povezavo na klic omrežja AT&T Global Network, ki vam bo v pomoč pri konfiguriranju profila naročniške klicne povezave PPP, s katerim boste poklicali omrežje AT&T. Čarovnik bo prikazal osem oken, ki jih boste izpolnili v približno desetih minutah. Čarovnika lahko kadarkoli prekinete, vendar pri tem ne boste shranili nobenih obstoječih podatkov.

Povezavo AT&T Global Network lahko uporabljata dva tipa aplikacij:

- v **Izmenjava pošte**: Omogoča, da občasno preberete pošto z ene šifre AT&T Global Network in jo pošljete svojemu strežniku iSeries, ki jo bo nato razposlal vašim uporabnikom Lotus Mail ali uporabnikom protokola SMTP (Simple Mail Transfer Protocol).
- v **Omrežje na klic**: Uporaba drugih aplikacij za omrežje na klic z AT&T Global Network, kot je na primer standardni dostop do interneta.

Profile povezav AT&T Global Network vzdržujte podobno kot druge profile povezav PPP.

Za uporabo čarovnika za povezavo na klic AT&T Global Network potrebujete enega izmed naslednjih vmesnikov:

- 2699: Dvolinijski WAN IOA
- 2720: PCI WAN/Twinax IOA
- 2721: PCI dvolinijski WAN IOA
- 2745: PCI dvolinijski WAN IOA (nadomešča IOA 2721)
- 2761: Osemvratni analogni modem IOA
- v 2771: Dvovratni WAN IOA, z vdelanim modemom V.90 na vratih 1 in standardnim komunikacijskim vmesnikom na vratih 2. Če želite uporabiti vrata 2 vmesnika 2771, boste potrebovali zunanji modem ali terminalski vmesnik ISDN z ustreznimi vodniki.
- 2772: Dvovratni WAN IOA z vdelanim modemom V.90
- v 2793: Dvovratni WAN IOA, z vdelanim modemom V.92 na vratih 1 in standardnim komunikacijskim vmesnikom na vratih 2. To nadomešča model 2771.
- v 2805 Štirivratni WAN IOA, z vdelanim V.92 integriranim modemom. Ta nadomešča modela 2761 in 2772.

Preden zaženete čarovnika za povezavo na klic AT&T Global Network morate zbrati naslednje informacije o svojem okolju:

- v Informacije o šifri AT&T Global Network (številka šifre, ID uporabnika in geslo) za aplikacije za izmenjavo pošte ali za aplikacije omrežja na klic.
- v Naslove IP poštnega strežnika in imenskega strežnika domen za aplikacijo za izmenjavo pošte.
- Ime modema, uporabljenega za povezave enojne linije.

Če želite zagnati čarovnika za povezavo na klic AT&T Global Network, storite naslednje:

- 1. V Navigatorju iSeries razširite ikono vašega strežnika in izberite **Omrežje –> Storitve za oddaljeni dostop**.
- 2. Z desno tipko miške kliknite **Profili izvirnih povezav** in izberite **Nova povezava na klic AT&T Global Network**.
- 3. Ko se zažene čarovnik za povezavo na klic AT&T Global Network, kliknite **Pomoč** in preberite informacije, s katerimi boste dokončali to podokno.

### **Čarovniki za povezavo**

**Čarovnik za novo povezavo na klic**

<span id="page-55-0"></span>Ta čarovnik vas vodi skozi konfiguriranje profila povezave na klic za dostop do ponudnika internetnih storitev (ISP) ali intraneta. Za zaključek čarovnika boste morali za nekatere informacije prositi skrbnika omrežja ali ponudnika internetnih storiev (ISP). Za dodatne informacije, s katerimi boste lahko dokončali čarovnika, preglejte zaslonsko pomoč.

### **Čarovnik za univerzalno povezavo**

Ta čarovnik vas bo vodil skozi postopek za konfiguriranje profila, ki ga lahko programska oprema za elektronsko podporo strankam uporabi za vzpostavitev povezave s podjetjem IBM. Elektronska podpora za stranke nudi nadzor enoznačnega sistemskega okolja strežnika iSeries, ki posreduje priporočila prilagojenih popravkov za vaš sistem in trenutne razmere. Za dodatne informacije, s katerimi boste lahko dokončali čarovnika, preglejte zaslonsko pomoč.

## **Konfiguriranje načela skupinskega dostopa**

Mapa **Načela za skupinski dostop** pod možnostjo **Profili sprejmenih povezav** nudi možnosti za konfiguriranje parametrov povezave od točke do točke, ki se nanašajo na skupino oddaljenih uporabnikov. To velja samo za tiste povezave od točke do točke, ki izvirajo iz oddaljenega sistema in jih sprejme lokalni sistem.

Če želite konfigurirati novo načelo za skupinski dostop, storite naslednje:

- 1. V Navigatorju iSeries izberite vaš strežnik in razširite **Omrežje –> Storitve za oddaljeni dostop –> Profili sprejemnih povezav**.
- 2. Z desno tipko miške kliknite **Načela za skupinski dostop** in izberite možnost **Novo načelo za skupinski dostop**.
- 3. Na jezičku **Splošno** vnesite ime in opis novega načela za skupinski dostop.
- 4. Kliknite jeziček **Večkratne povezave** in nastavite konfiguracijo za večkratne povezave.

Konfiguracija za večkratne povezave (Multilink) podaja, da želite povezati več fizičnih linij v paket. Največje število povezav na paket je lahko od 1 do 16. Ker nastavitve za tip linije ne poznate, dokler ne vzpostavite povezave, naj bo privzeta vrednost vedno 1. Z uporabo skupinskega načela lahko razširite ali omejite zmožnosti protokola za večkratne povezave specifičnega uporabnika.

- v **Največje število povezav na paket** določa največje število povezav (ali linij), ki jih želite nameniti eni logični liniji. Največje število linij ne sme biti večje od števila prostih linij, ki so na voljo, ko to skupinsko načelo uveljavite v seji profila PPP.
- v Označite možnost **Zahtevaj protokol za dodelitev pasovne širine**, če želite podati, da bo povezava vzpostavljena samo v primeru, če oddaljeni sistem podpira protokol BACP (Bandwidth Allocation Protocol). Če pogajanja za protokol BACP ni mogoče izvesti, bo dovoljena le ena povezava.
- 5. Kliknite jeziček **Nastavitve TCP/IP** in omogočite naslednje možnosti:
	- Oddaljenemu sistemu omogoči dostop do drugih omrežij (odpošiljanje IP)

Ta možnost podaja, ali želite omogočiti odpošiljanje IP. Če jo izberete, boste strežnik iSeries v bistvu omogočili, da bo za to povezavo deloval kot usmerjevalnik. S tem bodo datagrami IP (Internet Protocol), ki niso namenjeni temu strežniku iSeries, posredovani prek tega sistema v priključeno omrežje. Če to možnost pustite prazno, bo internetni protokol (IP) datagrame iz oddaljenega sistema, ki niso namenjeni lokalnim naslovom v tem strežniku iSeries, zavrgel.

Morda odpošiljanja IP ne boste omogočili zaradi varnostnih razlogov. V nasprotju s tem pa ponudnik internetnih storitev (ISP) v splošnem vedno nudi odpošiljanje IP. Zapomnite si, da bo ta možnost stopila v veljavo samo v primeru, če je omogočeno odpošiljanje datagramov IP na ravni sistema, v nasprotnem primeru ne bo upoštevana, kljub temu da je označena. Možnost za odpošiljanje datagramov IP na ravni sistema je na voljo na jezičku Nastavitve na strani Lastnosti TCP/IP.

• Zahtevaj stiskanje oglavja TCP/IP (VJ)

Tu lahko omogočite, da internetni protokol (IP) po vzpostavitvi povezave stisne informacije oglavja. S stiskanjem se zmogljivost ponavadi poveča, še posebej pri interaktivnem prometu ali počasnih zaporednih linijah. Stiskanje oglavja ustreza metodi Van Jacobson (VJ), definirani v RFC 1332. Pri

<span id="page-56-0"></span>PPP se pogajanje za stiskanje izvede ob vzpostavitvi povezave. Če druga stran povezave ne podpira stiskanja VJ, strežnik iSeries vzpostavi povezavo, ki ne uporablja stiskanja.

• Uporabi pravila za pakete IP te povezave

Tu lahko za to skupinsko načelo uveljavite pravilo za filtriranje. Pravila za filtriranje omogočajo nadzor nad prometom IP, ki ga dovolite v omrežju. S to komponento za filtriranje paketov IP lahko zaščitite sistem. Ta komponenta ščiti sistem s filtriranjem paketov po pravilih, ki ste jih podali. Pravila temeljijo na informacijah v oglavju paketa.

Za dodatne informacije o pravilih za pakete IP preglejte temo o filtriranju paketov IP in NAT v Informacijskem centru.

Če želite zgled, preglejte [Uporavljanje uporabniškega dostopa do sredstev z uporabo načel skupinskega](#page-22-0) [dostopa ter filtriranja IP.](#page-22-0)

### **Uveljavitev skupinskega načela za uporabnika z oddaljenim dostopom**:

Skupinsko načelo lahko uveljavite za uporabnika z oddaljenim dostopom, ko dokončate lastnosti povezave od točke do točke za nov **Profil sprejemnih povezav**.

Če želite uveljaviti skupinsko načelo za uporabnika z oddaljenim dostopom, storite naslednje:

- 1. Kliknite stran **Overjanje**.
- 2. Označite možnost **Zahtevaj, da ta iSeries preveri istovetnost oddaljenega sistema**.
- 3. Izberite **Overi lokalno s seznamom za preverjanje veljavnosti**.
- 4. Če seznam za preverjanje veljavnosti že obstaja, ga izberite s padajočega seznama in kliknite **Odpri**. Če ge boste izdelali prvič, vnesite njegovo ime in kliknite **Nov**.
- 5. Kliknite **Dodaj** in na seznam dodajte novega uporabnika.
- 6. V pogovornem oknu Dodajanje uporabnika izpolnite naslednje:
	- Izberite protokol overjanja, za katerega je definirano ime uporabnika.
	- Vnesite ime uporabnika in geslo.
		- **Opomba:** Iz varnostnih razlogov priporočamo, da za uporabnika, definiranega za protokol CHAP (Challenge Handshake Authentication Protocol), EAP (Extensible Authentication Protocol) in PAP (Password Authentication Protocol), ne uporabite istega gesla.
	- v Označite možnost **Za uporabnika uveljavi skupinsko načelo**, s padajočega seznama izberite skupinsko načelo in kliknite **Odpri**.

Lastnosti skupinskega načela lahko popravite ali pa delate z obstoječo nastavitvijo. Kliknite **Potrdi**, s tem dokončajte konfiguracijo in se vrnite na stran Lastnosti povezave od točke do točke.

## **Uveljavitev pravil za filtriranje paketov IP za povezavo PPP**

Način izdelave pravil za pakete IP, ki jih lahko povežete s profilom povezave PPP, je opisan v temi o [pravilih](../rzajb/rzajbrzajb0ippacketsecuritysd.htm) [za filtriranje paketov IP in NAT](../rzajb/rzajbrzajb0ippacketsecuritysd.htm) v Informacijskem centru. Datoteko pravil paketov lahko uporabite za omejevanje uporabniškega ali skupinskega dostopa do naslovov IP v vašem omrežju. Če žellite zgled uporabe datoteke pravil filtriranja s povezavo PPP, preglejte [Scenarij: Upravljanje oddaljenega](#page-22-0) [uporabniškega dostopa do sredstev z uporabo načel skupine in filtriranja IP.](#page-22-0)

Obstoječa pravila za filtriranje paketov IP lahko povežete na dva načina:

- Raven profila povezave
	- 1. Ko dokončate **lastnosti povezave od točke do točke** za **profil sprejemne povezave**, izberite stran Nastavitve TCP/IP in kliknite **Zahtevnejše**.
	- 2. Označite možnost **Uporabi pravila za pakete IP te povezave** in s padajočega seznama izberite identifikator filtra PPP.
	- 3. Kliknite **Potrdi** in s tem za profil povezave uveljavite filter PPP.
- <span id="page-57-0"></span>• Raven uporabnika
	- 1. Odprite obstoječe načelo za skupinski dostop ali pa izdelajte novo načelo.
	- 2. Kliknite stran Nastavitve TCP/IP.
	- 3. Označite možnost **Uporabi pravila za pakete IP te povezave** in s padajočega seznama izberite identifikator filtra PPP.
	- 4. Kliknite **Potrdi** in s tem uveljavite filter PPP.

## **Omogočanje storitev RADIUS in DHCP za profile povezav**

Če želite za profile sprejemnih povezav PPP omogočiti storitvi RADIUS in DHCP, storite naslednje:

- 1. V Navigatorju iSeries izberite vaš strežnik in razširite ikono **Omrežje –> Storitve za oddaljeni dostop**.
- 2. Z desno tipko miške kliknite **Storitve za oddaljeni dostop** in izberite **Storitve**.
- 3. Kliknite jeziček **DHCP-WAN**. S tem boste samodejno omogočili DHCP in odkrili, kateri strežnik in povezovalni posrednik (če kakšen) se izvajata v sistemu.
- 4. Če želite omogočiti storitev RADIUS, kliknite jeziček **RADIUS**.
	- a. Izberite **Omogoči povezavo za omrežni dostop do strežnika RADIUS**
	- b. Izberite **Omogoči RADIUS za overjanje**.
	- c. Če je primerno za vašo rešitev RADIUS, lahko omogočite tudi obračunavanje RADIUS ter konfiguracijo naslovov TCP/IP.
- 5. Kliknite gumb **Nastavitve NAS RADIUS**, da konfigurirate povezavo s strežnikom RADIUS.
- 6. Kliknite Potrdi, da se vrnete v Navigator iSeries.

Če želite zgled konfiguracije RADIUS, preglejte scenarij [Overjanje uporabnikov omrežja na klic s strežnikom](#page-21-0) [RADIUS.](#page-21-0)

# <span id="page-58-0"></span>**Poglavje 7. Upravljanje PPP**

Sledijo naloge za upravljanje PPP, ki jih lahko izvedete v strežniku iSeries:

- Nastavitev lastnosti za profile povezav
- Nadzor delovanja PPP

## **Nastavitev lastnosti za profile povezav PPP**

Ob izdelavi profila povezave navadno v pogovornem oknu Nastavitev profila povezave od točke do točke izberete protokol, tip povezave in način delovanja novega profila. Ko vnesete izbire v tem pogovornem oknu, se prikaže stran z lastnostmi profila povezave. Izbire, ki jih podate v pogovornem oknu Nastavitev profila povezave od točke do točke, določajo vsebino in vrstni red jezičkov na strani z lastnostmi profila povezave. Stran z lastnostmi je različna za profile sprejemnih povezav in za profile izvirnih povezav.

S pomočjo teh smernic lahko izpolnite vse strani pogovornega okna **Lastnosti novega profila povezave od točke do točke**. Nastavitve, ki jih izberete na posamezni strani, so odvisne od okolja in tipa konfigurirane povezave. Zaslonska pomoč Navigatorja iSeris opisuje posamezne možnosti, ki se prikažejo v pogovornem oknu. Za dodatne informacije lahko pregledate tudi zglede in postopke PPP.

### **Nadzor delovanja PPP**

Na tej strani bomo razložili, kako si lahko s pomočjo Navigatorja iSeries ogledate profil povezave in dnevnik seje.

### **O opravilih povezave PPP:**

- Na voljo sta dve krmilni opravili PPP za upravljanje posameznih opravil povezave PPP. Ti dve opravili tečeta v podsistemu QSYSWRK:
	- QTPPPCTL Glavno opravilo PPP za nadzor. To opravilo upravlja posamezna opravila povezave PPP.
	- QTPPPL2TP Strežnik L2TP. To opravilo upravlja vzpostavitev tunela L2TP in teče samo v primeru, če v tem trenutku uporabljate profil L2TP.
- v Opravila povezave PPP tečejo pod profilom uporabnika QTCP in so namenjena upravljanju posamezne povezave PPP. Ta opravila po privzetku tečejo v podsistemu QUSRWRK, vendar jih lahko konfigurirate za izvajanje v drugih podsistemih. Uporabljeni sta dve imeni opravil za povezave PPP:
	- QTPPPSSN To opravilo je namenjeno za vse povezave PPP, ki niso L2TP.
	- QTPPPL2SSN To opravilo je namenjeno za vse podatke navideznega PPP, potem ko opravila QTPPPL2TP uspešno izvedejo pogajanje za tunel L2TP.
- Opravila povezave SLIP tečejo v podsistemu QSYSWRK pod imenom uporabnika QTCP. Obstajata dva tipa imen opravil SLIP:
	- QTPPDIAL*nn* so opravila izhodnih klicev, kjer je *nn* katerokoli število med 1 in 99.
	- QTPPANS*nn* so opravila vhodnih klicev, kjer je *nn* katerokoli število med 1 in 99.

### **Delo s profili povezav:**

- 1. V Navigatorju iSeries razširite ikono vašega strežnika in izberite **Omrežje –> Storitve za oddaljeni dostop**. Izberite **Profil izvirne povezave** ali **Profil sprejemne povezave**.
- 2. V stolpcu Profil z desnim gumbom miške kliknite ime profila povezave in izberite eno od naslednjih možnosti:
	- v Možnost **Opravila** odpre dnevnik za opravila QTPP*xxx*.
	- v Možnost **Povezave** odpre pogovorno okno, kjer so prikazane informacije o vseh povezavah, ki se nanašajo na profil. Informacije vključujejo podatke o trenutni povezavi, predhodnih povezavah ali oboje. Na voljo so tudi možnosti za prikaz izhodnih podatkov opravila ali podrobnosti o posamezni povezavi.

<span id="page-59-0"></span>v Možnost **Lastnosti** odpre strani Lastnosti, na katerih so prikazane trenutne lastnosti povezave.

#### **Prikaz informacij o povezavi:**

- 1. V Navigatorju iSeries razširite ikono vašega strežnika in izberite **Omrežje –> Storitve za oddaljeni dostop**. Izberite **Profil izvirne povezave** ali **Profil sprejemne povezave**.
- 2. V stolpcu Profil z desno tipko miške kliknite ime profila povezave, ki nima statusa Neaktiven, izberite **Povezave** in prikažite informacije o povezavi.

Prikazane bodo vse povezave tega profila (trenutne in predhodne). Statusno polje označuje trenutni status povezave. Glede na stanje posameznega opravila PPP pa so lahko prikazane tudi dodatne informacije, kot so ID povezanega uporabnika, lokalni in oddaljeni naslovi IP in ime opravila PPP.

- 3. Če želite za povezavo prikazati izhodne podatke opravila ali podrobnosti, jo kliknite z desno tipko miške, nakar se bodo prikazali omogočeni gumbi.
- 4. Če želite prikazati izhodne podatke opravila, kliknite **Opravila**. V dnevniku opravila kliknite z desno tipko miške ime opravila in izberite **Izpis tiskalnika**. Nato lahko prikažete vsebino dnevnikov sej povezave in dnevnikov opravil (za končane seje).
- 5. Če želite prikazati podrobnosti o povezavi, kliknite **Podrobnosti**. Podrobnosti lahko prikažete samo za trenutno aktivne povezave. V pogovornem oknu s podrobnostmi se bodo prikazale dodatne informacije za določeno povezavo.

#### **Delo z izpisom PPP iz strežnika iSeries:**

Če želite delati z izpisom PPP, v ukazno vrstico strežnika iSeries vnesite WRKTCPPTP:

- v Če želite delati z VSEMI aktivnimi opravili PPP (vključno z opravili QTPPPCTL in QTPPPL2TP), pritisnite **F14** (Delo z aktivnimi opravili).
- v Če želite delati z vsemi izpisi določenega profila povezave, izberite **možnost 8** (Delo z izpisi).
- v Če želite natisniti konfiguracijo profila PPP, izberite **možnost 6** (Natisni). Uporaba ukaza WRKSPLF za dostop do natisnjenih izhodnih podatkov.

#### **Status povezave:**

Status profila povezave je prikazan v polju **Status** in sicer za vse profile na seznamu profilov povezav pod **Omrežje > Storitve oddaljenega dostopa**, ko izberete profile tvorca ali sprejemnika. Status posamezne povezave lahko prikažete v pogovornem oknu Povezave.

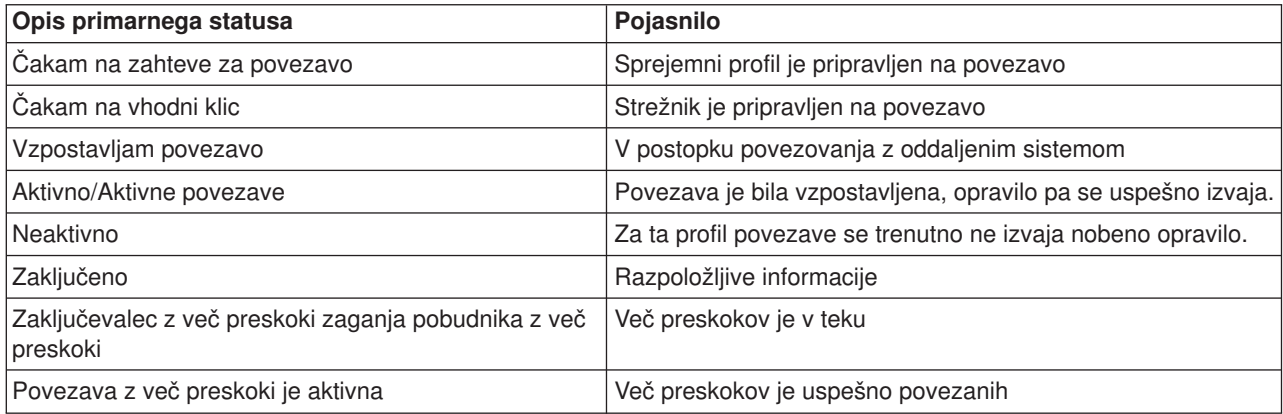

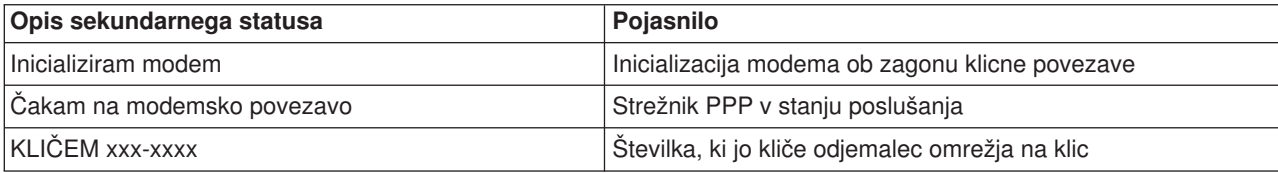

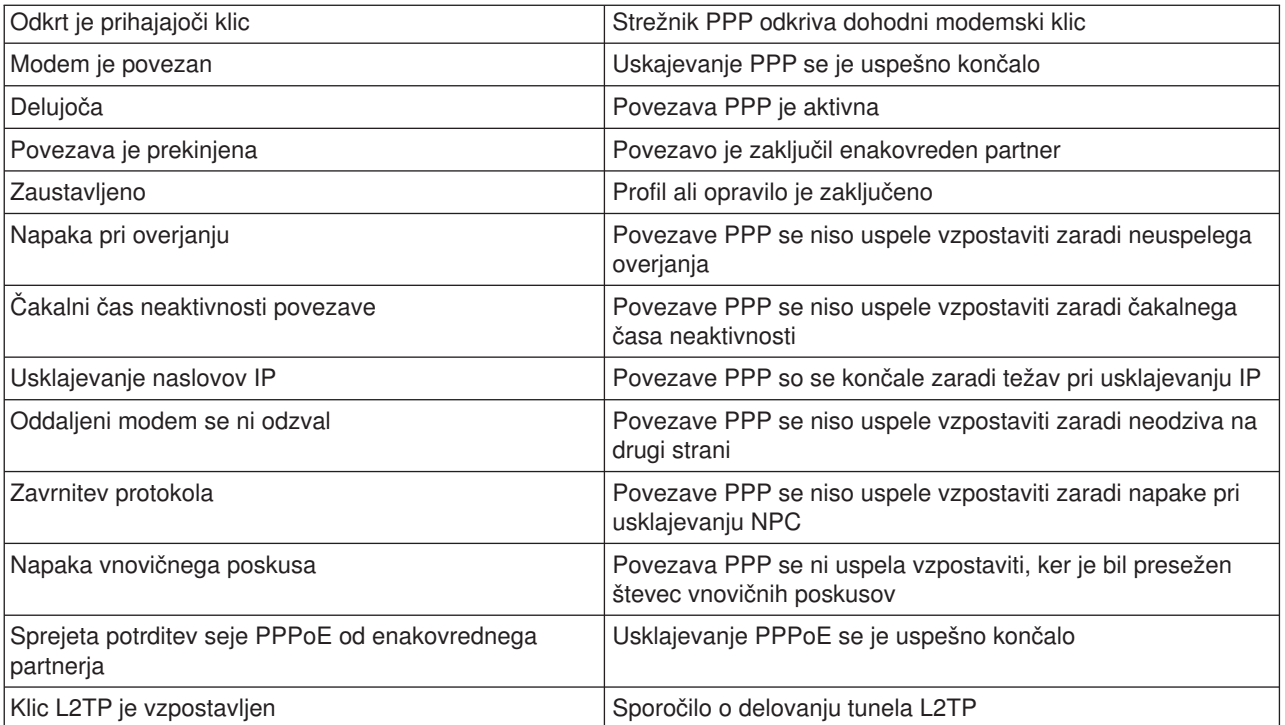

# <span id="page-62-0"></span>**Poglavje 8. Odpravljanje težav PPP**

Trenutne in pomembne informacije o začasnih popravkih programov (PTF-jih) in odpravljanju težav so na

voljo na [domači strani TCP/IP strežnika iSeries](http://www.iseries.ibm.com/tcpip/) . Ta povezava nudi najnovejše informacije, ki so dodatek in nadomestilo za informacije, navedene v tej temi.

Če pride do težav s povezavami PPP, lahko s pomočjo spodnjega potrditvenega seznama zberete informacije o napaki. Pomagal vam bo ugotoviti simptome napake in razrešiti težave s povezavo PPP.

- 1. Zahtevano gradivo za pomoč:
	- tip oddaljenega gostitelja, operacijski sistem in raven,
	- raven operacijskega sistema gostitelja strežnika iSeries
	- dnevnik opravil neuspele seje in datoteka s pogovori povezave
	- V V5R1 so dnevniki opravil in izpis pogovorov povezave shranjeni v OUTQ pod istim imenom kot je profil.
	- v povezovalni skript, če ga uporabljate v svojem okolju in
	- status profila povezave pred napako v povezavi in po njej.
- 2. Priporočene podporne informacije:
	- opis linije,
	- profil povezave,

Možnost 6 na zaslonu WRKTCPPTP natisne nastavitve profila.

- tip in model modema,
- ukazni nizi modema in
- sledenje komunikacijam.

Rdeča knjiga ITSO [TCP/IP for iSeries server: More Cool Things Than Ever \(SG24-5190\)](http://www.redbooks.ibm.com/abstracts/sg245190.html) obširno razlaga težave PPP. Prav tako nudi podrobnejše informacije o reševanju težav.

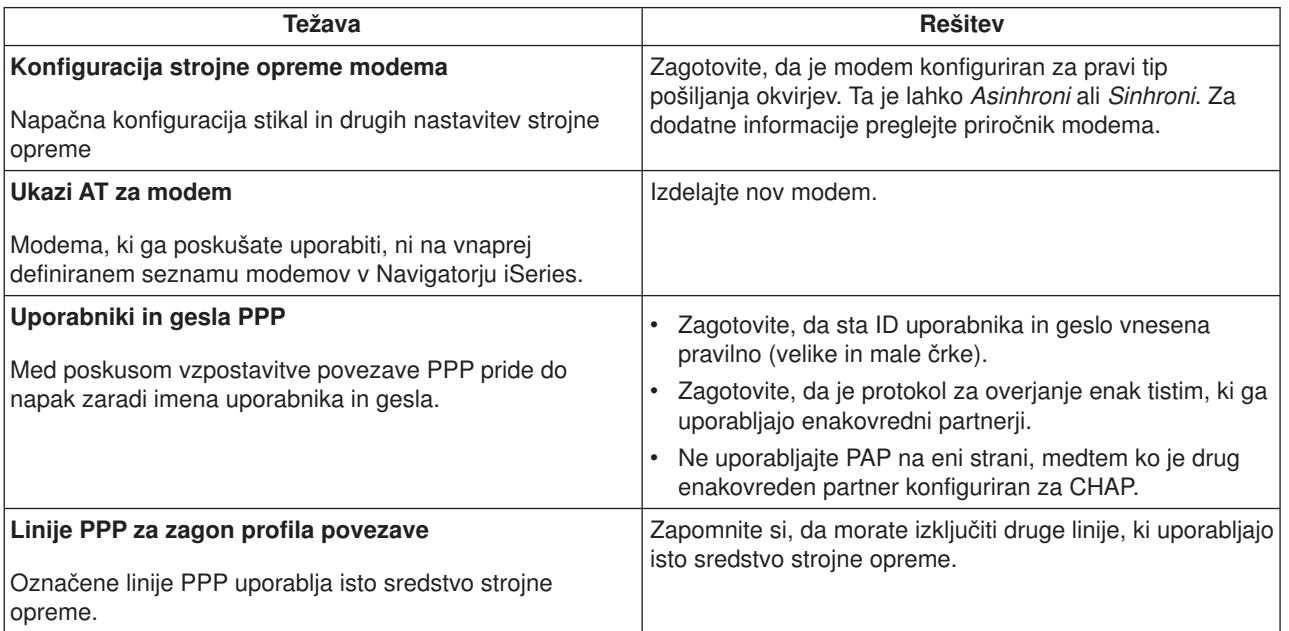

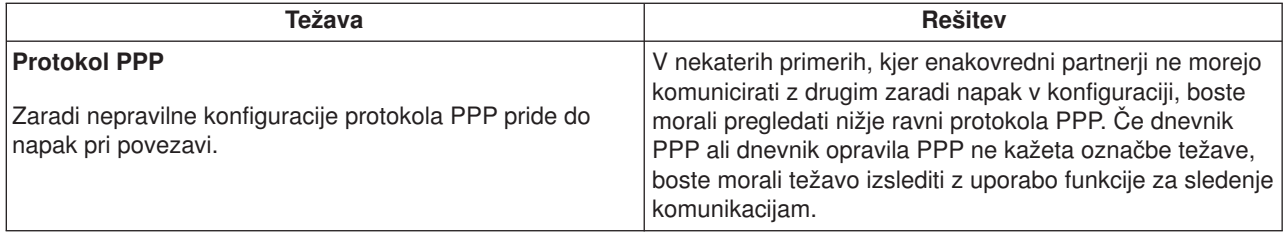

# <span id="page-64-0"></span>**Poglavje 9. Druge informacije o PPP**

Drugi viri informacij o PPP:

• Najnovejši začasni popravki programa (PTF-ji) in druge najnovejše konfiguracijske informacije za PPP in

L2TP prek povezave PPP so na voljo na [domači strani TCP/IP za strežnik iSeries](http://www.iseries.ibm.com/tcpip/) . Ta povezava nudi najnovejše informacije, ki so dodatek in nadomestilo informacijam, navedenim v knjigi **Storitve za oddaljeni dostop: Povezave PPP**.

• Rdeča knjiga ITSO [TCP/IP for iSeries server: More Cool Things Than Ever \(SG24-5190\)](../../redbooks/sg245190.pdf) obširno razlaga storitve in aplikacije TCP/IP.

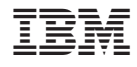

IBM Confidential Natisnjeno na Danskem